# Apollo-Agilex

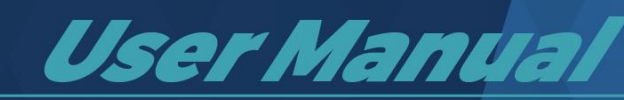

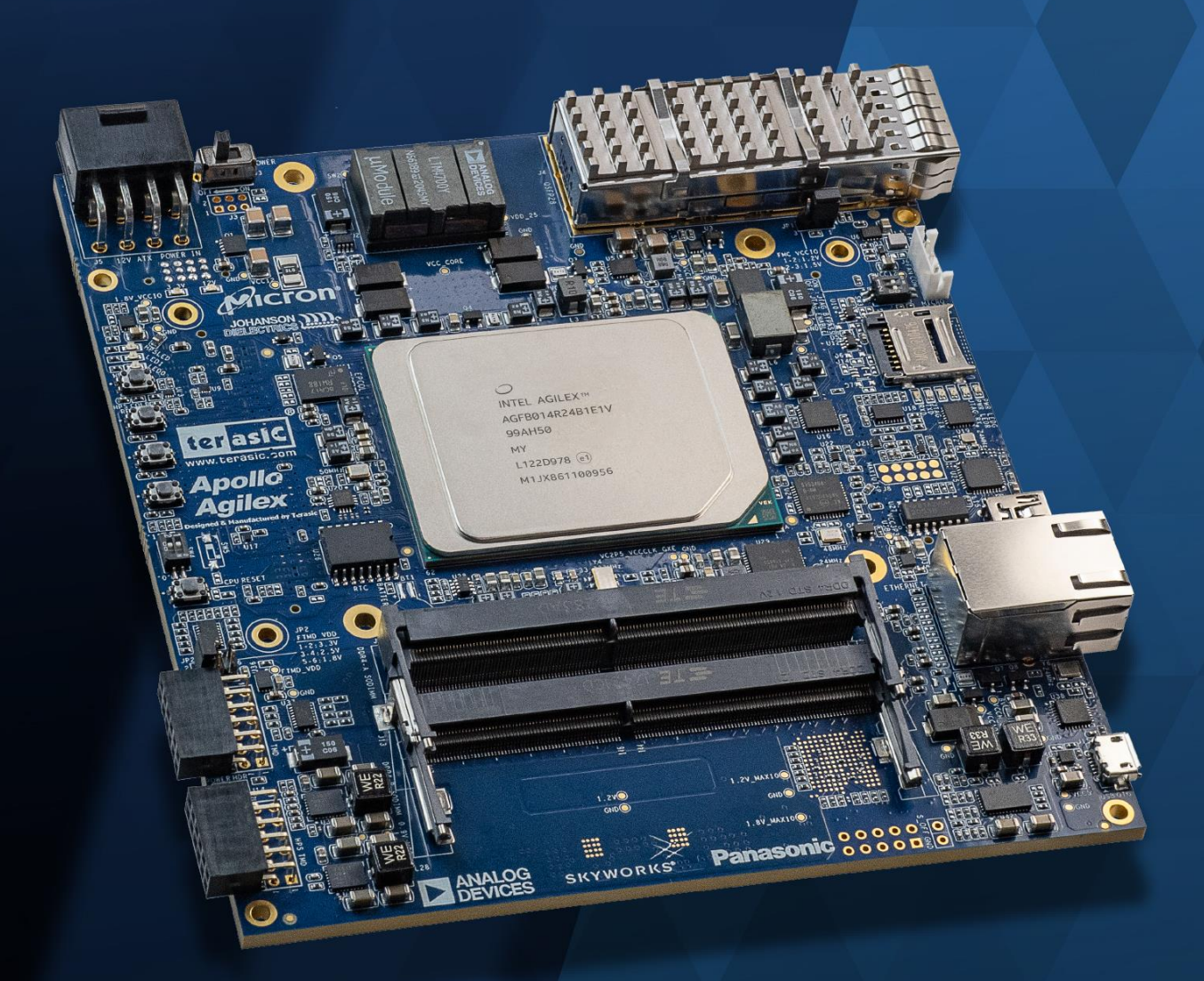

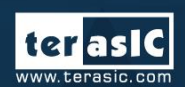

August 22, 2022 1.1. Quarter and December 22, 2022 1.1. Quarter and December 22, 2022 1.1. Quarter and December 22, 2022 1.1. Quarter and December 22, 2022 1.1. Quarter and December 22, 2022 1.1. Quarter and December 22, 2

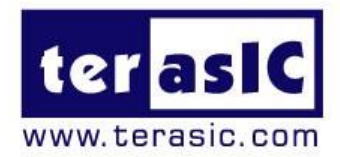

# Contents

FPGA

**Terasic Inc.** 

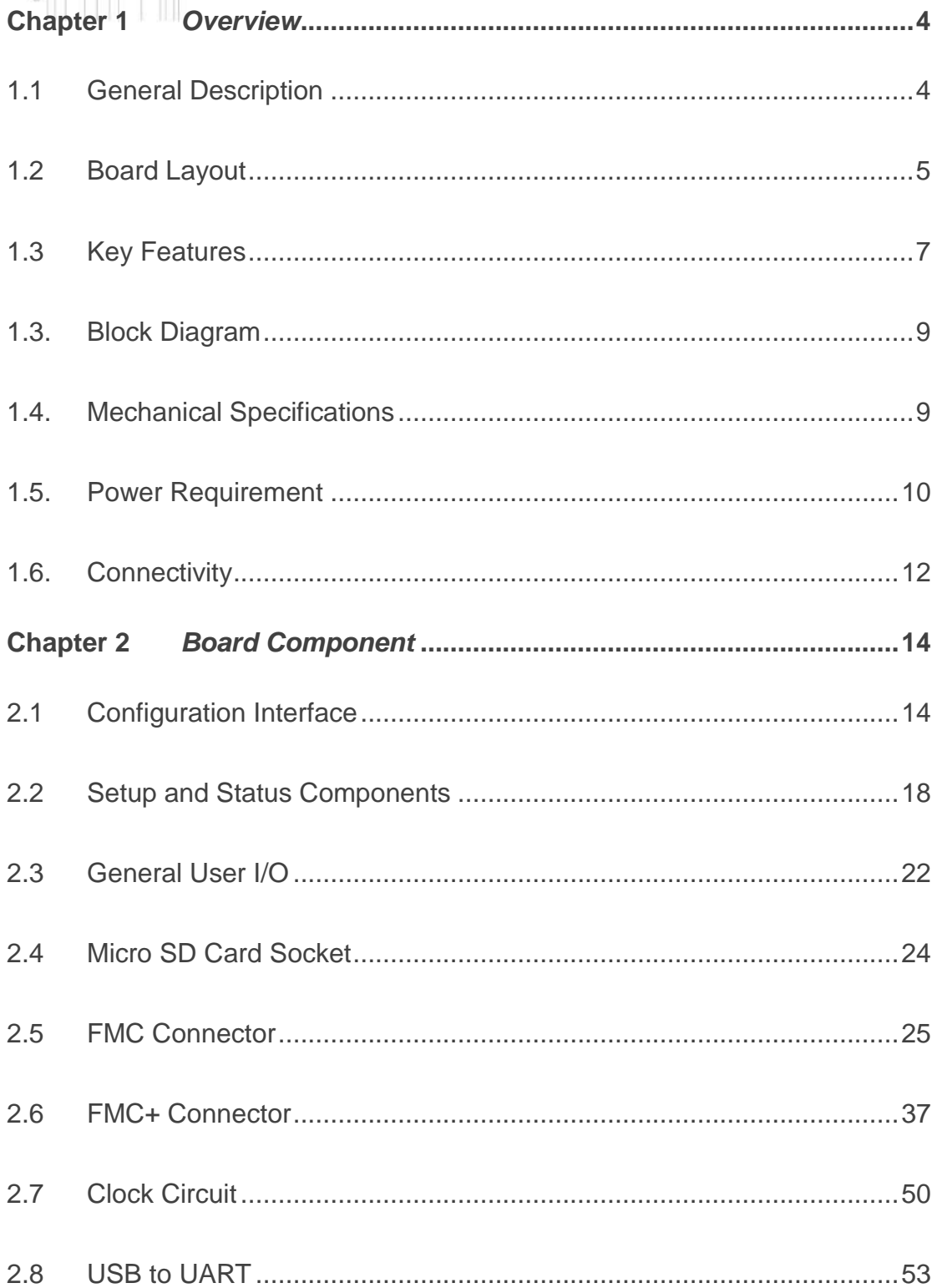

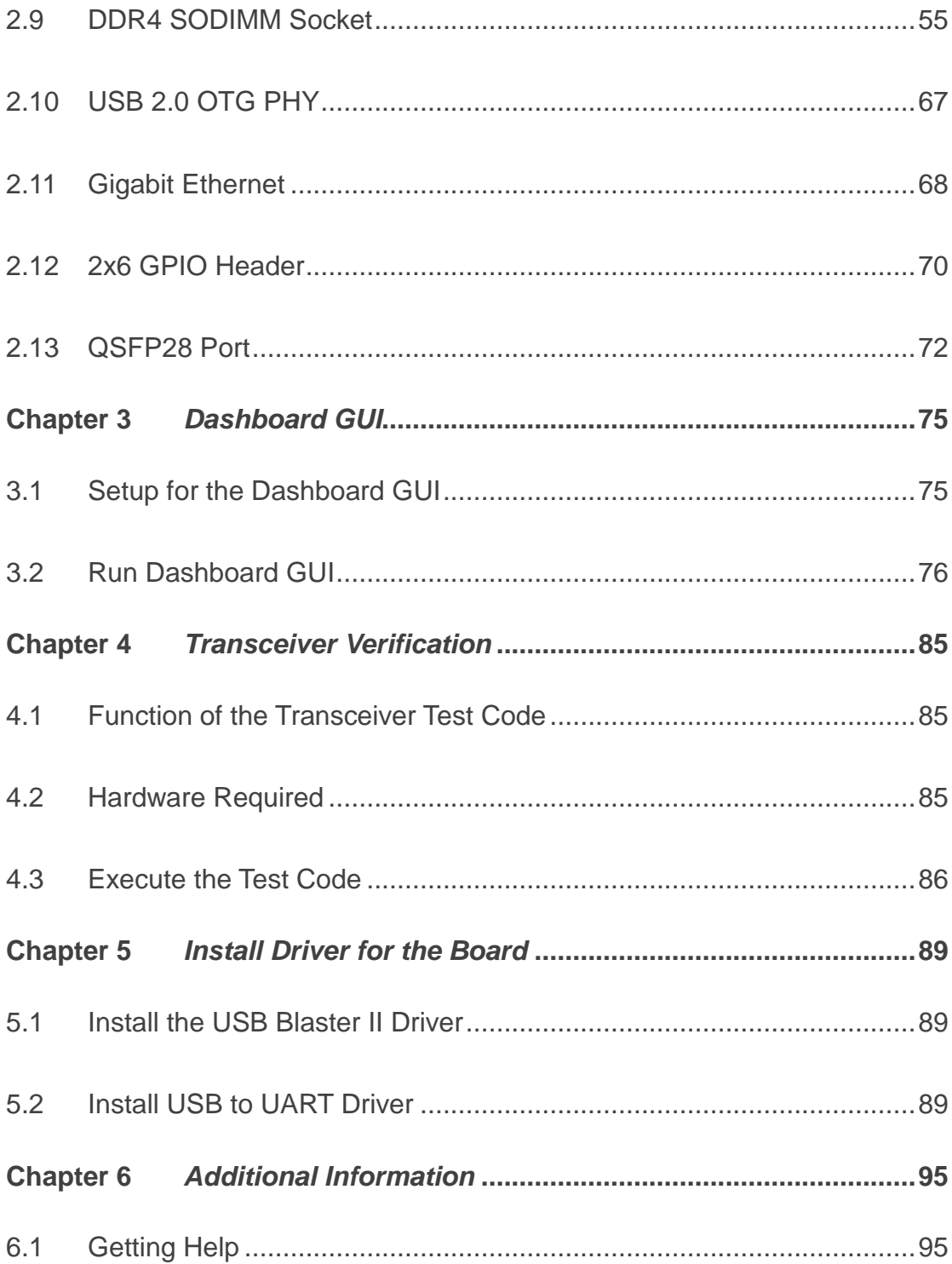

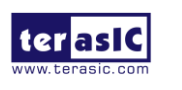

## Chapter 1

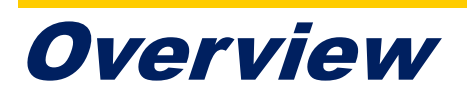

his chapter provides an overview of the Apollo Agilex SoM Board and installation guide. T

## 1.1 General Description

Designed for high-performance AI-enabled edge solutions and HPC solutions, Apollo Agilex SOM packs unbeatable performance optimization and provides highest real-time compute/watts for edge AI applications.

Apollo Agilex SOM takes advantage of the latest Intel® Agilex® SoC with 1400K logic elements to obtain performance and power breakthrough (with up to 40% lower power than Stratix 10 series). Combining high-end hardware interfaces such as two high-capacity and high-bandwidth DDR4 SO-DIMM Sockets, on-board QSFP28 connector, PCIe Gen 4x16 up to 25.8 Gbps/ch with carrier, on-board USB-Blaster II, and FMC/FMC+ connectors for I/O expansion, the board delivers more than 2X the performance of previous generation development kits.

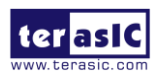

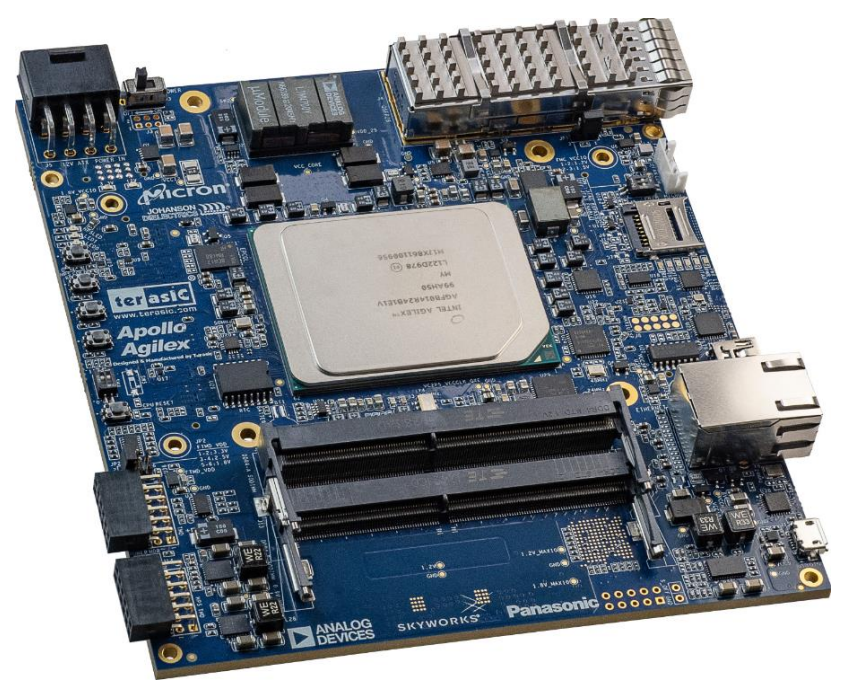

 **Figure 1-1 Apollo Agilex board with heat sink and fan**

## 1.2 Board Layout

The figures below depict the layout of the board and indicate the location of the connectors and key components.

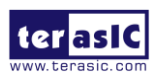

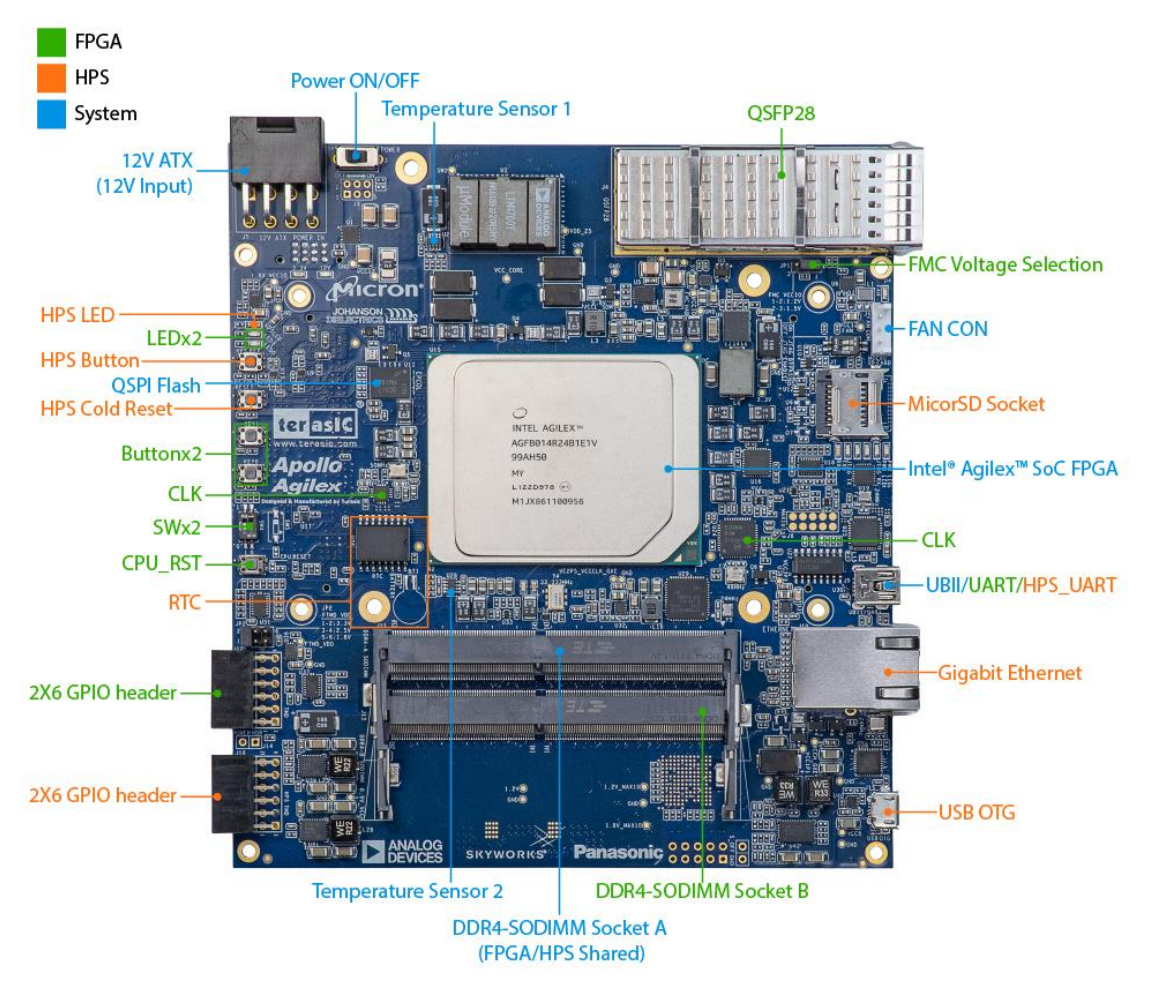

 **Figure 1-2 Apollo Agilex board top**

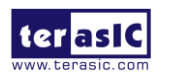

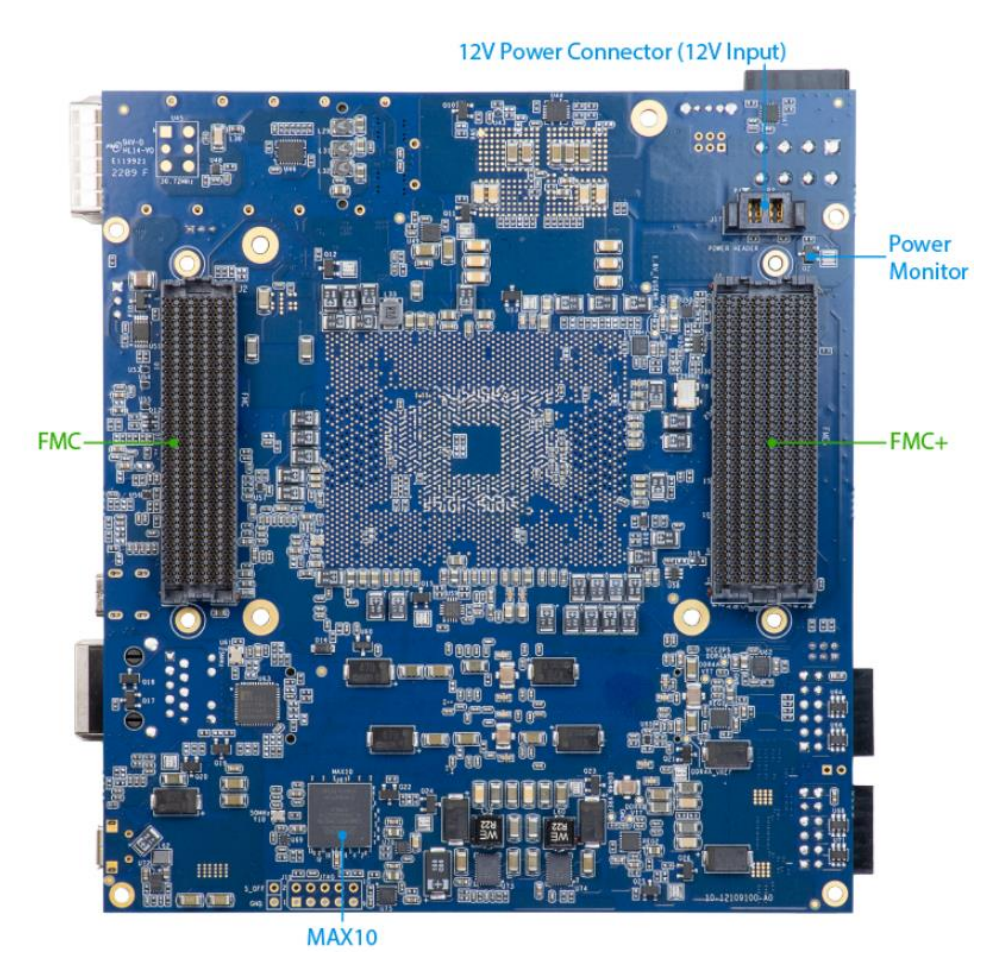

 **Figure 1-3 Apollo Agilex board bottom**

## 1.3 Key Features

The following hardware is implemented on the Apollo Agilex board:

## **FPGA Device**

- Intel® Agilex® SoC FPGA : AGFB014R24B1E1V/AGFB014R24B2E2V
	- 1,400K logic elements (LEs)
	- 229 Mbits embedded memory(M20K)
	- 96 transceivers (up to 28.3Gbps)
	- 11,520 18-bit x 19-bit multipliers
	- 5,760 Variable-precision DSP blocks

## **FPGA Configuration**

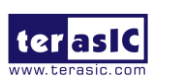

Apollo Agilex User Manual

- On-Board USB Blaster II (UB2) for FPGA programming and Debug
- AS Mode configuration from QSPI Flash

## **FPGA Fabric**

- 1024Mbit QSPI Flash (EPCQL1024 Compliant)
- Two DDR4 SO-DIMM Sockets (each with 72-bit ECC, speed up to 26 66MT/s, and size up to 16GB)
- Onboard OSFP28
- One FMC+ Connector
- One FMC Connector
- **•** Two 50Mhz Single-ended
- 1.2V 2x6 GPIO header
- LED x2, Button x2, DIP Switch x2, CPU Reset

## **HPS(Hard Processor System) Fabric**

- Quad-core 64 bit ARM Cortex-A53 MPCore\* processor
- **•** MicroSD Socket
- Gigabit Ethernet PHY with RJ45
- USB OTG PHY with Micro USB Connector
- UART to USB with Mini USB Connector
- LED x1, Button x1, Cold Reset Button
- 3.3V 2x6 GPIO Expansion header for GPIO/SPI/I2C/UART
- RTC

## ■ Dashboard System

- **•** Input Power Monitor
- **FPGA and Board Temperature Monitor**
- **•** Fan Control and Monitor
- **•** Auto Fan Speed
- **•** Auto Shutdown

## **Power Source**

12V from 2x4 PCIe connector

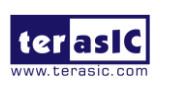

Apollo Agilex User Manual

**12V** from Samtec connector (reserved for carrier board)

## 1.3. Block Diagram

**Figure 1-4** shows the block diagram of the Apollo Agilex board. To provide maximum flexibility for the users, all key components are connected to the Agilex® SoC FPGA device. Thus, users can configure the FPGA to implement any system design.

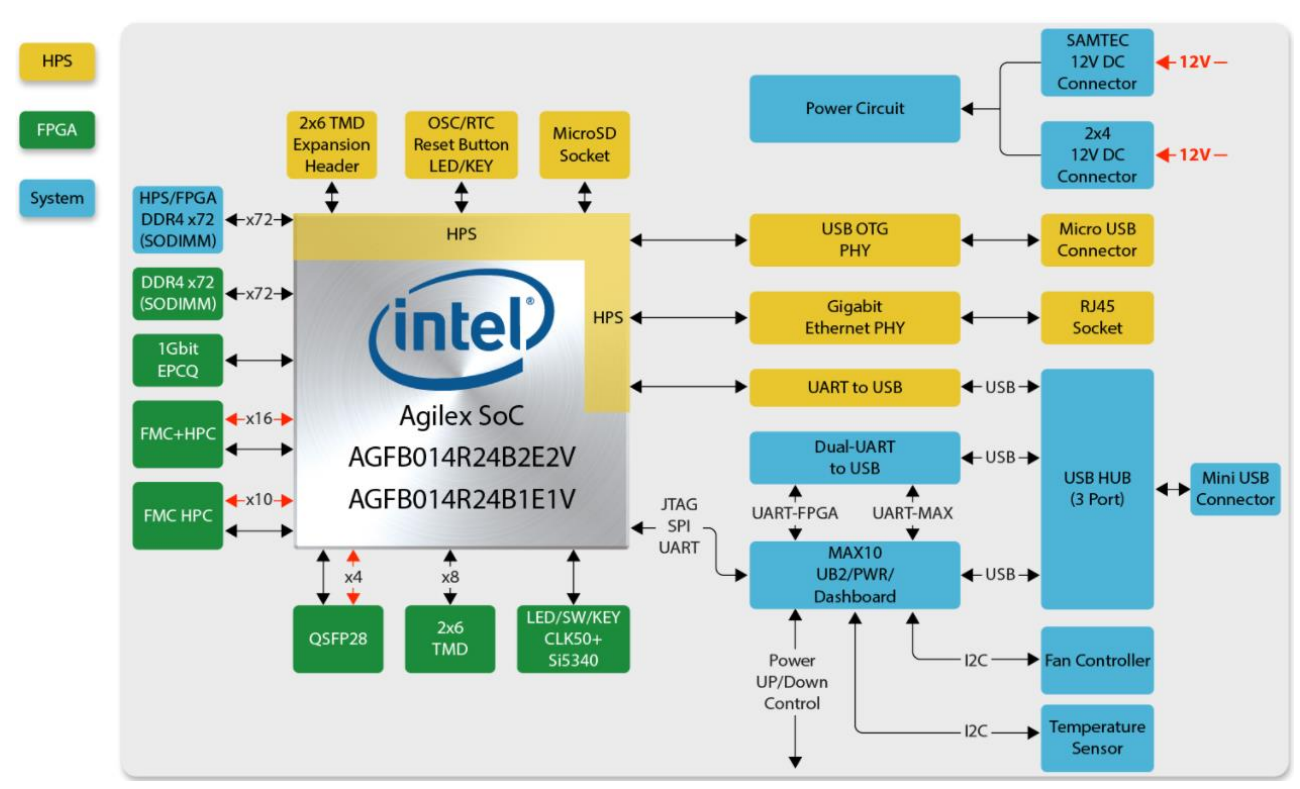

 **Figure 1-4 Block diagram of the Apollo Agilex board**

## 1.4. Mechanical Specifications

**Figure 1-5** shows the Mechanical Layout of Apollo Agilex board. The unit of the Mechanical Layout is millimeter (mm).

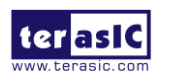

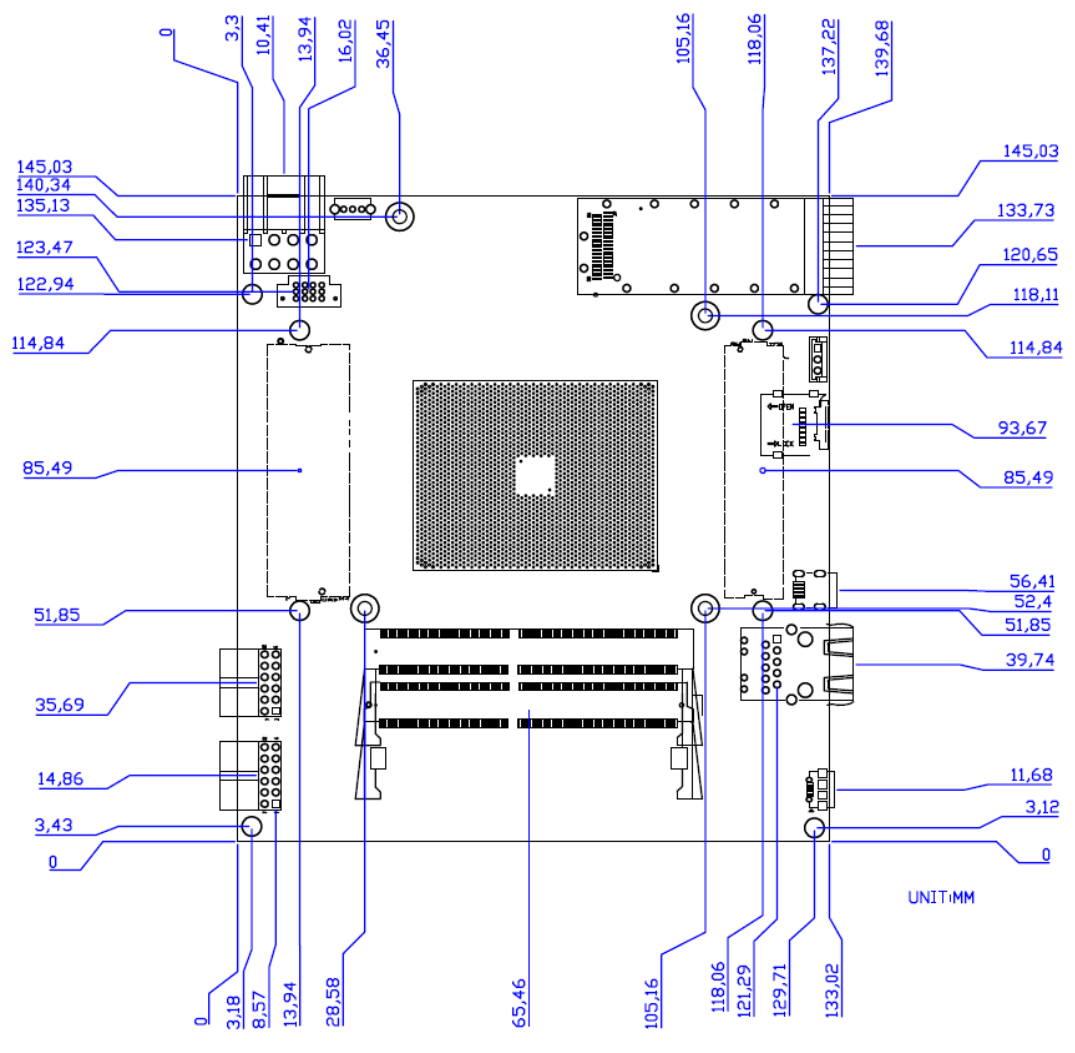

 **Figure 1-5 Mechanical layout**

## 1.5. Power Requirement

#### **Stand-alone mode**

When the Apollo Agilex board is used in stand-alone mode, users can use the 12 V ATX power provided in the kit to connect to the 8-pin 12V ATX power connector (See **Figure 1-6**) of the Apollo Agilex.

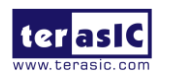

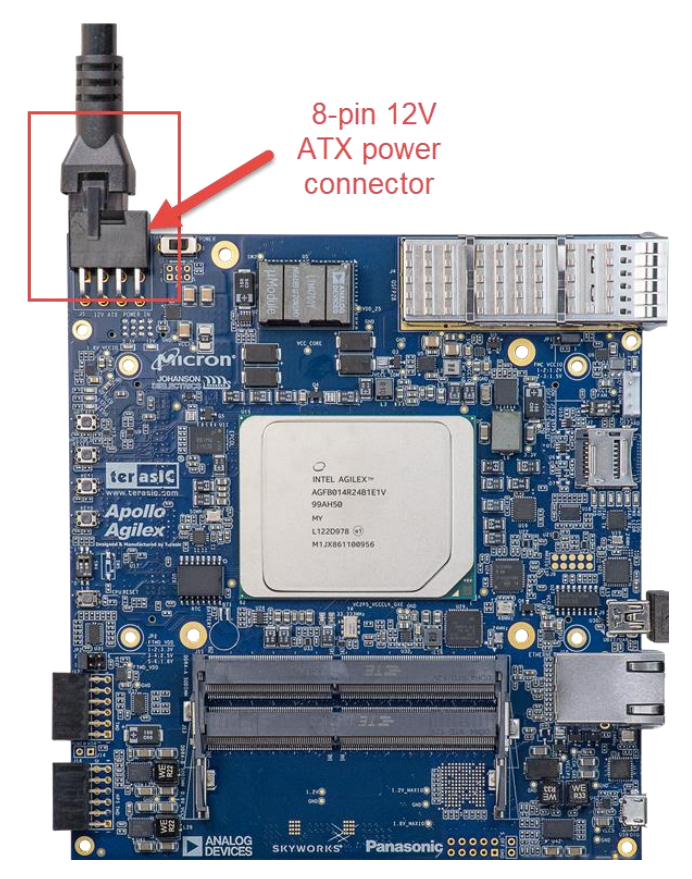

**Figure 1-6 8-Pin 12V ATX Power Connector**

#### **Connect to the based board**

If user wants use the Apollo Agilex board as the module board and connect it to the carrier board. The carrier board needs to provide at least **12V 15A** power to the J10 power connector (See **Figure 1-7**) of the Apollo Agilex board. Please note that the 12V and 3.3V of the FMC and FMC + connector are provided by the Apollo Agilex board, the carrier board does not need to provide these powers. For part number of the connector connected to J10, please refer to **Table 1-1** in the section 1.7.

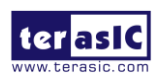

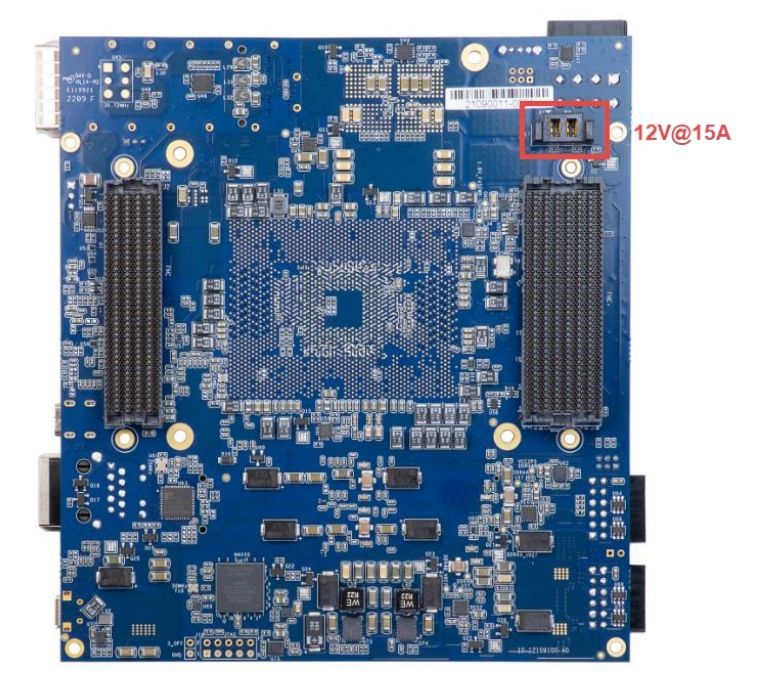

**Figure 1-7 Power connector for connecting based board**

## 1.6. Connectivity

Most of the FPGA I/O on the FMC and FMC+ connectors of the Apollo Agilex board are **1.2V standard** (\*1). Therefore, if users want to connect FMC/FMC+ daughter cards or other motherboards to the Apollo Agilex board, users need to pay special attention to whether they directly support the 1.2V I/O standard.

If user wants to make their owned carrier board to connect with the Apollo Agilex board, there are three connectors are needed to be used, they are FMC +, FMC and Power connector (See 錯誤**!** 找不到參照來源。). The following table lists the manufacturer and manufacturer part numbers of the three connectors that can match with the connectors of the Apollo Agilex board.

\*1 **:** The HPC part of the FMC+ pins can be set 1.5 or 1.2V I/O standard, please refer to section 2.2 "**FMC\_VCCIO Select Header**" part for detailed.

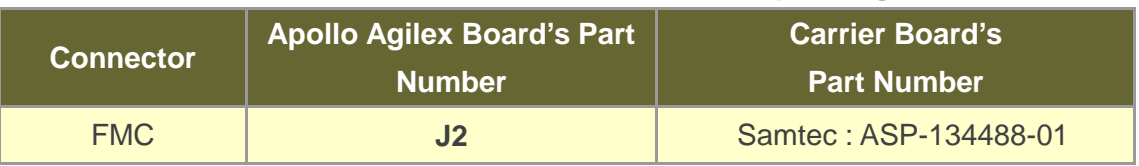

#### **Table 1-1 Part Number of the connector on the Apollo Agilex board**

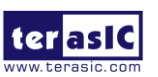

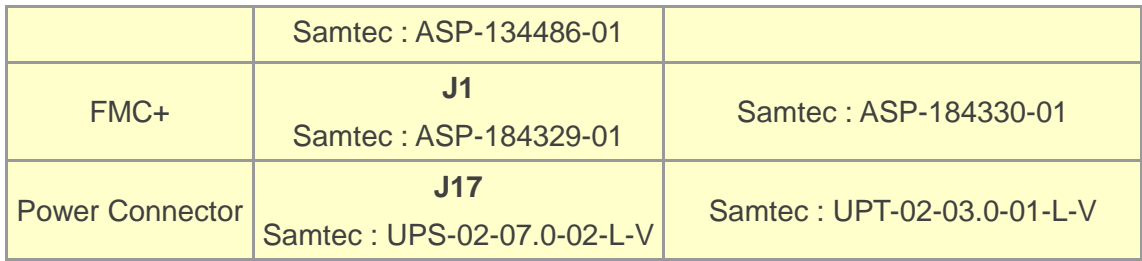

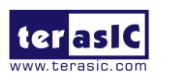

# Chapter 2

# Board Component

his chapter introduces all the important components on the Apollo Agilex. T

## 2.1 Configuration Interface

This section describes the configuration mode for Agilex SoC FPGA available on the Apollo Agilex. The peripheral circuits and usage scenarios for each mode will be listed.

As shown in **Figure 2-1**, the mode select pin of the FPGA on the Apollo Agilex board has been set to **Active Serial (AS) mode** using resistors. Thus, the Apollo Agilex board supports the following configuration modes:

- JTAG Mode (Configure the FPGA using the on-board USB Blaster II).
- **•** Active Serial (AS) mode

Users can use these modes to configure the FPGA or HPS (Hardware Process System) fabric in the Agilex SoC FPGA and make the FPGA to run the user's logic or boot the HPS to run the OS.

Below we will introduce more detailed information of AS mode, as well as other configuration information.

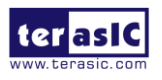

|         | <b>Default Setting:</b> |                   | $MSEL[2:0] = 001b$ , AS (Fast mode – for CvP) |
|---------|-------------------------|-------------------|-----------------------------------------------|
|         |                         | <b>MSEL[20]</b>   |                                               |
|         | R329 L<br>ll 4.7K       | MSEL <sub>2</sub> | R339                                          |
| VCC1P8O | 4.7K<br>R330 A          | <b>MSEL1</b>      | R331<br>4.7K                                  |
|         | R328                    | <b>MSEL0</b>      | R347<br>II 4.7K                               |
|         |                         |                   |                                               |

**Figure 2-1 The MSEL pin setting**

## **Active Serial (Fast) mode**

In AS mode, the FPGA's configuration file is stored in the QSPI flash. The Secure Device Manager (SDM) in Agilex SoC FPGA is responsible for the entire AS mode process and interface. The SDM will load the initial configuration firmware from the QSPI flash to configure the FPGA including FPGA I / O and core configuration. HPS part of the boot can also be completed in this mode. **Figure 2-2** shows the architecture of the AS mode of the Apollo Agilex board.

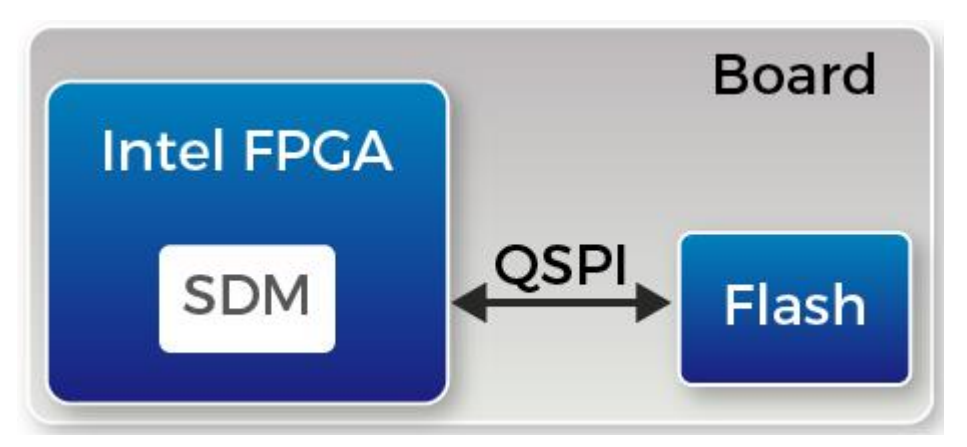

**Figure 2-2 AS mode for the Apollo Agilex board**

For more information on the configuration of Agilex SoC FPGAs, please refer to the file: **Intel Agilex Configuration User Guide** 

## **SoC FPGA boot**

The boot process for Agilex SoC FPGA can be divided into two different methods:

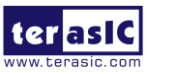

Apollo-Agilex SoM User Manual

- **FPGA Configuration First Mode**
- HPS Boot First Mode

The difference between the two methods is the initial difference between HPS and FPGA fabric after powering on. More details can be found in the user documentation: Intel® Agilex™ SoC FPGA Boot User Guide.

The factory setting of the SoC boot of the Apollo Agilex board is the **FPGA Configuration First Mode**. The architecture is shown in the **Figure 2-3**. Two storage mediums are used. The system needs QSPI flash on Apollo Agilex as SDM flash for booting.

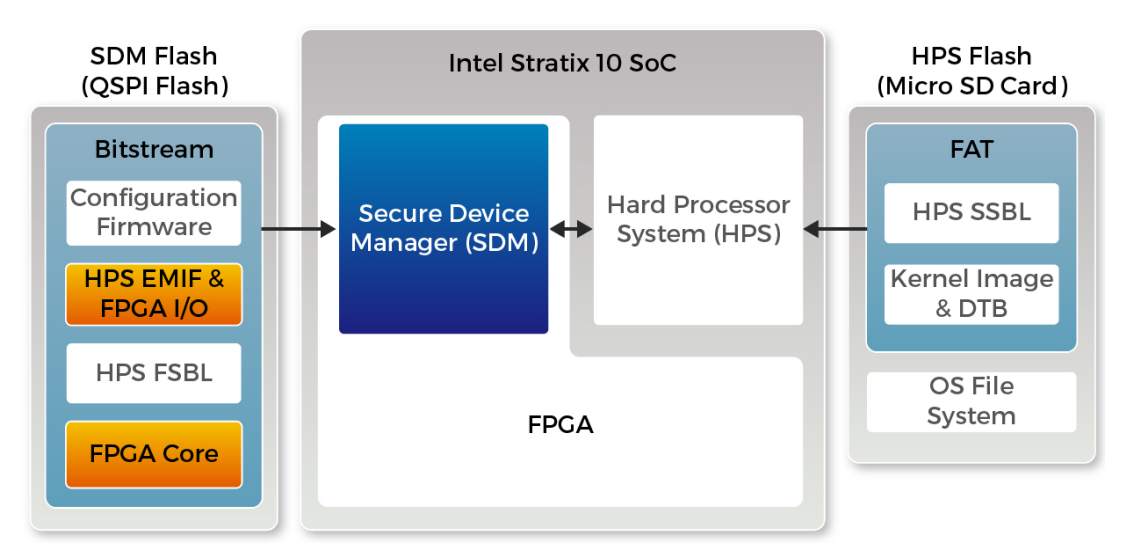

**Figure 2-3 FPGA Configuration First Dual SDM and HPS Flash**

The QSPI flash memory has the following boot data for the first part of the SoC FPGA configuration:

- Configuration firmware for the SDM
- FPGA I/O and HPS external memory interface (EMIF) I/O configuration data
- FPGA core configuration data
- HPS First-Stage Boot Loader(FSBL) code and FSBL hardware handoff binary data

Meanwhile, Terasic provides the micro SD card with built-in image data as HPS flash, which is used for HPS boot in the later part. The micro SD card stores the following data:

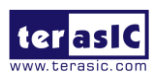

- Second-Stage Boot Loader(SSBL)
- Kernel Image and Device Tree Blob(DTB)
- Operating System

The factory SoC boot process of Apollo Agilex is summarized as follows:

When the Apollo Agilex board is powered on, the SDM will read the configuration firmware and complete SDM initial form the QSPI flash according to the MSEL pin setting. Then, the SDM will configure the FPGA I/O and core (full configuration).

After the FPGA is first configured, SDM continues to load the FSBL(First-Stage Boot Loader) from the QSPI flash and transfer it to the HPS on-chip RAM, and releases the HPS reset to let the HPS start using the FSBL hardware handoff file to setup the clocks, HPS dedicated I/Os, and peripherals.

The FSBL then loads the SSBL(Second-Stage Boot Loader) from the Micro SD Card into HPS SDRAM and passes the control to the SSBL. The SSBL enables more advanced peripherals and loads OS into SDRAM.

Finally, the OS boots and applications are scheduled for runtime launch.

## **JTAG Programming**

The JTAG interface of the Apollo Agilex is mainly implemented by the USB Blaster II circuit on the board. For programming by on-board USB Blaster II, the following procedures show how to download a configuration bit stream into the Agilex SoC FPGA:

- Make sure that power is provided to the FPGA board
- Connect your PC to the FPGA board using a micro-USB cable and make sure the USB Blaster II driver is installed on the PC.
- Launch Quartus Prime programmer and make sure the USB Blaster II is detected.
- In Quartus Prime Programmer, add the configuration bit stream file (.sof), check the associated "Program/Configure" item, and click "Start" to start FPGA programming.

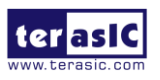

## 2.2 Setup and Status Components

This section will introduce the use of the switch for setup on the Apollo Agilex board, as well as a description of the various status LEDs.

## **Status LED**

The FPGA development board includes board-specific status LEDs to indicate board status. Please refer to **Table 2-1** for the description of the LED indicators. **Figure 2-4** shows the location of all these status LED.

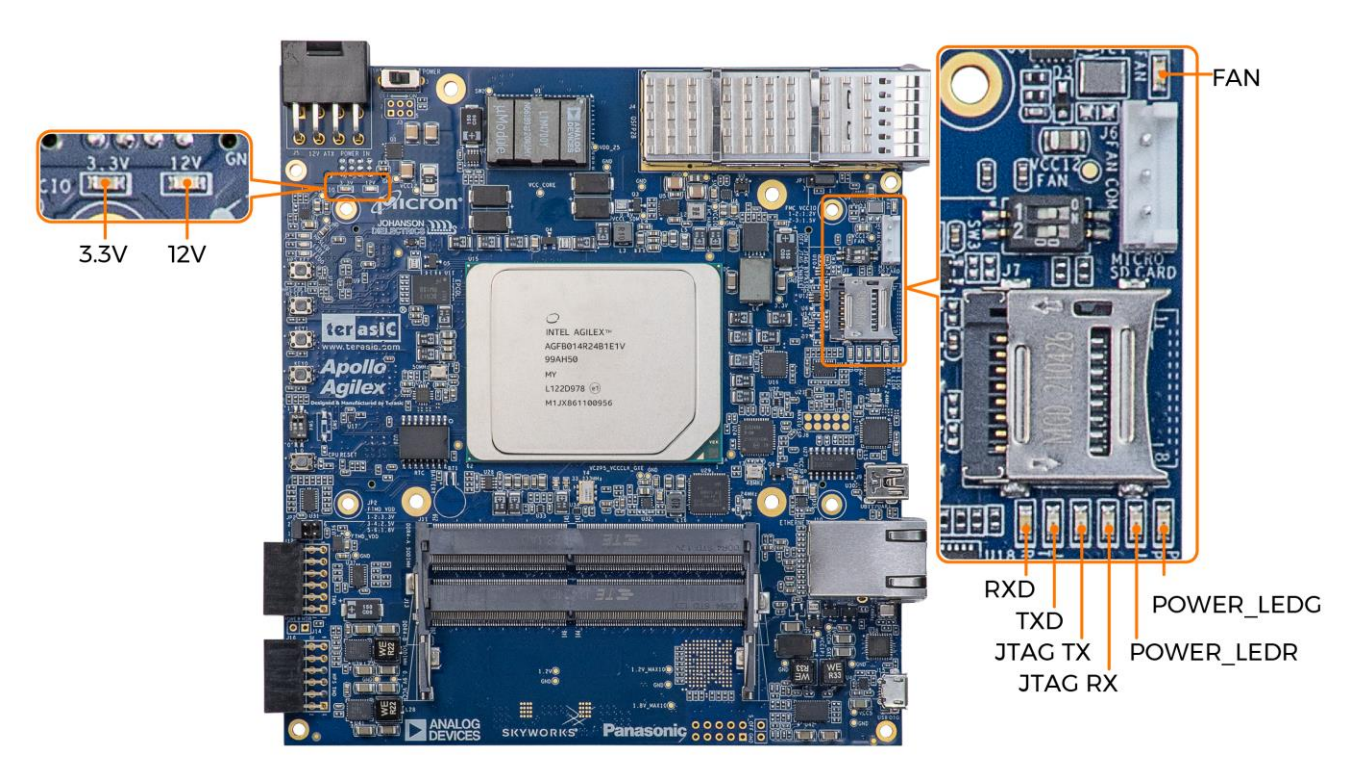

**Figure 2-4 Position of the status LED**

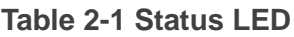

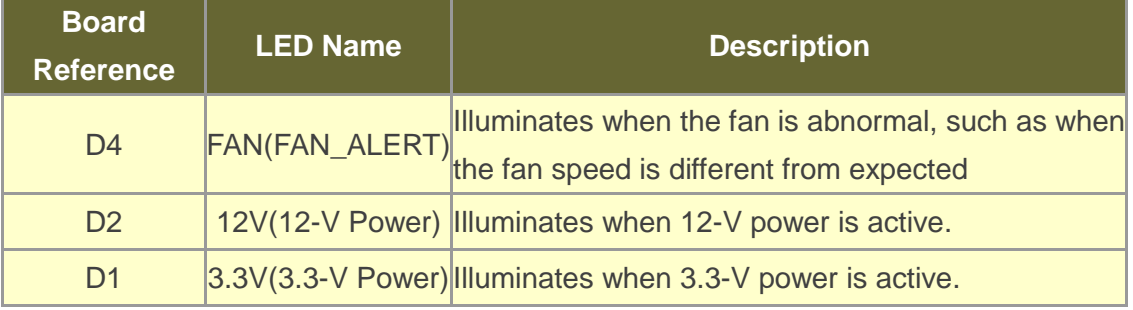

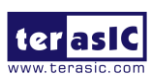

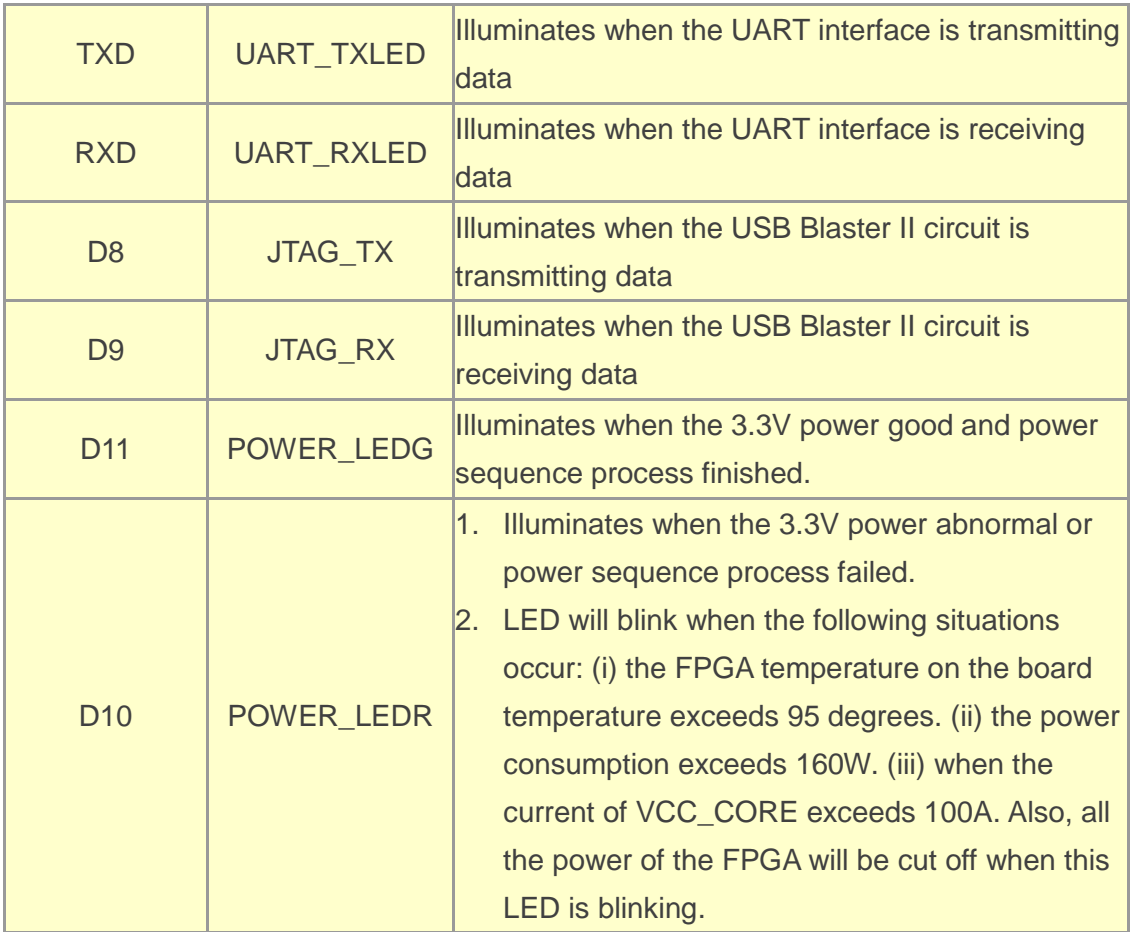

## ■ **JTAG Interface Switch**

The JTAG interface switch **SW3** is to set whether the JTAG interface of the FMC and FMC + connector is connected to the JTAG chain in the Apollo Agilex board. Both the FMC+ and FMC connectors will **not** be included in the JTAG chain if the switches are set to **ON** position (See **Figure 2-5**).**Table 2-2** lists the setting of the SW3. Note, if the user turns any of the position on SW3 to the OFF position, but does not connect the JTAG device on the FMC or FMC+ connector. The JTAG chain on the Apollo Agilex board will not be able to form a closed loop and Quartus will not be able to detect the FPGA device.

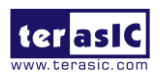

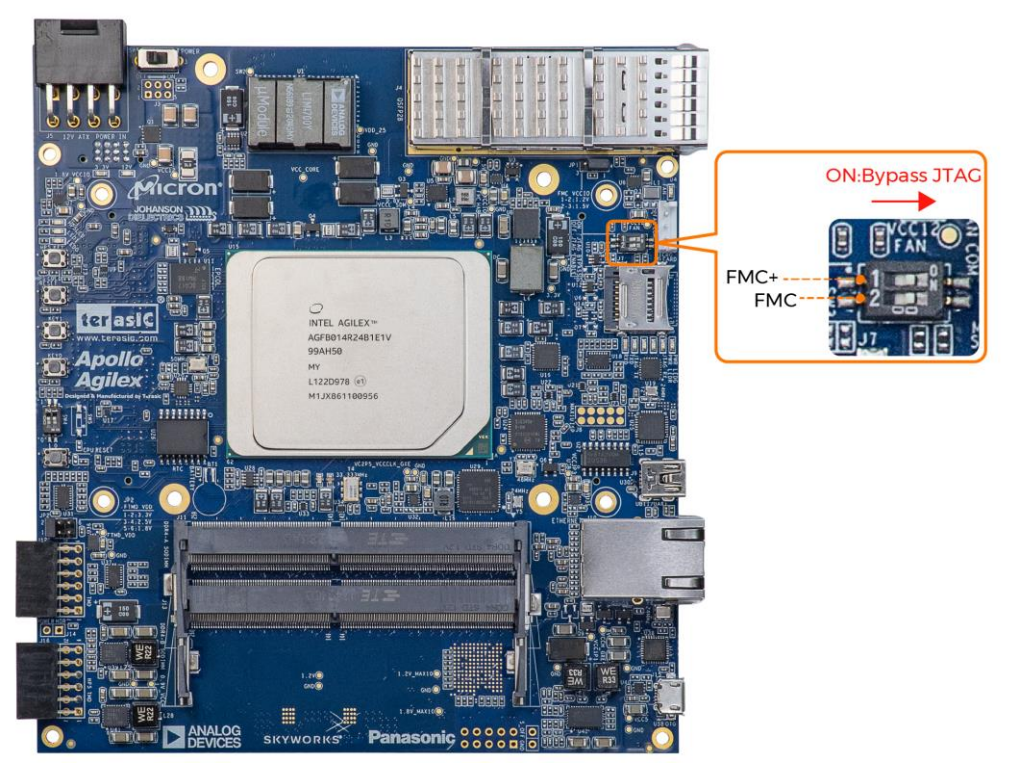

**Figure 2-5 Position of slide switches SW3**

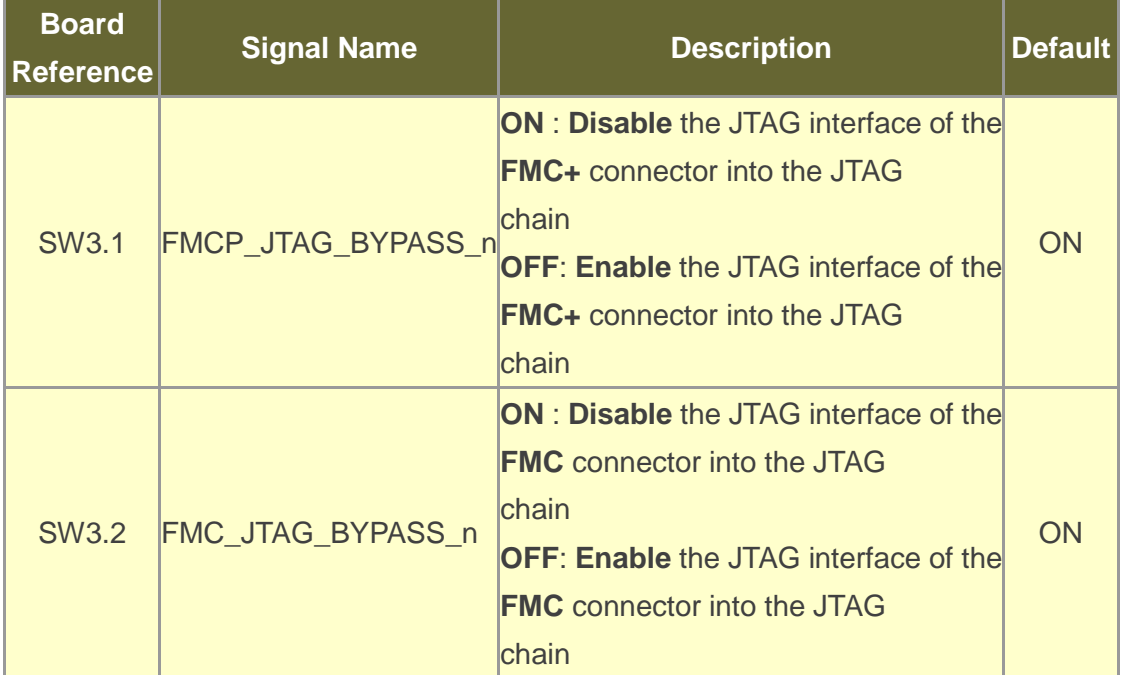

#### **Table 2-2 SW4 setting**

## **FMC\_VCCIO Select Header**

Some of the FPGA pin's I/O standard connected with the HPC (High Pin Count) part of

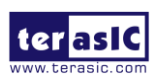

the **FMC connector** can be set to voltages: 1.5V and 1.2V (See **Figure 2-6** and **Table 2-3**). This function can be achieved because the VCCIO power pin of the FPGA bank where these FPGA I/Os are located can adjust the input voltage through the 3 pin header (JP1). **Figure 2-7** shows the position of the JP1. **Table 2-4** list the setting for the JP1, user can short 2 pins of the header to modify the voltage level of the FMC\_VCCIO\_HAB.

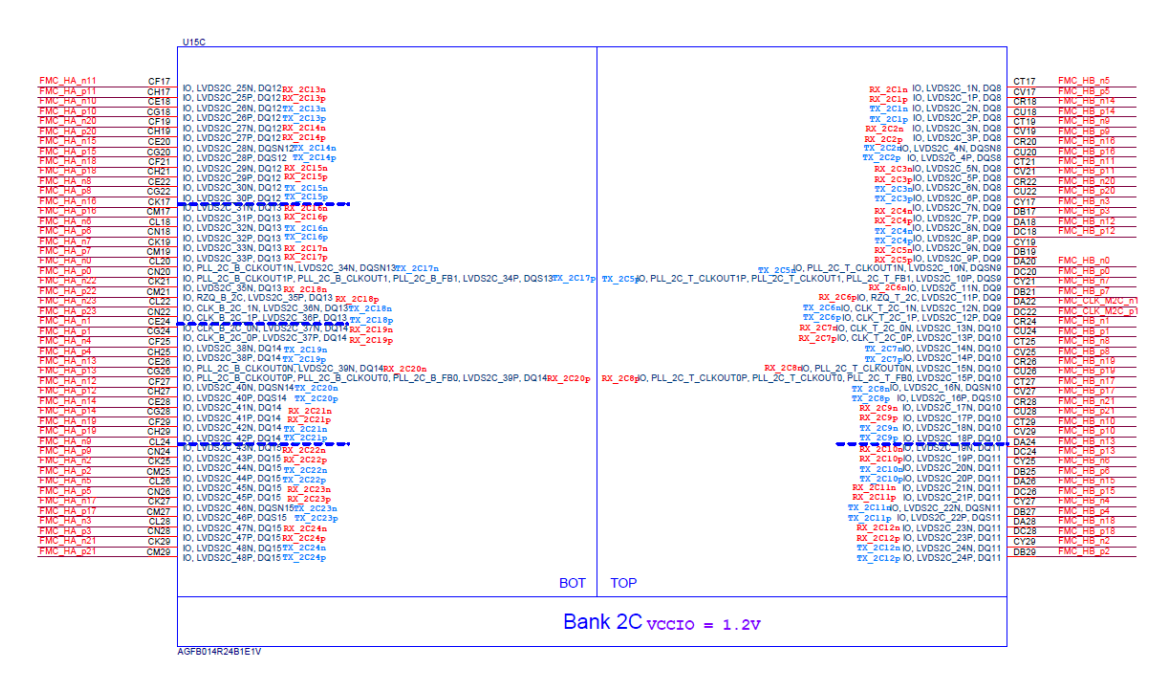

**Figure 2-6 HPC FMC pin to the FPGA Bank 2C**

**Table 2-3 FPGA I/Os on the FMC connector which can be changed I/O standard to** 

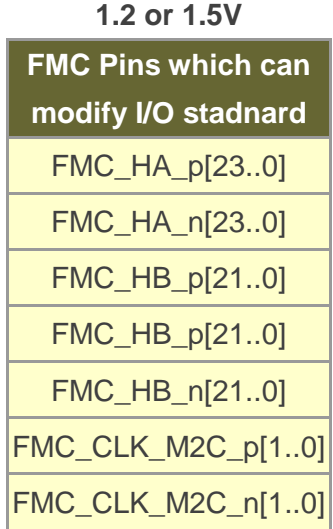

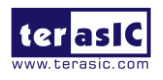

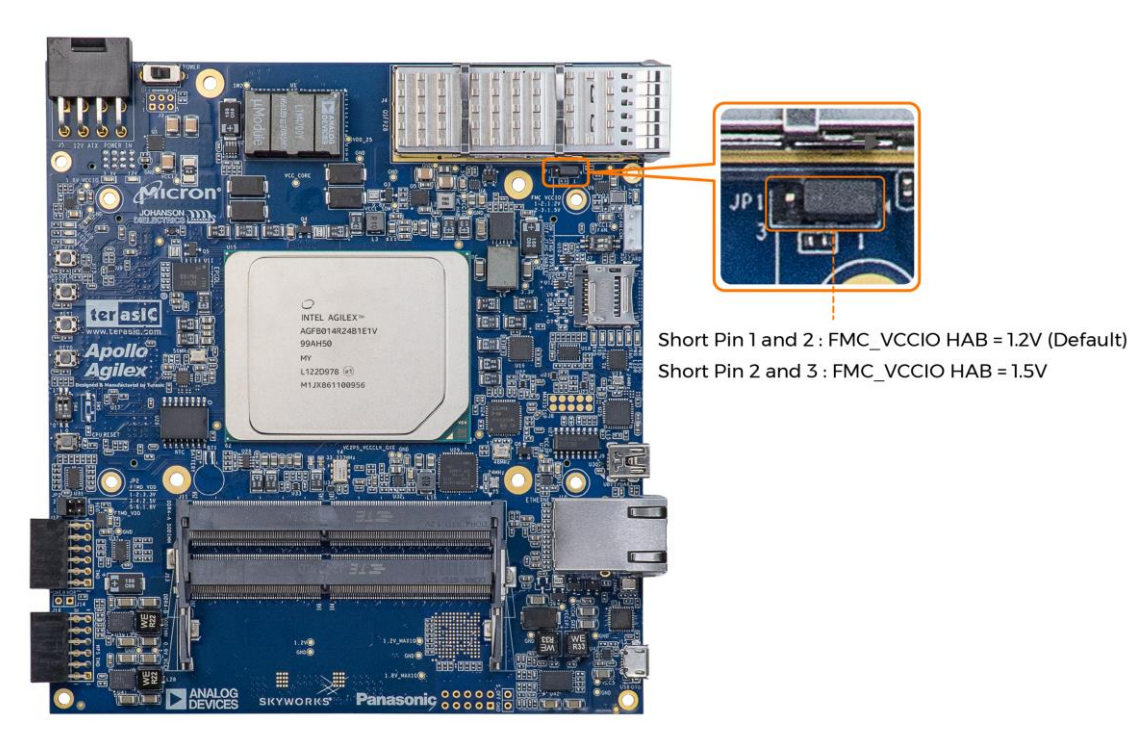

**Figure 2-7 FMC and FMC+ I/O standard setting headers**

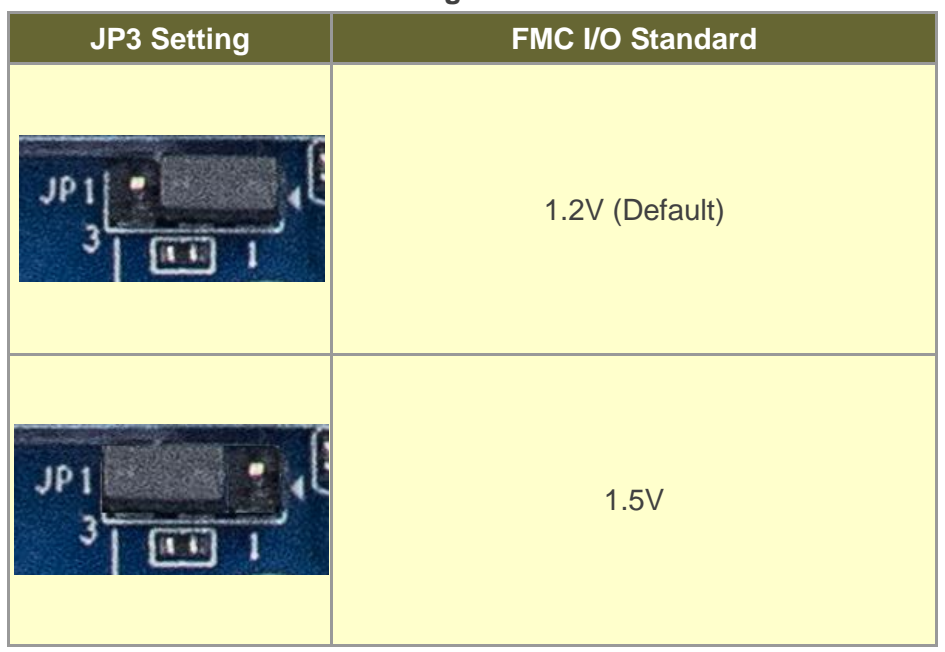

#### **Table 2-4 JP3 Setting for FMC+ I/O standard**

## 2.3 General User I/O

This section describes the user I/O interface of the FPGA and HPS fabric. Please note that the HPS and FPGA portions of the device each have their own pins. Pins are not freely shared between the HPS and the FPGA fabric.

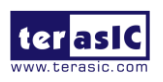

## **User Defined Push-buttons**

The FPGA board includes two FPGA and one HPS fabric user defined push-buttons that allow users to interact with the Agilex SoC device. Each push-button provides a high logic level or a low logic level when it is not pressed or pressed, respectively. **Table 2-5** lists the board references, signal names and their corresponding Agilex SoC device pin numbers for the push-buttons of the FPGA fabric. **Table 2-6** list the information of the push-button for the HPS fabric.

| <b>Board</b><br>Reference | <b>Schematic</b><br><b>Signal Name</b> | <b>Description</b>                                 | <b>I/O Standard</b> | <b>FPGA Pin</b><br><b>Number</b> |
|---------------------------|----------------------------------------|----------------------------------------------------|---------------------|----------------------------------|
| P <sub>B</sub>            | <b>BUTTON0</b>                         | High Logic Level when the<br>button is not pressed | 1.2V                | <b>PIN W54</b>                   |
| P <sub>B</sub> 1          | <b>BUTTON1</b>                         |                                                    | 1.2V                | <b>PIN U54</b>                   |
| PB <sub>4</sub>           | CPU_RESET n                            |                                                    | 1.2V                | <b>PIN U56</b>                   |

**Table 2-5 Push-button (FPGA) Pin Assignments, Schematic Signal Names**

**Table 2-6 Push-button (HPS fabric) Pin Assignments, Schematic Signal Names**

| <b>Board</b><br><b>Reference</b> | <b>Schematic</b><br><b>Signal</b><br><b>Name</b> | <b>Description</b>                                 | $\overline{U}$<br>Standard | <b>FPGA Pin</b><br><b>Number</b> |  |
|----------------------------------|--------------------------------------------------|----------------------------------------------------|----------------------------|----------------------------------|--|
| PB <sub>3</sub>                  | HPS_KEY                                          | High Logic Level when the button<br>is not pressed | $1.8-V$                    | PIN H <sub>1</sub>               |  |

## **User-Defined Dip Switch**

There are two positions dip switch (**SW4**) on the FPGA fabric to provide additional FPGA input control. When a position of dip switch is in the DOWN position or the UPPER position, it provides a low logic level or a high logic level to the Agilex SoC FPGA, respectively.

**Table 2-7** lists the signal names and their corresponding Agilex SoC device pin numbers.

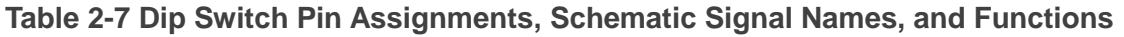

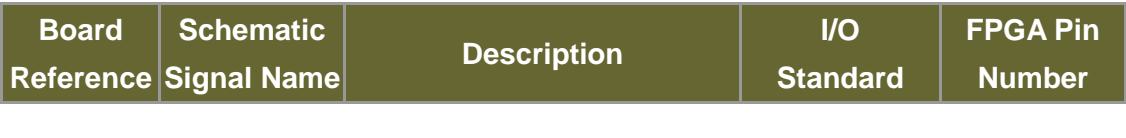

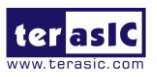

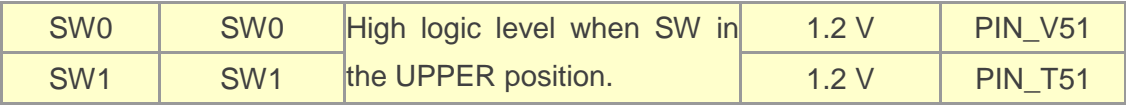

## **User-Defined LEDs**

The FPGA board consists of 2 FPGA fabric and 1 HPS fabric user-controllable LEDs to allow status and debugging signals to be driven to the LEDs from the designs loaded into the Agilex SoC FPGA. Each LED is driven directly by the FPGA. The LED is turned on or off when the associated pins are driven to a low or high logic level, respectively. A list of the pin names on the FPGA that are connected to the LEDs is given in **Table 2-8**. **Table 2-9** list the information of the LED for the HPS fabric.

#### **Table 2-8 User LEDs (FPGA fabric) Pin Assignments, Schematic Signal Names**

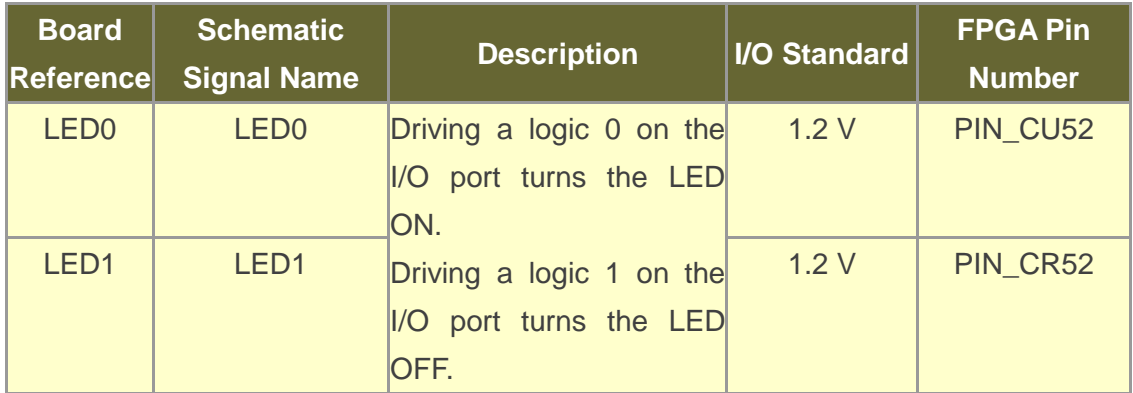

**Table 2-9 User LEDs (HPS fabric) Pin Assignments, Schematic Signal Names**

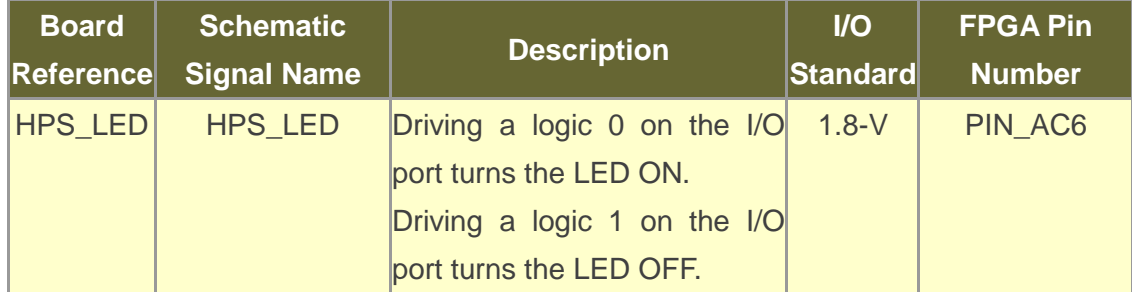

## 2.4 Micro SD Card Socket

The board supports Micro SD card interface with x4 data lines. It serves for an external storage for the HPS fabric. Figure 2-8 shows signals connected between the HPS and Micro SD card socket. **Table 2-10** lists the pin assignment of Micro SD card socket to

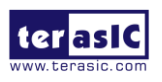

the HPS.

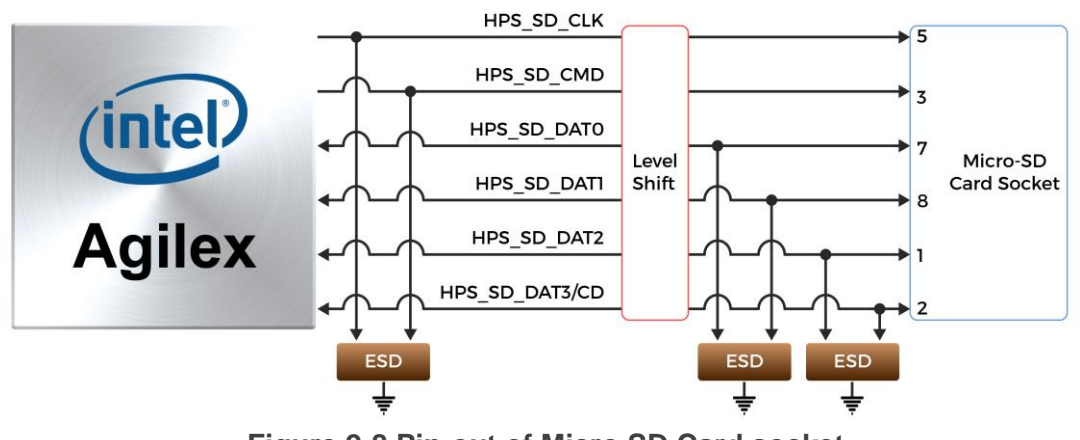

**Figure 2-8 Pin-out of Micro SD Card socket**

**Table 2-10 Micro SD Card Socket Header Pin Assignments, Schematic Signal Names, and Functions**

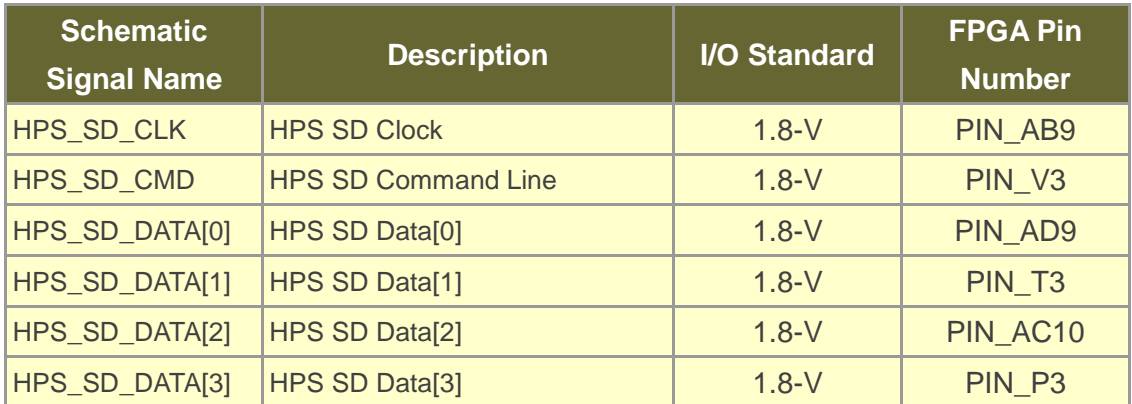

## 2.5 FMC Connector

The FPGA Mezzanine Card (FMC) interface provides a mechanism to extend the peripheral-set of an FPGA host board by means of add-on daughter cards, which can address today's high-speed signaling requirements as well as low-speed device interface support. The FMC interfaces support JTAG, clock outputs and inputs, high-speed serial I/O (transceivers), and single-ended or differential signaling.

There is one FMC connector on the Apollo Agilex board, it is a **High Pin Count (HPC)** size of connector, The HPC connector on Apollo Agilex board can provides 169 user-define, single-ended signals (80 pair differential I/O) and 10 serial transceiver pairs. **Figure 2-9** is the FPGA I/O connected to the FMC connector on the Apollo Agilex

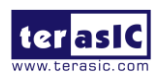

board.

Below we will introduce according to the individual functions of FMC connector.

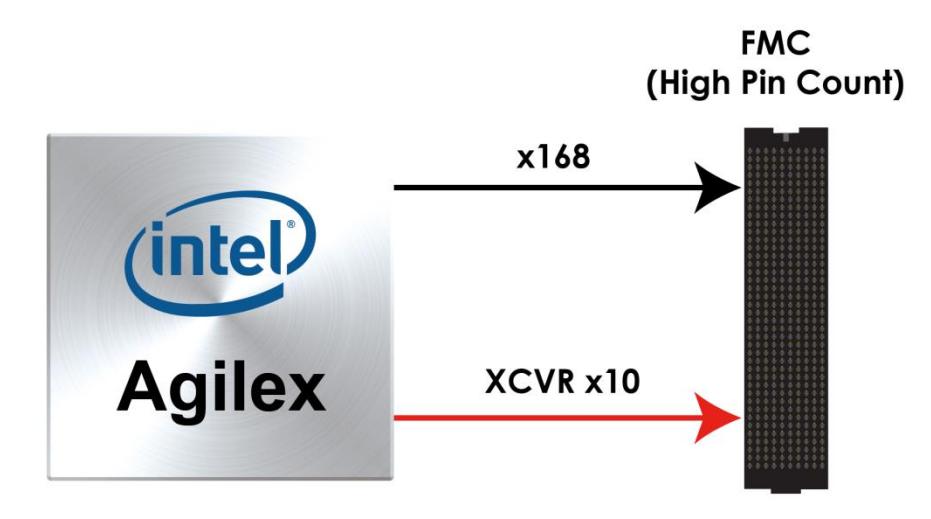

#### **Figure 2-9 FMC connector on Apollo Agilex board**

#### ■ Clock Interface

**Table 2-11** shows the FPGA clock interface pin placement on the FMC connector.

**Table 2-11 FMC clock input interface distribution**

| <b>Signal Name</b> | <b>FMC Clock input pin</b> | <b>FPGA Clock Input Pin</b> | <b>FPGA</b><br>Pin |
|--------------------|----------------------------|-----------------------------|--------------------|
|                    | name                       | <b>Placement</b>            | <b>Assignment</b>  |
| FMC_CLK_M2C_p0     | CLK0_M2C_P                 | CLK_B_2D_0P                 | <b>CG10</b>        |
| FMC_CLK_M2C_n0     | CLK0_M2C_N                 | CLK_B_2D_0N                 | <b>CE10</b>        |
| FMC_CLK_M2C_p1     | CLK1_M2C_P                 | <b>CLK_T_2C_1P</b>          | <b>DA22</b>        |
| FMC_CLK_M2C_n1     | CLK1_M2C_N                 | <b>CLK_T_2C_1N</b>          | <b>DC22</b>        |
| FMC_HA_p1          | HA01_P_CC                  | CLK_B_2C_0P                 | <b>CG24</b>        |
| FMC_HA_n1          | HA01_N_CC                  | CLK_B_2C_0N                 | <b>CE24</b>        |
| FMC_HA_p23         | <b>HA23_P</b>              | <b>CLK_B_2C_1P</b>          | <b>CN22</b>        |
| FMC_HA_p23         | <b>HA23_N</b>              | <b>CLK_B_2C_1P</b>          | <b>CL22</b>        |
| FMC_HB_p1          | <b>HB01_P</b>              | CLK_T_2C_0P                 | <b>CU24</b>        |
| FMC_HB_n1          | <b>HB01_N</b>              | CLK_T_2C_0N                 | <b>CR24</b>        |
| FMC_LA_p0          | LA00_P_CC                  | CLK_T_2D_0P                 | <b>CU10</b>        |
| FMC_LA_n0          | LA00_N_CC                  | CLK_T_2D_0N                 | <b>CR10</b>        |

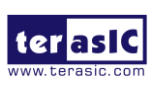

#### **Power Supply**

The Apollo Agilex board provides 12V, 3.3V and 1.2V(VADJ) power through FMC ports. **Table 2-12** indicates the maximum power consumption for the FMC connector.

**CAUTION: Before powering on the Apollo Agilex board with a daughter card, please check to see if there is a short circuit between the power pins and FPGA I/O.**

| <b>Supplied Voltage</b> | Max. Current Limit |  |  |  |  |
|-------------------------|--------------------|--|--|--|--|
| 12V                     | 1A                 |  |  |  |  |
| 3.3V                    | 3A                 |  |  |  |  |
| 1.2V(VADJ)              | 4 A                |  |  |  |  |

**Table 2-12 Power Supply of the FMC**

## **JTAG Chain on FMC**

The JTAG chain on the Apollo Agilex board supports JTAG interface extension to the FMC connector so that the JTAG device on the user's FMC daughter card can be joined with JTAG chain on the Apollo Agilex board. Users can enable this feature through the switch (**SW3.2**) on the Apollo Agilex board. In the board's default setting, the JTAG interface of the FMC connector is bypassed to keep the Apollo Agilex board JTAG chain to maintain close loop. For detailed setting, please refer to *Section 2.2: JTAG Interface Switch.*

#### ■ Adjustable I/O Standards

Some of the FPGA pin's I/O standard connected with the HPC (High Pin Count) part of the FMC connector can be set to voltages: 1.5V and 1.2V. This function can be achieved because the VCCIO power pin of the FPGA bank where these FPGA I/Os are located can adjust the input voltage through the 3 pin header (**JP1**). For detailed setting, please refer to Section 2.2: **FMC\_VCCIO Select Header**.

#### **Transceiver Channels Speed**

There are 10 E-Tile transceivers connected to the Agilex SoC FPGA on the FMC

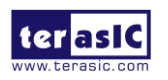

Apollo-Agilex SoM User Manual

connector and the maximum transmission speed is **16 G bps**. For details, please to see "E-Tile Transceiver PHY Overview".

### ■ Component Information of the FMC Connector

For information on the FMC part number used on the Apollo Agilex board and the male connector connected to it, refer to **Table 1-1** in the section 1.6.

#### ■ **FPGA Pin Assignments for FMC Connector**

**Figure 2-10** shows the pin out table of the FMC connector on the Apollo Agilex and **Table 2-13** lists the FMC connector pin assignments, signal names and functions.

|                 | κ                   | $\cdot$             | H                 | G                 | F                               | E                 | D                              | C               | B             | Α          |
|-----------------|---------------------|---------------------|-------------------|-------------------|---------------------------------|-------------------|--------------------------------|-----------------|---------------|------------|
|                 | <b>FMC VREFB</b>    | <b>GND</b>          | <b>FMC VREFA</b>  | <b>GND</b>        | M <sub>2</sub> C P <sub>G</sub> | <b>GND</b>        | C <sub>2</sub> M <sub>PG</sub> | <b>GND</b>      | <b>NC</b>     | <b>GND</b> |
| 2               | <b>GND</b>          | <b>CLK3 BIDIR P</b> | <b>NC</b>         | CLK M2C P1        | <b>GND</b>                      | HA <sub>P1</sub>  | <b>GND</b>                     | DP C2M P0       | <b>GND</b>    | DP M2C P1  |
| $\overline{3}$  | <b>GND</b>          | <b>CLK3 BIDIR N</b> | <b>GND</b>        | CLK M2C N1        | <b>GND</b>                      | HA <sub>N1</sub>  | <b>GND</b>                     | DP C2M N0       | <b>GND</b>    | DP M2C N1  |
|                 | <b>CLK2 BIDIR P</b> | <b>GND</b>          | CLK M2C P0        | <b>GND</b>        | HA P <sub>0</sub>               | <b>GND</b>        | <b>GBTCLK M2C P0</b>           | <b>GND</b>      | DP M2C P9     | <b>GND</b> |
|                 | 5 CLK2 BIDIR N      | <b>GND</b>          | CLK M2C N0        | <b>GND</b>        | HA NO                           | <b>GND</b>        | GBTCLK_M2C_NO                  | <b>GND</b>      | DP M2C N9     | <b>GND</b> |
| 6               | <b>GND</b>          | HA <sub>P3</sub>    | <b>GND</b>        | LA P <sub>0</sub> | <b>GND</b>                      | HA <sub>P5</sub>  | <b>GND</b>                     | DP M2C P0       | <b>GND</b>    | DP M2C P2  |
|                 | HA <sub>P2</sub>    | HA <sub>N3</sub>    | LA P <sub>2</sub> | LA_NO             | HA <sub>P4</sub>                | HA <sub>N5</sub>  | <b>GND</b>                     | DP M2C N0       | <b>GND</b>    | DP_M2C_N2  |
| 8               | HA <sub>N2</sub>    | <b>GND</b>          | LA N <sub>2</sub> | <b>GND</b>        | HA <sub>N4</sub>                | <b>GND</b>        | LA P1                          | <b>GND</b>      | DP_M2C_P8     | <b>GND</b> |
| 9               | <b>GND</b>          | HA <sub>P7</sub>    | <b>GND</b>        | LA P <sub>3</sub> | <b>GND</b>                      | HA P9             | LA <sub>N1</sub>               | <b>GND</b>      | DP M2C N8     | <b>GND</b> |
| 10              | HA <sub>P6</sub>    | HA <sub>N7</sub>    | LA P4             | LA N3             | HA <sub>P8</sub>                | HA <sub>N9</sub>  | <b>GND</b>                     | LA P6           | <b>GND</b>    | DP M2C P3  |
| 11              | HA N <sub>6</sub>   | <b>GND</b>          | LA N4             | <b>GND</b>        | HA <sub>N8</sub>                | <b>GND</b>        | LA P5                          | LA_N6           | <b>GND</b>    | DP M2C N3  |
| 12              | <b>GND</b>          | <b>HA P11</b>       | <b>GND</b>        | LA P8             | <b>GND</b>                      | <b>HA P13</b>     | LA N5                          | <b>GND</b>      | DP M2C P7     | <b>GND</b> |
| 13              | <b>HA P10</b>       | <b>HA N11</b>       | LA P7             | LA N8             | <b>HA P12</b>                   | <b>HA N13</b>     | <b>GND</b>                     | <b>GND</b>      | DP M2C N7     | <b>GND</b> |
| 14              | <b>HA N10</b>       | <b>GND</b>          | LA_N7             | <b>GND</b>        | <b>HA N12</b>                   | <b>GND</b>        | LA P9                          | <b>LA P10</b>   | <b>GND</b>    | DP M2C P4  |
| 15              | <b>GND</b>          | <b>HA P14</b>       | <b>GND</b>        | <b>LA P12</b>     | <b>GND</b>                      | <b>HA P16</b>     | LA N9                          | <b>LA N10</b>   | <b>GND</b>    | DP M2C N4  |
| 16              | <b>HA P17</b>       | <b>HA N14</b>       | <b>LA P11</b>     | <b>LA N12</b>     | <b>HA P15</b>                   | <b>HA N16</b>     | <b>GND</b>                     | <b>GND</b>      | DP M2C P6     | <b>GND</b> |
| 17              | <b>HA N17</b>       | <b>GND</b>          | <b>LA_N11</b>     | <b>GND</b>        | <b>HA N15</b>                   | <b>GND</b>        | <b>LA P13</b>                  | <b>GND</b>      | DP M2C N6     | <b>GND</b> |
| 18              | <b>GND</b>          | <b>HA P18</b>       | <b>GND</b>        | <b>LA P16</b>     | <b>GND</b>                      | <b>HA P20</b>     | <b>LA_N13</b>                  | <b>LA P14</b>   | <b>GND</b>    | DP M2C P5  |
| 19              | <b>HA P21</b>       | <b>HA N18</b>       | <b>LA P15</b>     | <b>LA N16</b>     | <b>HA P19</b>                   | <b>HA N20</b>     | <b>GND</b>                     | <b>LA N14</b>   | <b>GND</b>    | DP M2C N5  |
| 20              | <b>HA N21</b>       | <b>GND</b>          | <b>LA N15</b>     | <b>GND</b>        | <b>HA N19</b>                   | <b>GND</b>        | <b>LA P17</b>                  | <b>GND</b>      | GBTCLK_M2C_P1 | <b>GND</b> |
| 21              | <b>GND</b>          | <b>HA P22</b>       | <b>GND</b>        | <b>LA P20</b>     | <b>GND</b>                      | HB <sub>P3</sub>  | <b>LA N17</b>                  | <b>GND</b>      | GBTCLK_M2C_N1 | <b>GND</b> |
| 22              | <b>HA P23</b>       | <b>HA N22</b>       | <b>LA P19</b>     | <b>LA N20</b>     | HB <sub>P2</sub>                | HB N3             | <b>GND</b>                     | <b>LA P18</b>   | <b>GND</b>    | DP C2M P1  |
| 23              | <b>HA N23</b>       | <b>GND</b>          | <b>LA N19</b>     | <b>GND</b>        | HB <sub>N2</sub>                | <b>GND</b>        | <b>LA P23</b>                  | <b>LA N18</b>   | <b>GND</b>    | DP_C2M_N1  |
| 24              | <b>GND</b>          | HB <sub>P1</sub>    | <b>GND</b>        | <b>LA P22</b>     | <b>GND</b>                      | HB_P5             | <b>LA N23</b>                  | <b>GND</b>      | DP C2M P9     | <b>GND</b> |
| 25              | HB <sub>P0</sub>    | HB <sub>N1</sub>    | <b>LA P21</b>     | <b>LA N22</b>     | HB <sub>P4</sub>                | HB N <sub>5</sub> | <b>GND</b>                     | <b>GND</b>      | DP C2M N9     | <b>GND</b> |
| 26              | HB N <sub>0</sub>   | <b>GND</b>          | <b>LA N21</b>     | <b>GND</b>        | <b>HB N4</b>                    | <b>GND</b>        | <b>LA P26</b>                  | <b>LA P27</b>   | <b>GND</b>    | DP C2M P2  |
| 27              | <b>GND</b>          | HB P7               | <b>GND</b>        | <b>LA P25</b>     | <b>GND</b>                      | HB <sub>P9</sub>  | <b>LA N26</b>                  | <b>LA N27</b>   | <b>GND</b>    | DP C2M N2  |
| 28              | HB <sub>P6</sub>    | HB N7               | <b>LA_P24</b>     | <b>LA_N25</b>     | HB <sub>P8</sub>                | <b>HB_N9</b>      | <b>GND</b>                     | <b>GND</b>      | DP_C2M_P8     | <b>GND</b> |
| 29              | HB N <sub>6</sub>   | <b>GND</b>          | <b>LA_N24</b>     | <b>GND</b>        | HB N8                           | <b>GND</b>        | <b>JTAG_TCK</b>                | <b>GND</b>      | DP_C2M_N8     | <b>GND</b> |
| 30              | <b>GND</b>          | <b>HB P11</b>       | <b>GND</b>        | <b>LA P29</b>     | <b>GND</b>                      | <b>HB P13</b>     | <b>JTAG TDI</b>                | <b>SCL</b>      | <b>GND</b>    | DP_C2M_P3  |
| 31              | <b>HB P10</b>       | <b>HB N11</b>       | <b>LA P28</b>     | <b>LA N29</b>     | <b>HB P12</b>                   | <b>HB N13</b>     | <b>JTAG TDO</b>                | <b>SDA</b>      | <b>GND</b>    | DP C2M N3  |
| 32              | <b>HB N10</b>       | <b>GND</b>          | <b>LA N28</b>     | <b>GND</b>        | <b>HB N12</b>                   | <b>GND</b>        | VCC3P3                         | <b>GND</b>      | DP C2M P7     | <b>GND</b> |
| 33              | <b>GND</b>          | <b>HB P15</b>       | <b>GND</b>        | <b>LA P31</b>     | <b>GND</b>                      | <b>HB_P19</b>     | <b>JTAG TMS</b>                | <b>GND</b>      | DP C2M N7     | <b>GND</b> |
| 34              | <b>HB P14</b>       | <b>HB N15</b>       | <b>LA P30</b>     | <b>LA N31</b>     | <b>HB P16</b>                   | <b>HB N19</b>     | <b>JTAG TRST</b>               | GA <sub>0</sub> | <b>GND</b>    | DP C2M P4  |
| 35              | <b>HB N14</b>       | <b>GND</b>          | <b>LA N30</b>     | <b>GND</b>        | <b>HB N16</b>                   | <b>GND</b>        | GA <sub>1</sub>                | <b>VCC12</b>    | <b>GND</b>    | DP C2M N4  |
| 36              | <b>GND</b>          | <b>HB P18</b>       | <b>GND</b>        | <b>LA P33</b>     | <b>GND</b>                      | <b>HB P21</b>     | VCC3P3                         | <b>GND</b>      | DP C2M P6     | <b>GND</b> |
| 37              | <b>HB P17</b>       | <b>HB N18</b>       | <b>LA P32</b>     | <b>LA N33</b>     | <b>HB P20</b>                   | <b>HB N21</b>     | <b>GND</b>                     | <b>VCC12</b>    | DP C2M N6     | <b>GND</b> |
| 38              | <b>HB N17</b>       | <b>GND</b>          | <b>LA N32</b>     | <b>GND</b>        | <b>HB N20</b>                   | <b>GND</b>        | VCC3P3                         | <b>GND</b>      | <b>GND</b>    | DP C2M P5  |
| 39              | <b>GND</b>          | <b>NC</b>           | <b>GND</b>        | <b>VCCIO FMC</b>  | <b>GND</b>                      | <b>VCCIO FMC</b>  | <b>GND</b>                     | VCC3P3          | <b>GND</b>    | DP C2M N5  |
| 40 <sub>1</sub> | <b>NC</b>           | <b>GND</b>          | <b>VCCIO FMC</b>  | <b>GND</b>        | <b>VCCIO FMC</b>                | <b>GND</b>        | VCC3P3                         | <b>GND</b>      | <b>NC</b>     | <b>GND</b> |

**Figure 2-10 FMC pin out table**

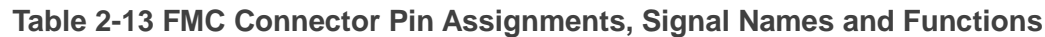

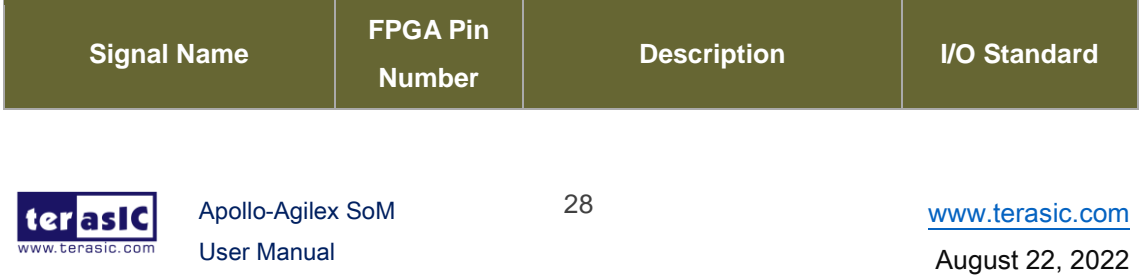

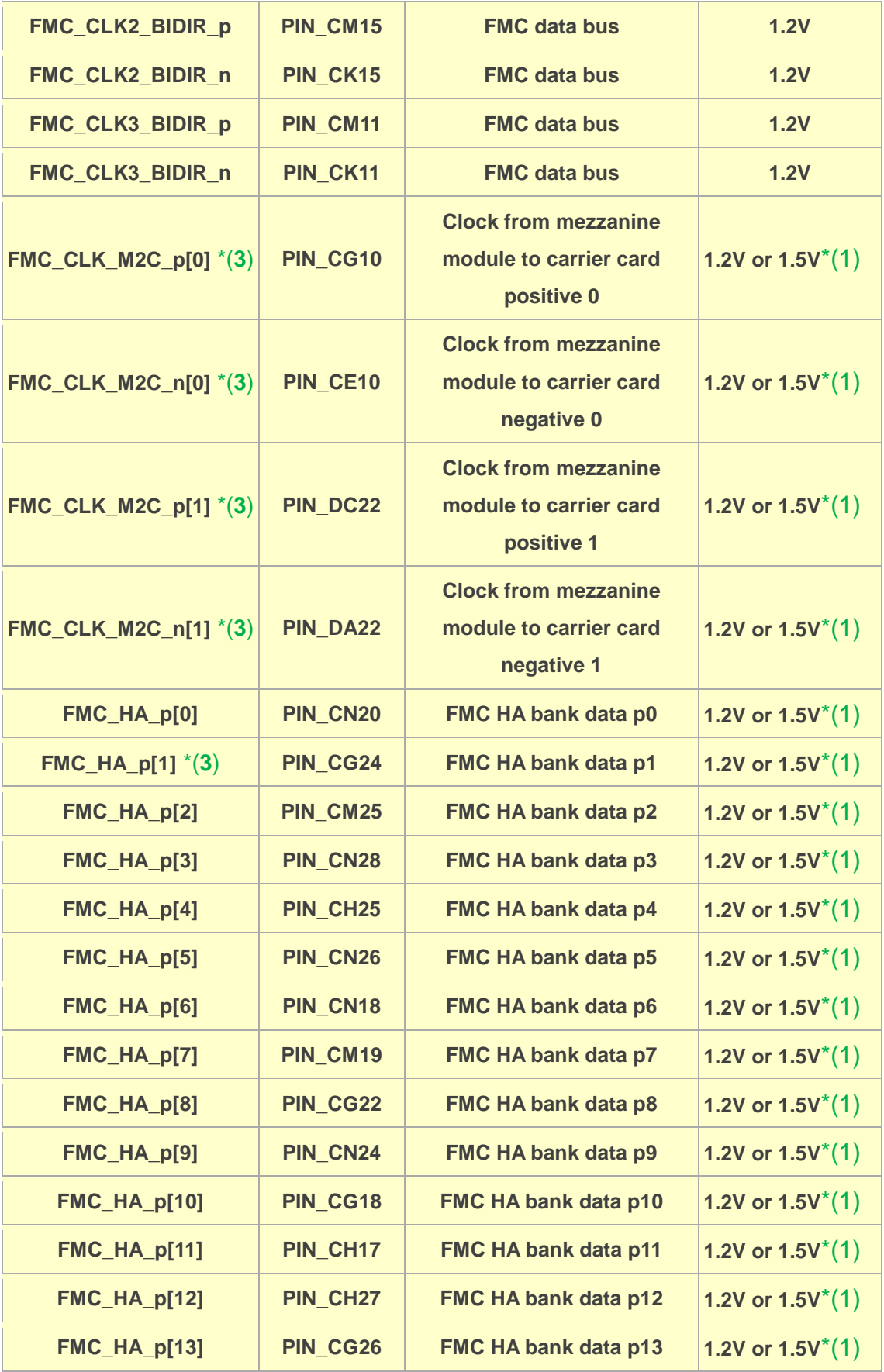

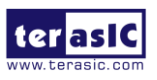

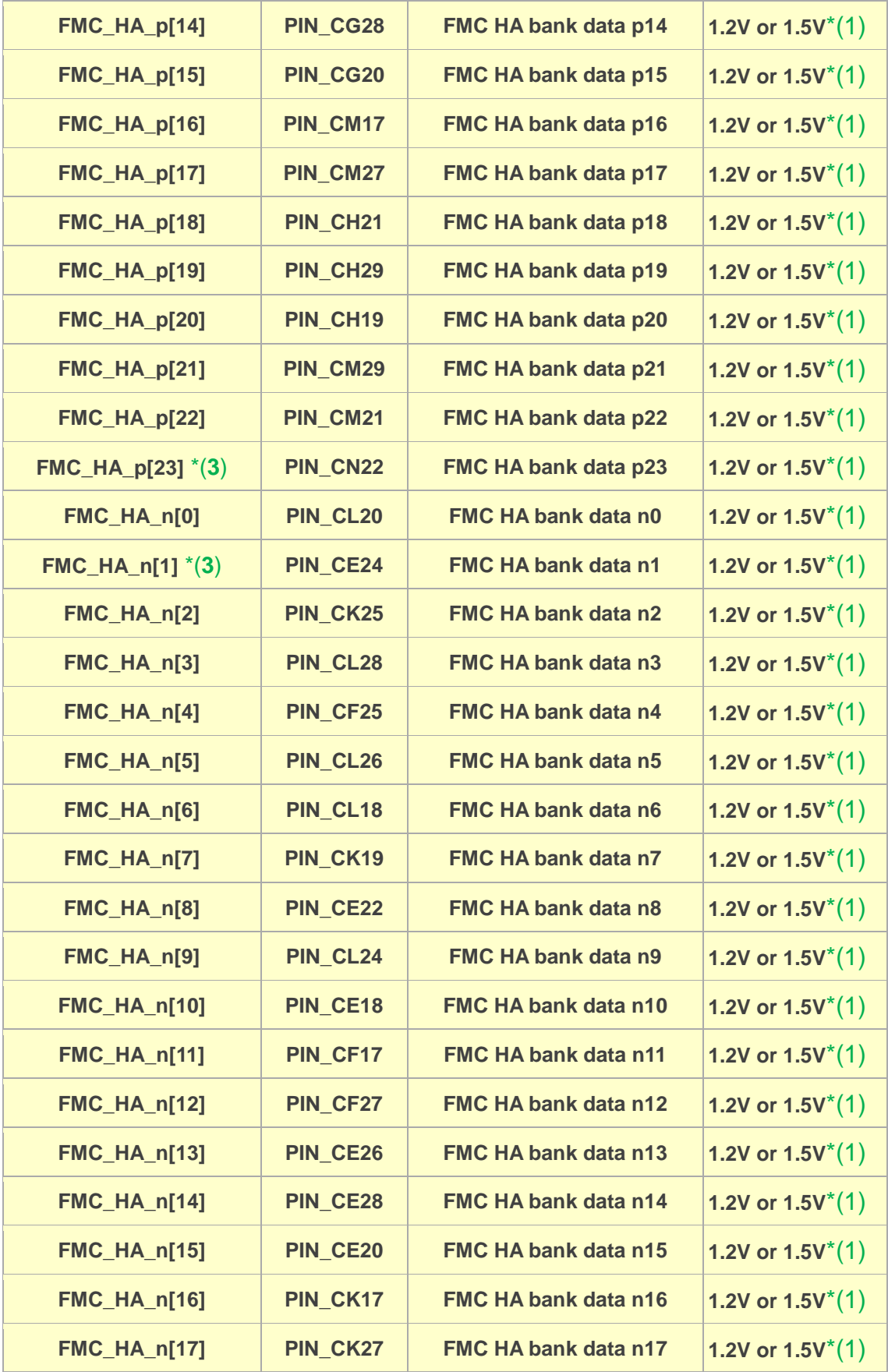

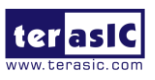

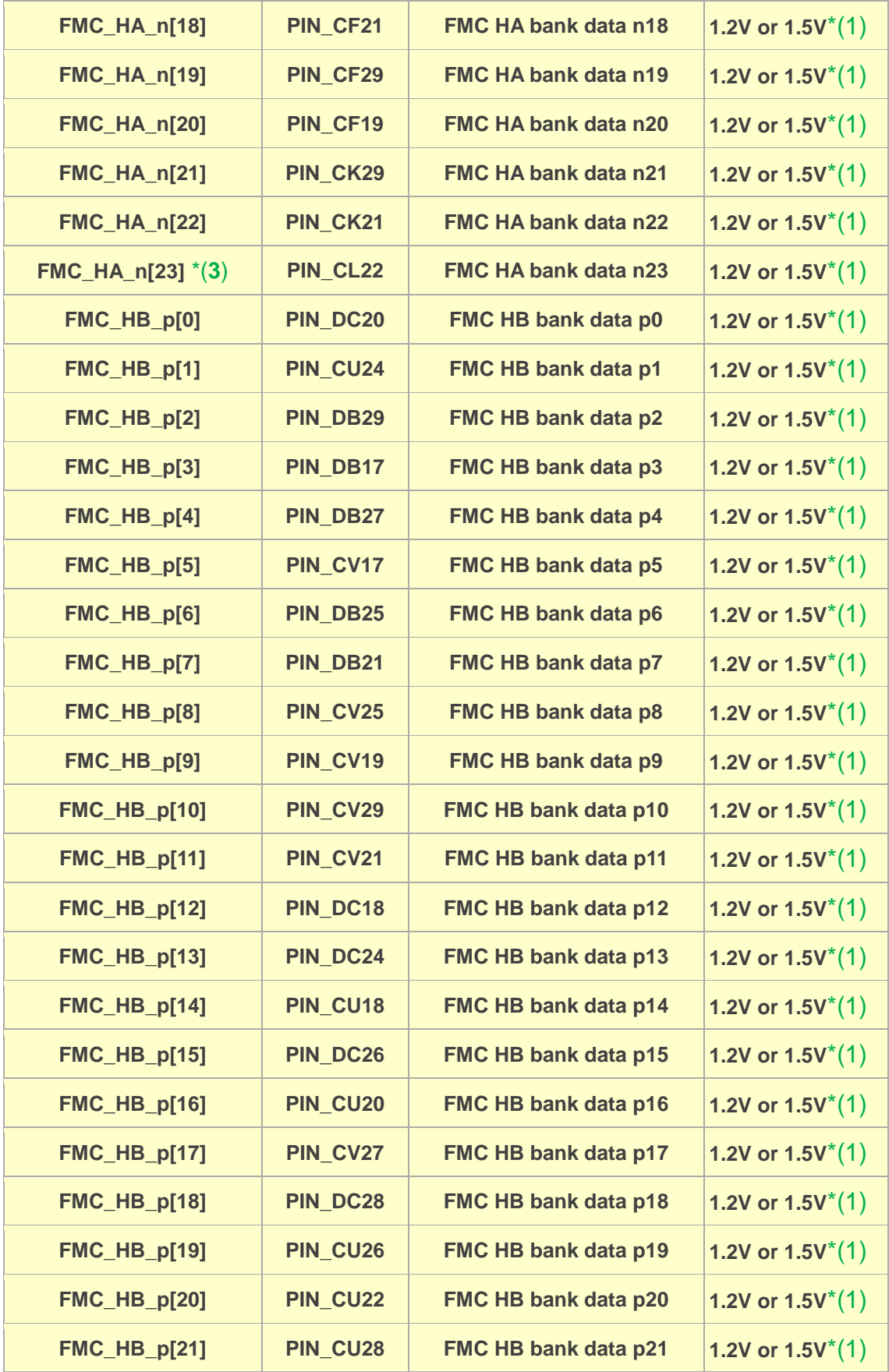

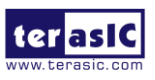

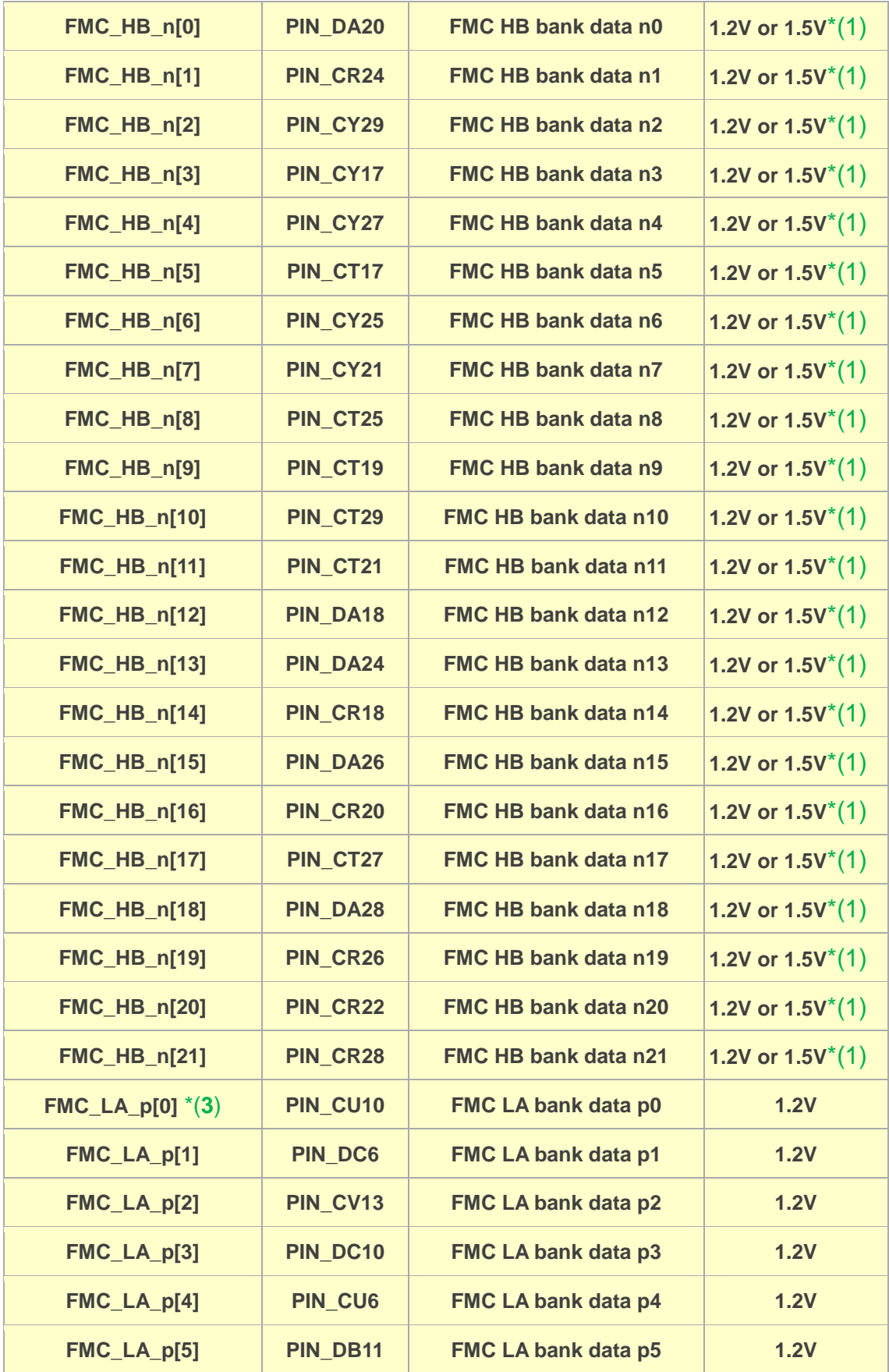

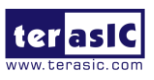

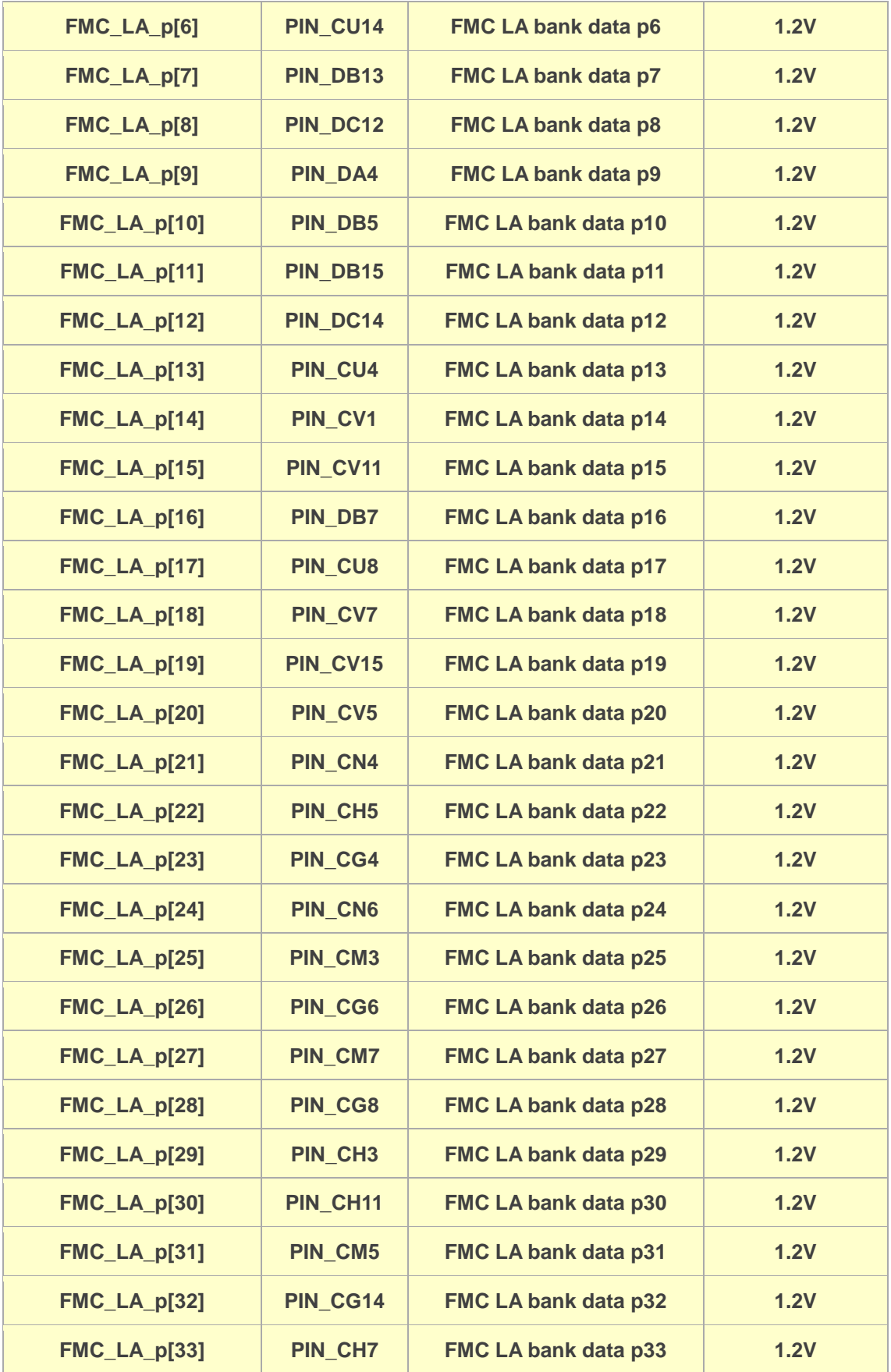

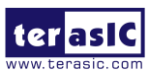

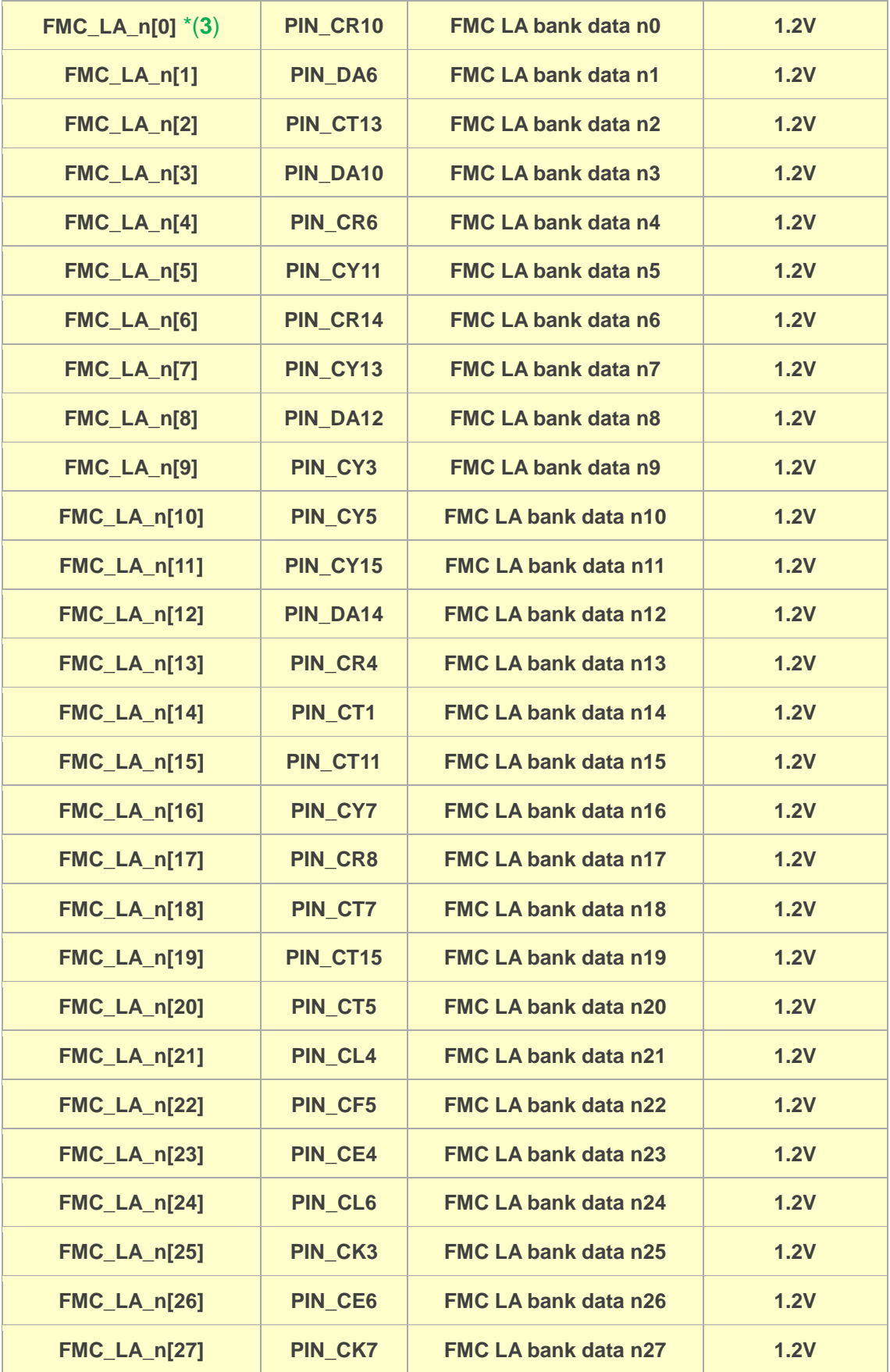

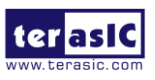

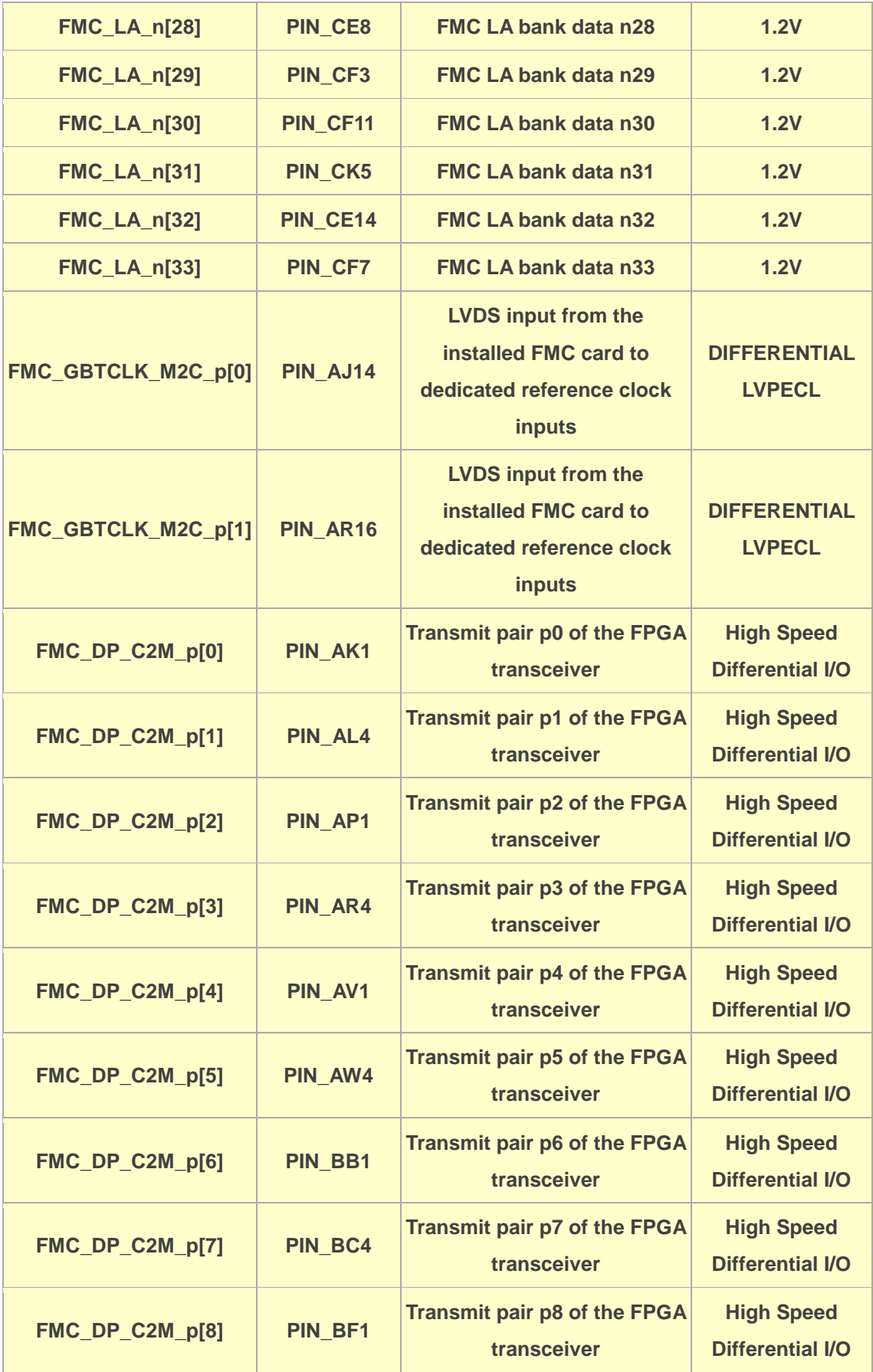

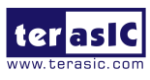

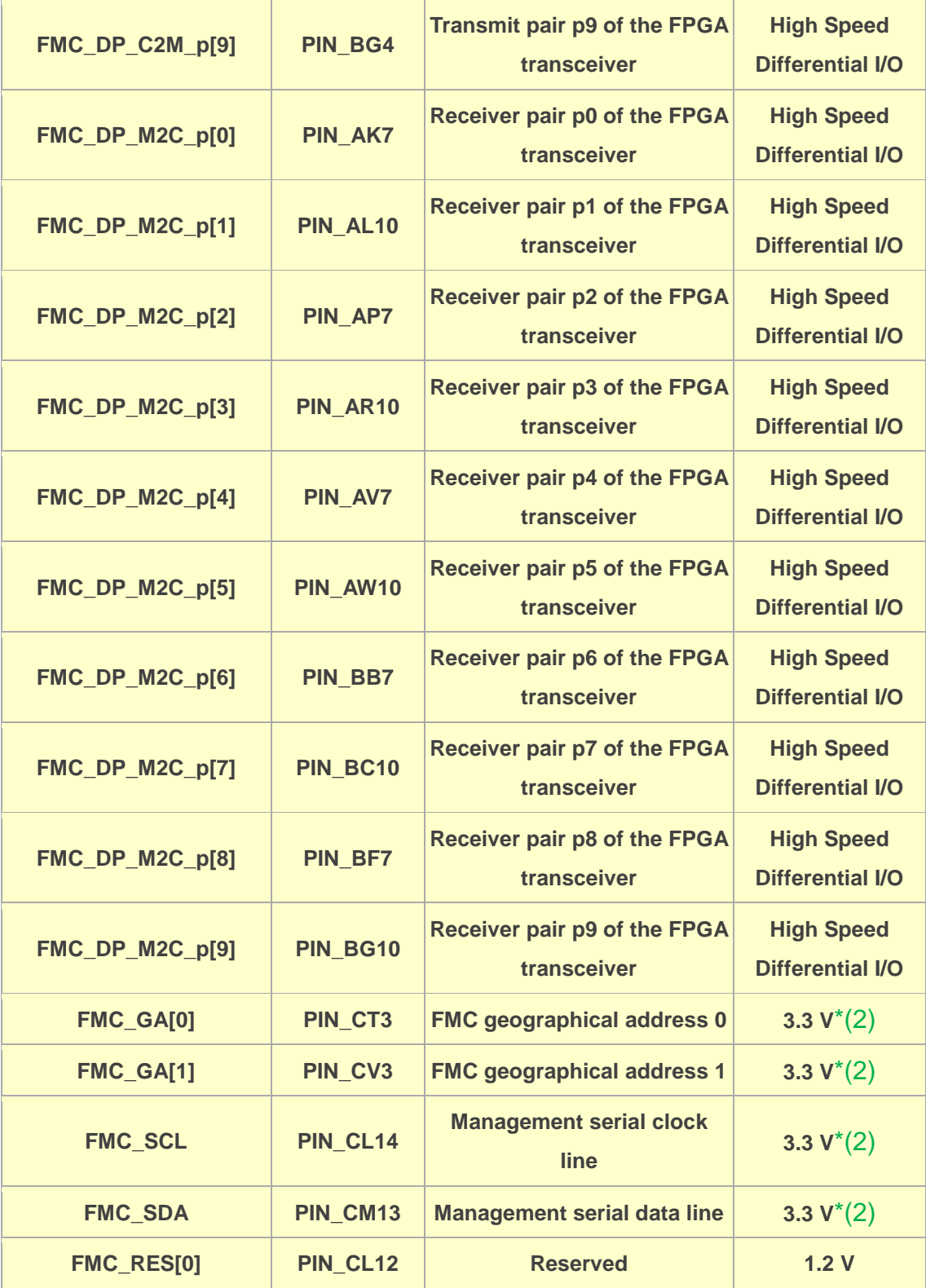

■ \*(1): The FMC\_VCCIO value depends on the setting of JP2, which can adjust the FMC\_VCCIO to **1.2V or 1.5V**. Please refer to section 2.2 : "*FMC\_VCCIO Select Header*" for details.

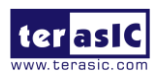
- \*(2): There are level shift ICs that convert FMC\_VCCIO to 3.3V between the FPGA pins and the FMC pins.
- $\blacksquare$  (3): FPGA dedicated clock input pin.

# 2.6 FMC+ Connector

In addition to an FMC connector on the Apollo Agilex board, there is also an FMC + connector for expanding FPGA I/Os (See **Figure 2-11**). The main difference between FMC + and FMC specifications is that the number of FMC + transceiver can provide up to 24 pairs (**High Serial Pin Count version, HSPC**), but in the Apollo Agilex board it provides **16** pair transceivers.

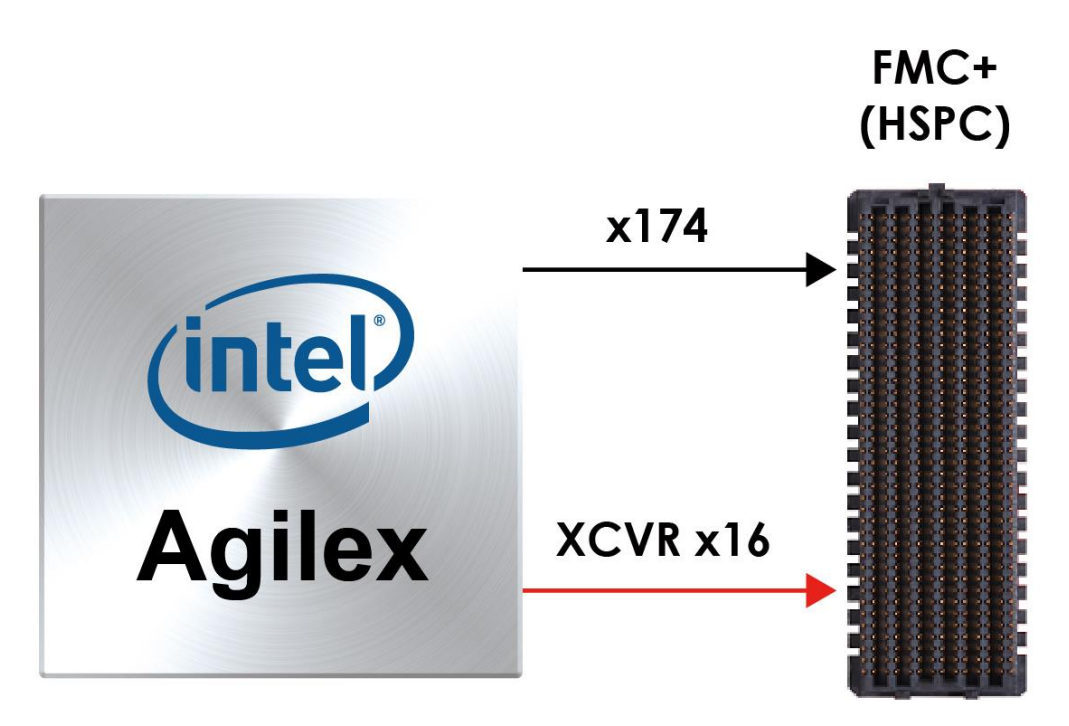

**Figure 2-11 FMC+ connector on Apollo Agilex board**

As the number of transceivers increases, the connector size of the FMC+ becomes a 14x40 array, compared to the 10x40 array of the FMC.

Below we will introduce according to the individual functions of FMC+ connector.

## ■ Clock Interface

**Table 2-14** shows the FPGA dedicated clock input pin placement on the FMC+

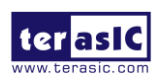

connector.

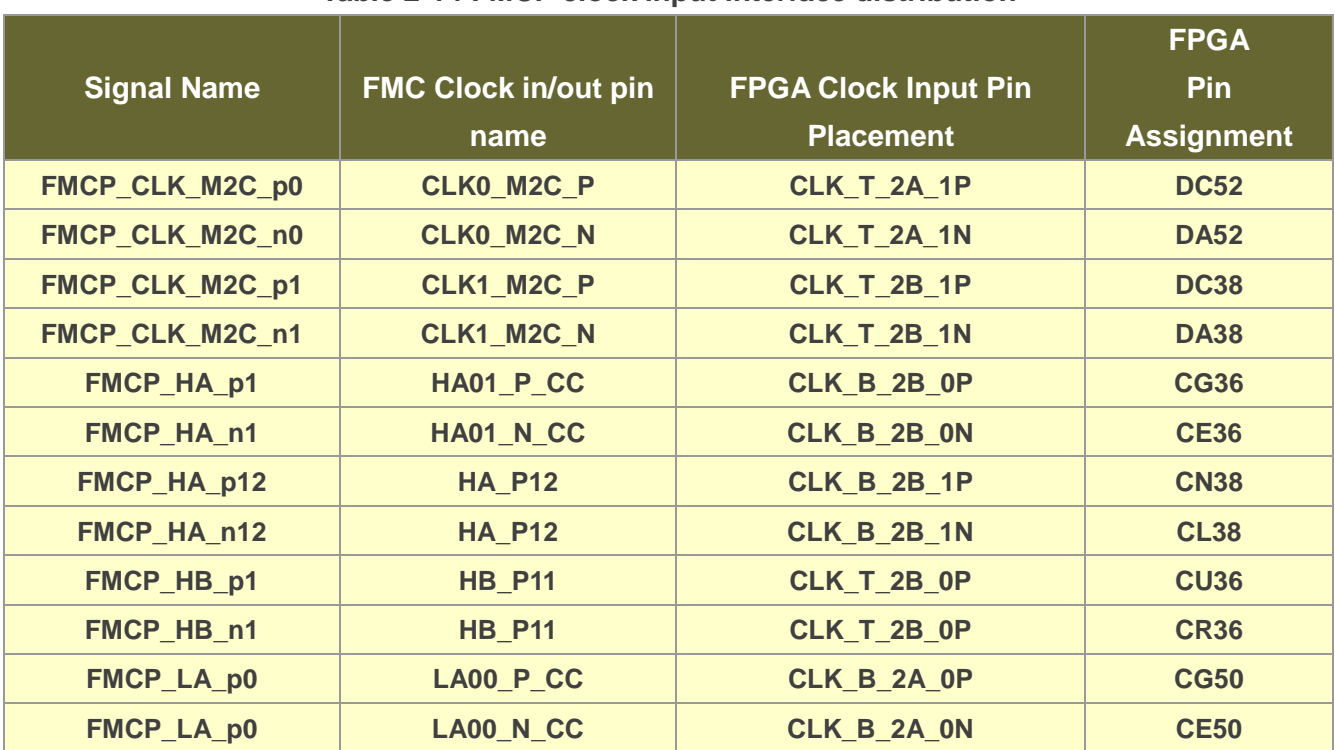

#### **Table 2-14 FMCP clock input interface distribution**

### **Power Supply**

The Apollo Agilex board provides 12V, 3.3V and 1.2V(VADJ) power through FMC+ port. **Table 2-15** indicates the maximum power consumption for the FMC+ connector.

**CAUTION: Before powering on the Apollo Agilex board with a daughter card, please check to see if there is a short circuit between the power pins and FPGA I/O.**

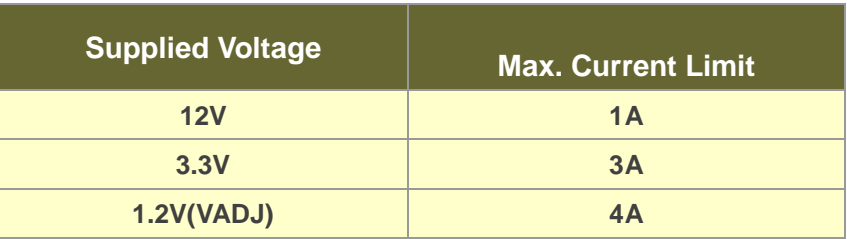

### **Table 2-15 Power Supply of the FMC**

### **JTAG Chain on FMC**

The JTAG chain on the Apollo Agilex board supports JTAG interface extension to the

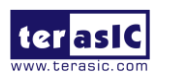

FMC+ connector so that the JTAG device on the user's FMC+ daughter card can be joined with JTAG chain on the Apollo Agilex board. Users can enable this feature through the switch (**SW3.1**) on the Apollo Agilex board. In the board's default setting, the JTAG interface of the FMC connector is bypassed to keep the Apollo Agilex board JTAG chain to maintain close loop. For detailed setting, please refer to Section 2.2: **JTAG Interface Switch.**

## **Transceiver Channels in the FMC+ connector**

There are **16 P-tiles** transceivers connected to the Agiiex SoC FPGA on the FMC+ connector. **P-tiles transceivers are designed to support the PCI Express standard (Gen3 and Gen 4)**. Users can use these P-tiles transceivers and the PCIe hard IP in the Agilex SoC FPGA to implement the PCIe Gen4 x16 applications. To achieve this feature, users will also need a PCIe Gen4 interface with FMC+ connector card (Terasic P16E-FMCP FMC+ daughter). The P16E-FMCP FMC+ daughter card allows the FPGA boards equipped with the FMC+ connector and support the PCIe interface to connect with the PC (See Figure 2-x and Figure 2-x).. Users can refer to the website of the P16E-FMCP to acquire this card.

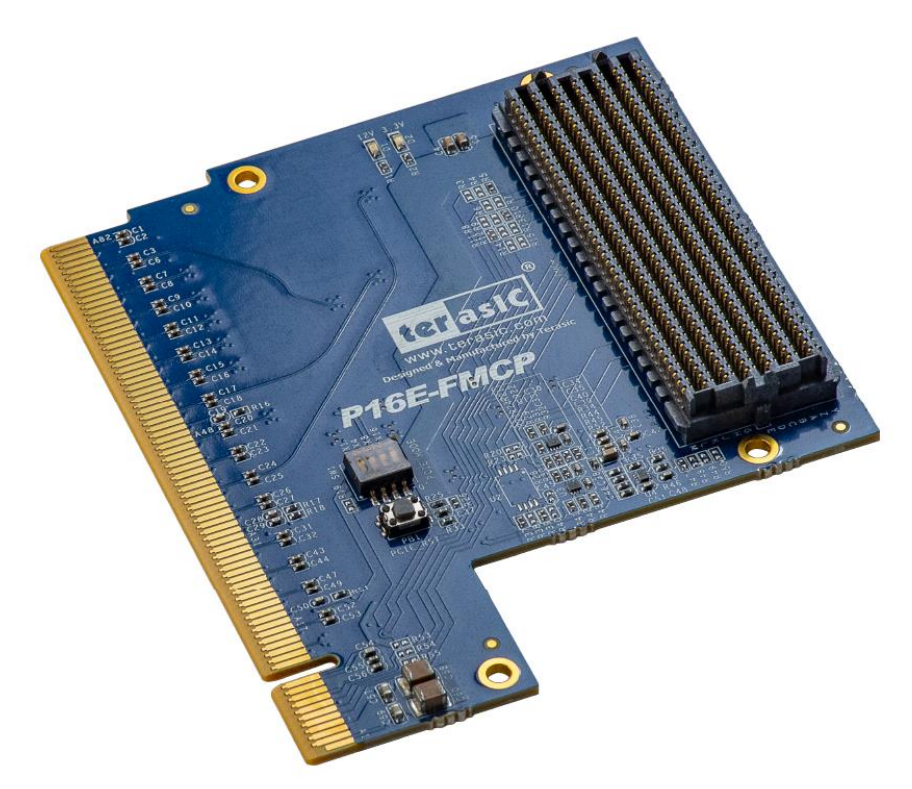

**Figure 2-12 The P16E-FMCP FMC+ daughter card**

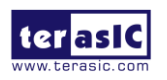

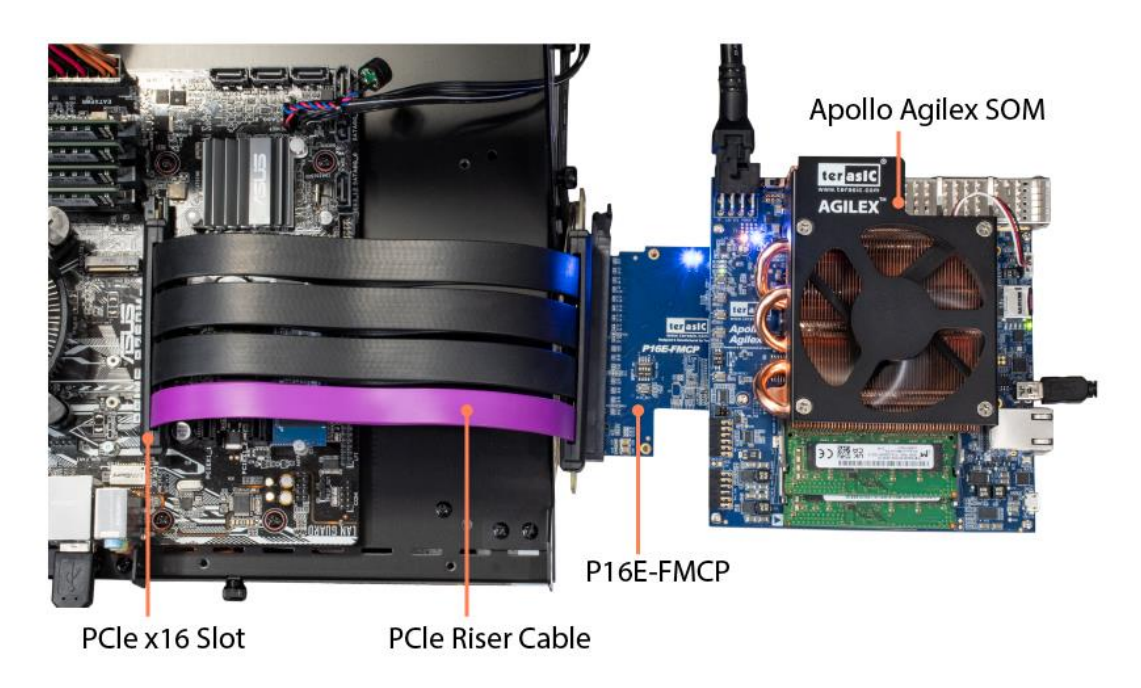

**Figure 2-13 Using P16E-FMCP to establish PCIe connection between Apollo Agilex and Host PC**

# **FPGA Pin Assignments for FMCP Connector**

**Figure 2-14** shows the pin out table of the FMC connector on the Apollo Agilex and **Table 2-16** lists the FMC connector pin assignments, signal names and function.

|                 | М          |                      |                  |                  |                   | G                 |                    | E                 | D.                   |                 | B                    |            |                   |                   |
|-----------------|------------|----------------------|------------------|------------------|-------------------|-------------------|--------------------|-------------------|----------------------|-----------------|----------------------|------------|-------------------|-------------------|
|                 | <b>GND</b> | <b>RES1</b>          | FMC VREFB        | <b>GND</b>       | FMC VREFA         | <b>GND</b>        | M <sub>2C</sub> PG | <b>GND</b>        | C <sub>2M</sub> PG   | <b>GND</b>      | <b>GND</b>           | <b>GND</b> | FMCP_PRSNT_M2C_I  | <b>GND</b>        |
|                 | NC         | <b>GND</b>           | (TND)            | CLK3 BIDIR P     | FMCP PRSNT M2C I  | <b>CLK M2C P1</b> | <b>GND</b>         | HA P1             | <b>GND</b>           | DP C2M PO       | <b>GND</b>           | DP M2C P1  | (TND)             | NC                |
|                 | NC         | <b>GND</b>           | <b>GND</b>       | CLK3 BIDIR N     | <b>GND</b>        | CLK M2C_N1        | <b>GND</b>         | HA N1             | <b>GND</b>           | DP C2M NO       | <b>GND</b>           | DP M2C N1  | GND               | NC                |
|                 | <b>GND</b> | <b>GBTCLK M2C P4</b> | CLK2 BIDIR P     | <b>GND</b>       | CLK M2C PO        | <b>GND</b>        | HA PO              | <b>GND</b>        | <b>GBTCLK M2C PO</b> | <b>GND</b>      | DP M2C P9            | <b>GND</b> | NC                | <b>GND</b>        |
|                 | <b>GND</b> | <b>GBTCLK M2C N4</b> | CLK2 BIDIR N     | <b>GND</b>       | CLK M2C NO        | <b>GND</b>        | HA NO              | <b>GND</b>        | <b>GBTCLK M2C NO</b> | <b>GND</b>      | DP M2C N9            | <b>GND</b> | NC                | <b>GND</b>        |
|                 | NC         | <b>GND</b>           | <b>GND</b>       | HA <sub>P3</sub> | <b>GND</b>        | LA PO             | <b>GND</b>         | HA P5             | <b>GND</b>           | DP M2C PO       | GND                  | DP M2C P2  | <b>GND</b>        | $_{\mathrm{NC}}$  |
|                 | NC         | GND                  | <b>HA P2</b>     | <b>HA N3</b>     | LA P <sub>2</sub> | LA NO             | HA P4              | HA <sub>N5</sub>  | <b>GND</b>           | DP M2C NO       | <b>GND</b>           | DP M2C N2  | <b>GND</b>        | NC <sub>1</sub>   |
|                 | <b>GND</b> | <b>GBTCLK M2C P3</b> | HA <sub>N2</sub> | <b>GND</b>       | LA N <sub>2</sub> | <b>GND</b>        | HA N4              | <b>GND</b>        | LA P1                | <b>GND</b>      | DP M2C P8            | <b>GND</b> | NC                | <b>GND</b>        |
| Q               | <b>GND</b> | <b>GBTCLK M2C N3</b> | <b>GND</b>       | HA P7            | <b>GND</b>        | LA P3             | <b>GND</b>         | HA <sub>P9</sub>  | LA N1                | <b>GND</b>      | DP M2C N8            | <b>GND</b> | NC                | <b>GND</b>        |
| 10 <sup>1</sup> | NC.        | <b>GND</b>           | HA P6            | HA N7            | LA P4             | LA N3             | HA P8              | HA N <sub>9</sub> | GND                  | LA P6           | <b>GND</b>           | DP M2C P3  | (TND)             | DP M2C P10        |
| 11              | NC         | <b>GND</b>           | HA N6            | <b>GND</b>       | LA N4             | GND               | HA N8              | <b>GND</b>        | LA P5                | LA N6           | <b>GND</b>           | DP M2C N3  | <b>GND</b>        | DP M2C N10        |
| 12              | <b>GND</b> | <b>GBTCLK M2C P2</b> | <b>GND</b>       | <b>HA P11</b>    | <b>GND</b>        | LA P8             | <b>GND</b>         | <b>HA P13</b>     | LA <sub>N5</sub>     | GND             | DP M2C P7            | <b>GND</b> | DP M2C P11        | <b>GND</b>        |
| 13              | <b>GND</b> | <b>GBTCLK M2C N2</b> | <b>HA P10</b>    | <b>HA N11</b>    | LA P7             | LA N8             | <b>HA P12</b>      | <b>HA_N13</b>     | <b>GND</b>           | <b>GND</b>      | DP M2C N7            | <b>GND</b> | DP M2C N11        | <b>GND</b>        |
| 4               | NC.        | <b>GND</b>           | <b>HA N10</b>    | <b>GND</b>       | LA N7             | <b>GND</b>        | <b>HA N12</b>      | <b>GND</b>        | LA P9                | <b>LA P10</b>   | <b>GND</b>           | DP M2C P4  | <b>GND</b>        | DP12 M2C P        |
| 15 <sup>1</sup> | NC         | GND                  | <b>GND</b>       | <b>HA P14</b>    | <b>GND</b>        | LA P12            | <b>GND</b>         | <b>HA P16</b>     | LA N9                | LA N10          | <b>GND</b>           | DP M2C N4  | <b>GND</b>        | DP12 M2C N        |
| 16 <sup>1</sup> | <b>GND</b> | SYNC C2M P           | <b>HA P17</b>    | <b>HA N14</b>    | LA P11            | <b>LA N12</b>     | <b>HA P15</b>      | <b>HA N16</b>     | (3)                  | <b>GND</b>      | DP M2C P6            | <b>GND</b> | DP13 M2C P        | <b>GND</b>        |
| 17              | <b>GND</b> | SYNC C2M N           | <b>HA N17</b>    | <b>GND</b>       | LA N11            | <b>GND</b>        | <b>HA N15</b>      | <b>GND</b>        | <b>LA P13</b>        | GND             | DP M2C N6            | <b>GND</b> | <b>DP13 M2C N</b> | <b>GND</b>        |
| 18 <sup>1</sup> | DP C2M P14 | <b>GND</b>           | <b>GND</b>       | <b>HA P18</b>    | <b>GND</b>        | LA P16            | <b>GND</b>         | <b>HA P20</b>     | <b>LA N13</b>        | LA P14          | <b>GND</b>           | DP M2C P5  | <b>GND</b>        | DP14 M2C P        |
| 19              | DP C2M N14 | <b>GND</b>           | <b>HA P21</b>    | <b>HA N18</b>    | LA P15            | LA N16            | <b>HA P19</b>      | <b>HA N20</b>     | <b>GND</b>           | LA N14          | <b>GND</b>           | DP M2C N5  | <b>GND</b>        | DP14 M2C N        |
| 20 <sup>1</sup> | <b>GND</b> | REFCLK C2M P         | <b>HA N21</b>    | <b>GND</b>       | <b>LA N15</b>     | GND               | <b>HA N19</b>      | <b>GND</b>        | <b>LA P17</b>        | GND             | <b>GBTCLK M2C P1</b> | <b>GND</b> | NC.               | <b>GND</b>        |
| 21              | <b>GND</b> | REFCLK C2M N         | <b>GND</b>       | <b>HA P22</b>    | <b>GND</b>        | <b>LA P20</b>     | <b>GND</b>         | HB P3             | <b>LA N17</b>        | GND             | <b>GBTCLK M2C N1</b> | GND        | NC                | GND               |
| 22              | DP C2M P15 | <b>GND</b>           | <b>HA P23</b>    | <b>HA N22</b>    | LA P19            | <b>LA N20</b>     | <b>HB P2</b>       | HB N3             | <b>GND</b>           | LA P18          | <b>GND</b>           | DP C2M P1  | <b>GND</b>        | DP15 M2C P        |
| 23              | DP C2M N15 | <b>GND</b>           | <b>HA N23</b>    | <b>GND</b>       | LA N19            | <b>GND</b>        | HB N2              | <b>GND</b>        | LA P23               | LA N18          | GND                  | DP C2M N1  | <b>GND</b>        | DP15 M2C N        |
| 24              | <b>GND</b> | REFCLK M2C P         | <b>GND</b>       | HB P1            | <b>GND</b>        | <b>LA P22</b>     | <b>GND</b>         | HB P5             | LA N23               | <b>GND</b>      | DP C2M P9            | <b>GND</b> | DP C2M P10        | GND               |
| 25              | <b>GND</b> | REFCLK M2C N         | HB PO            | HB N1            | <b>LA P21</b>     | <b>LA N22</b>     | <b>HB P4</b>       | HB N5             | <b>GND</b>           | GND             | DP C2M N9            | <b>GND</b> | DP C2M N10        | <b>GND</b>        |
| 26              | NC         | <b>GND</b>           | HB NO            | <b>GND</b>       | LA N21            | <b>GND</b>        | HB N4              | <b>GND</b>        | LA P26               | LA P27          | <b>GND</b>           | DP C2M P2  | GND               | <b>DP C2M P11</b> |
| 27              | NC         | GND                  | <b>GND</b>       | <b>HB P7</b>     | <b>GND</b>        | <b>LA P25</b>     | <b>GND</b>         | HB <sub>P9</sub>  | LA N26               | LA_N27          | GND                  | DP C2M N2  | GND               | <b>DP C2M N11</b> |
| 28              | <b>GND</b> | SYNC M2C P           | HB <sub>P6</sub> | HB N7            | <b>LA P24</b>     | <b>LA N25</b>     | HB P8              | HB N9             | <b>GND</b>           | <b>GND</b>      | DP C2M P8            | <b>GND</b> | DP C2M P12        | <b>GND</b>        |
| 29              | <b>GND</b> | SYNC M2C N           | HB N6            | <b>GND</b>       | LA N24            | <b>GND</b>        | HB N8              | <b>GND</b>        | <b>JTAG TCK</b>      | <b>GND</b>      | DP C2M N8            | <b>GND</b> | DP C2M N12        | <b>GND</b>        |
| 30              | NC.        | <b>GND</b>           | <b>GND</b>       | <b>HB P11</b>    | <b>GND</b>        | LA P29            | <b>GND</b>         | <b>HB P13</b>     | <b>JTAG TDI</b>      | SCL.            | <b>GND</b>           | DP C2M P3  | <b>GND</b>        | DP C2M P13        |
| 31              | NC         | <b>GND</b>           | <b>HB P10</b>    | <b>HB N11</b>    | <b>LA P28</b>     | LA_N29            | <b>HB P12</b>      | <b>HB N13</b>     | <b>JTAG TDO</b>      | <b>SDA</b>      | <b>GND</b>           | DP C2M N3  | <b>GND</b>        | DP_C2M_N13        |
| 32              | <b>GND</b> | <b>GND</b>           | <b>HB N10</b>    | <b>GND</b>       | <b>LA N28</b>     | <b>GND</b>        | <b>HB N12</b>      | <b>GND</b>        | VCC3P3               | <b>GND</b>      | DP C2M P7            | <b>GND</b> | NC                | <b>GND</b>        |
| 33              | <b>GND</b> | <b>GND</b>           | <b>GND</b>       | <b>HB P15</b>    | <b>GND</b>        | <b>LA P31</b>     | <b>GND</b>         | <b>HB P19</b>     | <b>JTAG_TMS</b>      | <b>GND</b>      | DP C2M N7            | <b>GND</b> | NC                | <b>GND</b>        |
| 34              | NC         | <b>GND</b>           | <b>HB P14</b>    | <b>HB N15</b>    | LA P30            | <b>LA N31</b>     | <b>HB P16</b>      | <b>HB N19</b>     | <b>JTAG TRST</b>     | GA <sub>0</sub> | <b>GND</b>           | DP C2M P4  | <b>GND</b>        | NC                |
| 35              | NC         | <b>GND</b>           | <b>HB N14</b>    | <b>GND</b>       | <b>LA N30</b>     | GND               | <b>HB N16</b>      | <b>GND</b>        | GA1                  | VCC12           | GND                  | DP C2M N4  | <b>GND</b>        | NC                |
| 36              | <b>GND</b> | 12P0V                | <b>GND</b>       | <b>HB P18</b>    | <b>GND</b>        | LA P33            | <b>GND</b>         | <b>HB P21</b>     | VCC3P3               | <b>GND</b>      | DP C2M P6            | <b>GND</b> | NC                | <b>GND</b>        |
| 37              | GND        | <b>12P0V</b>         | <b>HB P17</b>    | <b>HB N18</b>    | LA P32            | <b>LA N33</b>     | <b>HB P20</b>      | <b>HB N21</b>     | GND                  | VCC12           | DP C2M N6            | <b>GND</b> | NC                | <b>GND</b>        |
| 38              | NC         | <b>GND</b>           | <b>HB N17</b>    | <b>GND</b>       | LA N32            | <b>GND</b>        | <b>HB N20</b>      | <b>GND</b>        | VCC3P3               | GND             | <b>GND</b>           | DP_C2M_P5  | <b>GND</b>        | NC                |
| 39              | NC         | <b>GND</b>           | <b>GND</b>       | NC               | <b>GND</b>        | VOCTO EMO         | <b>GND</b>         | <b>VCCTO FMC</b>  | <b>GND</b>           | VCC3P3          | <b>GND</b>           | DP C2M N5  | <b>GND</b>        | NC                |
| 40              | <b>GND</b> | <b>12P0V</b>         | NC               | <b>GND</b>       | VCCTO EMC         | <b>GND</b>        | <b>WYCIO EMC</b>   | <b>GND</b>        | VCC3P3               | <b>GND</b>      | RESO                 | <b>GND</b> | 3P3V              | <b>GND</b>        |

**Figure 2-14 FMC+ pin out table**

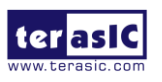

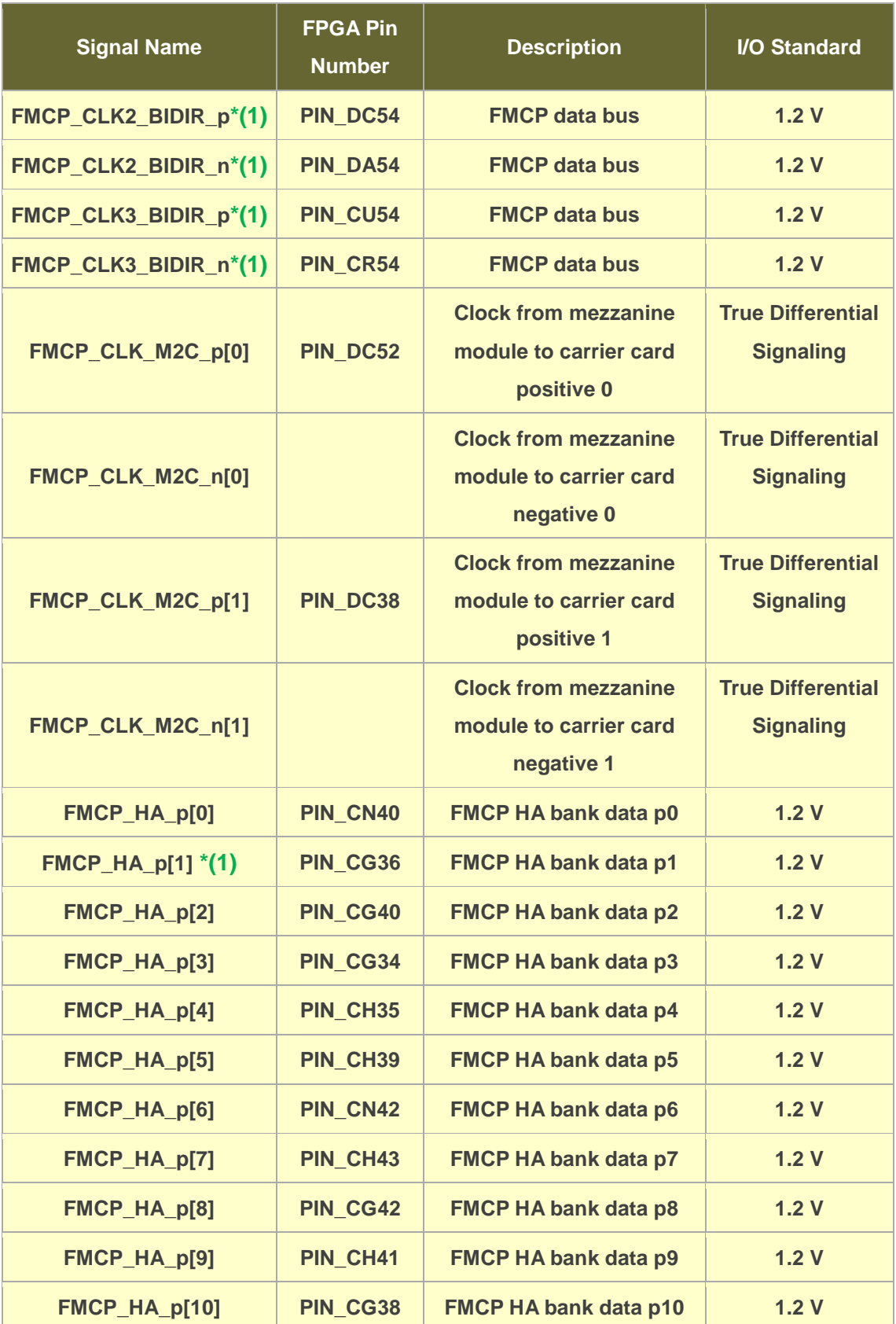

## **Table 2-16 FMCP Connector Pin Assignments, Signal Names and Functions**

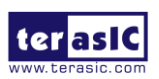

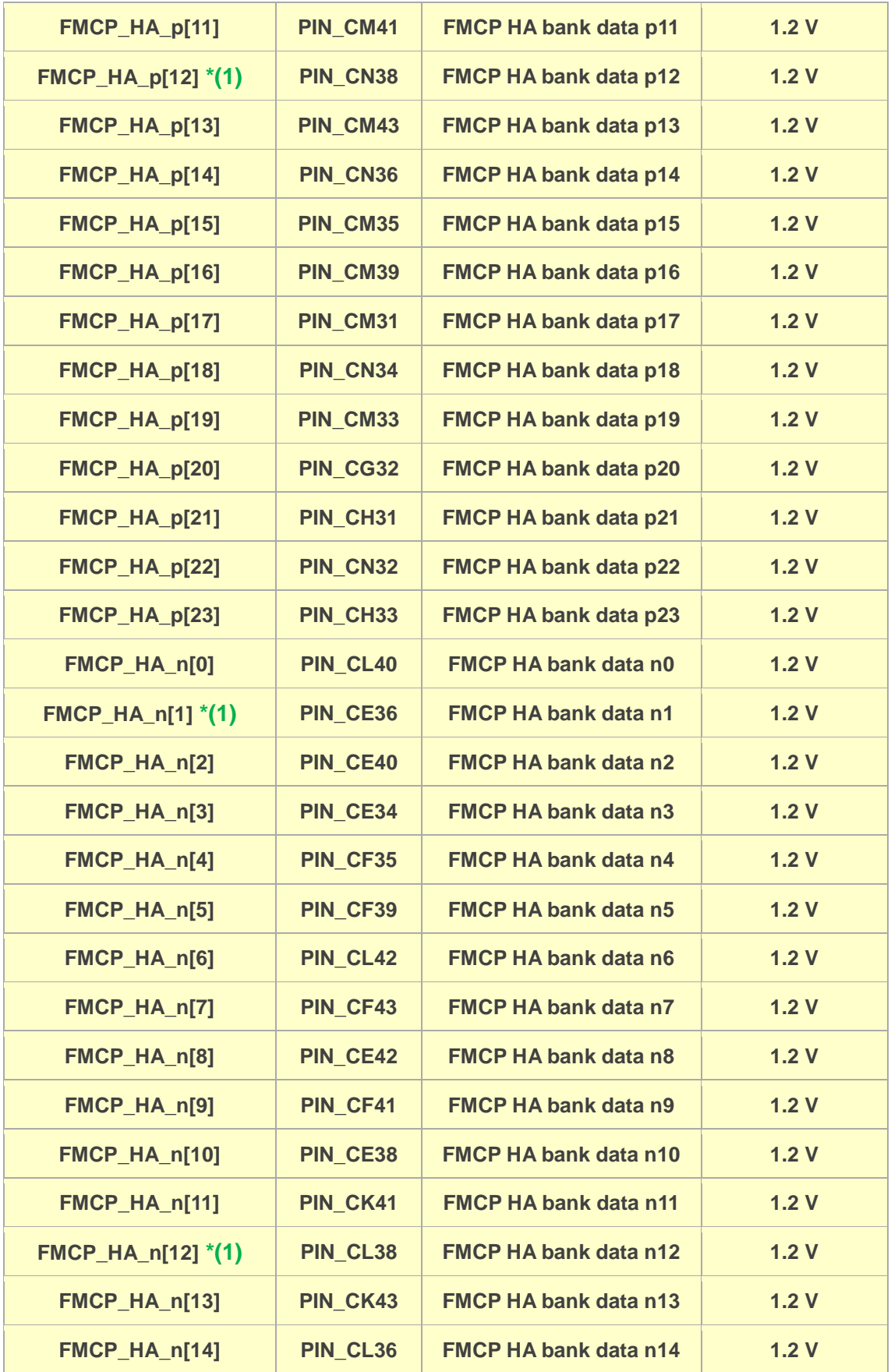

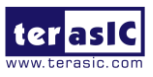

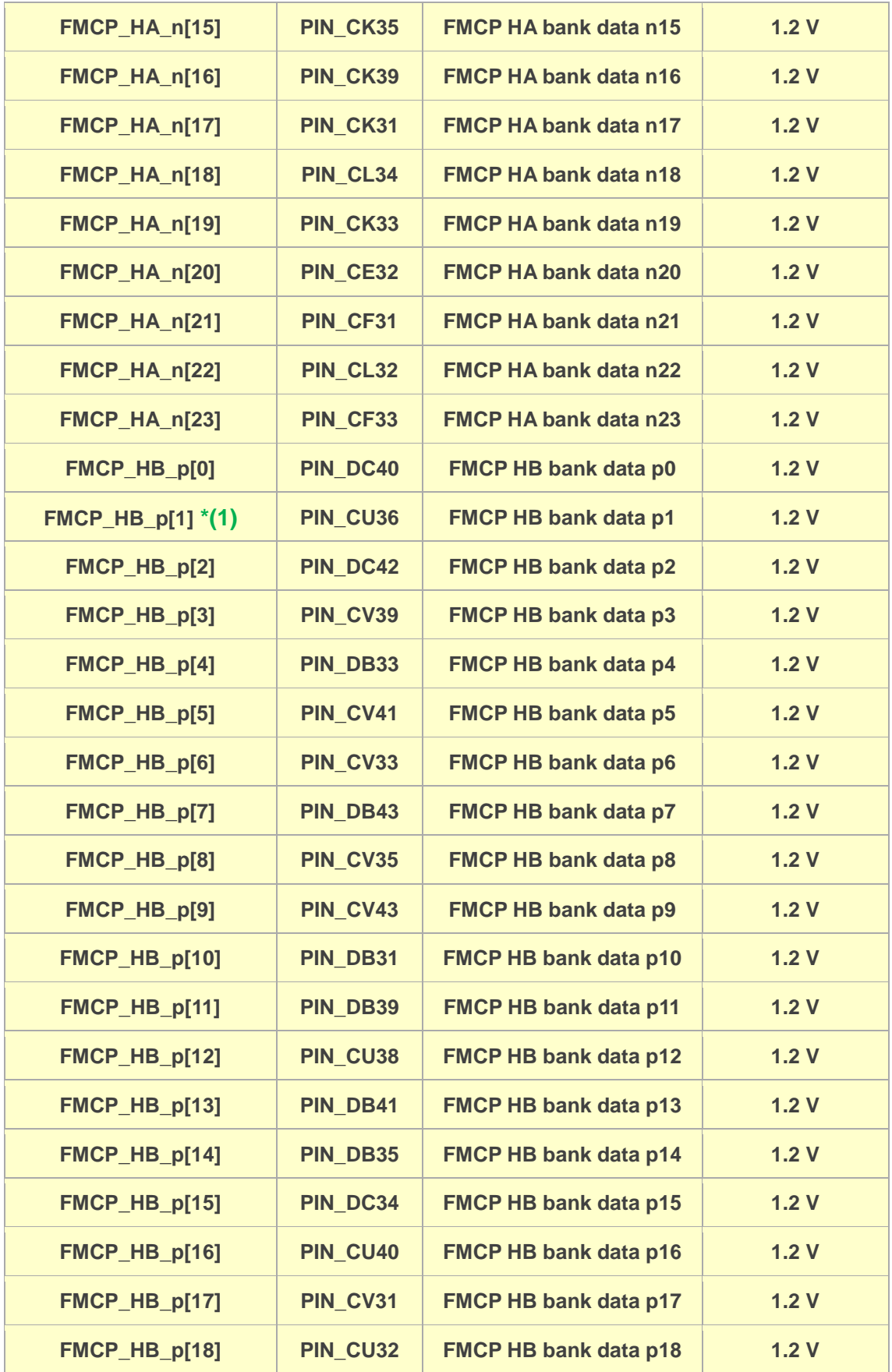

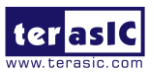

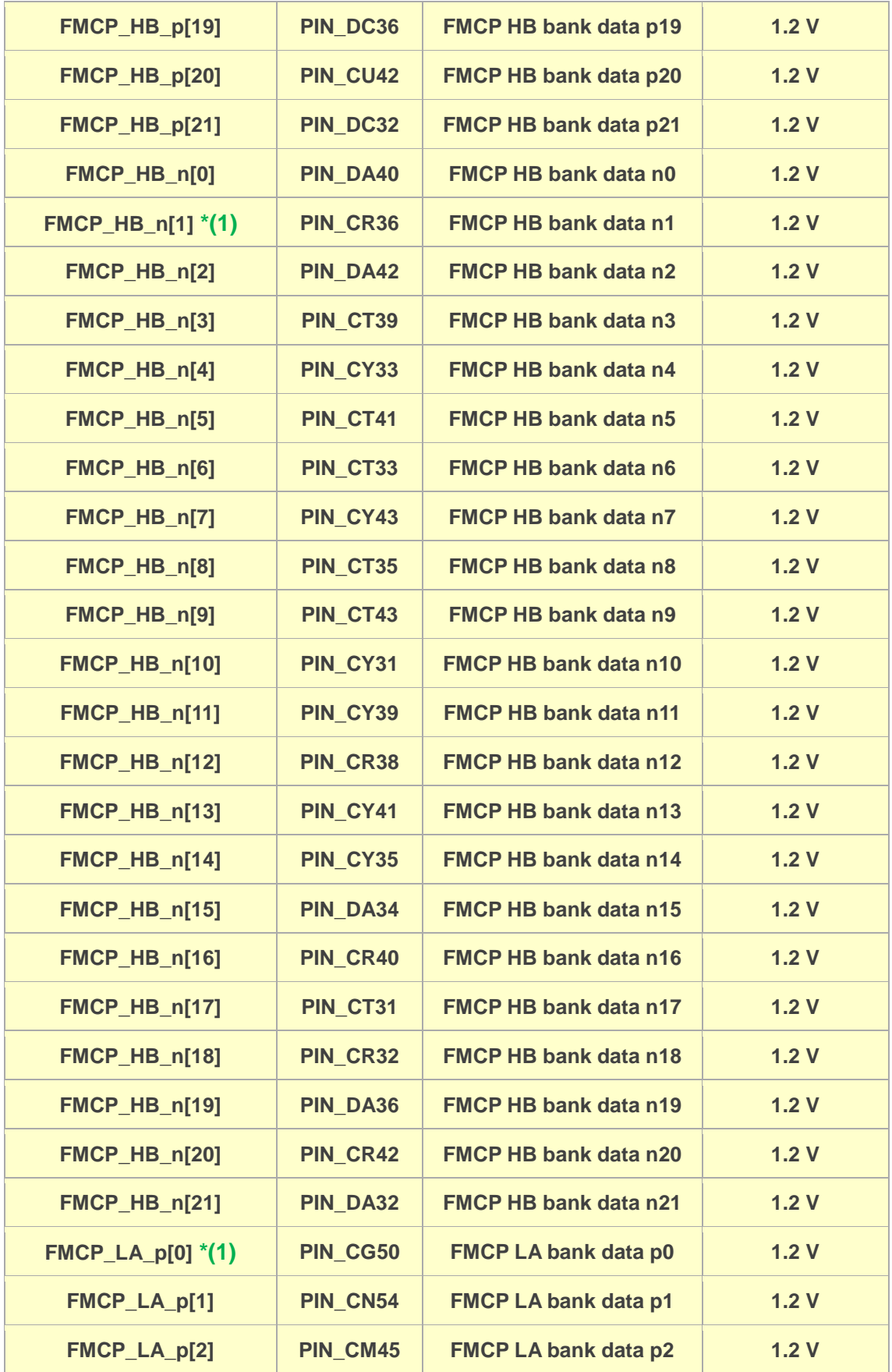

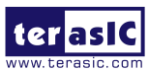

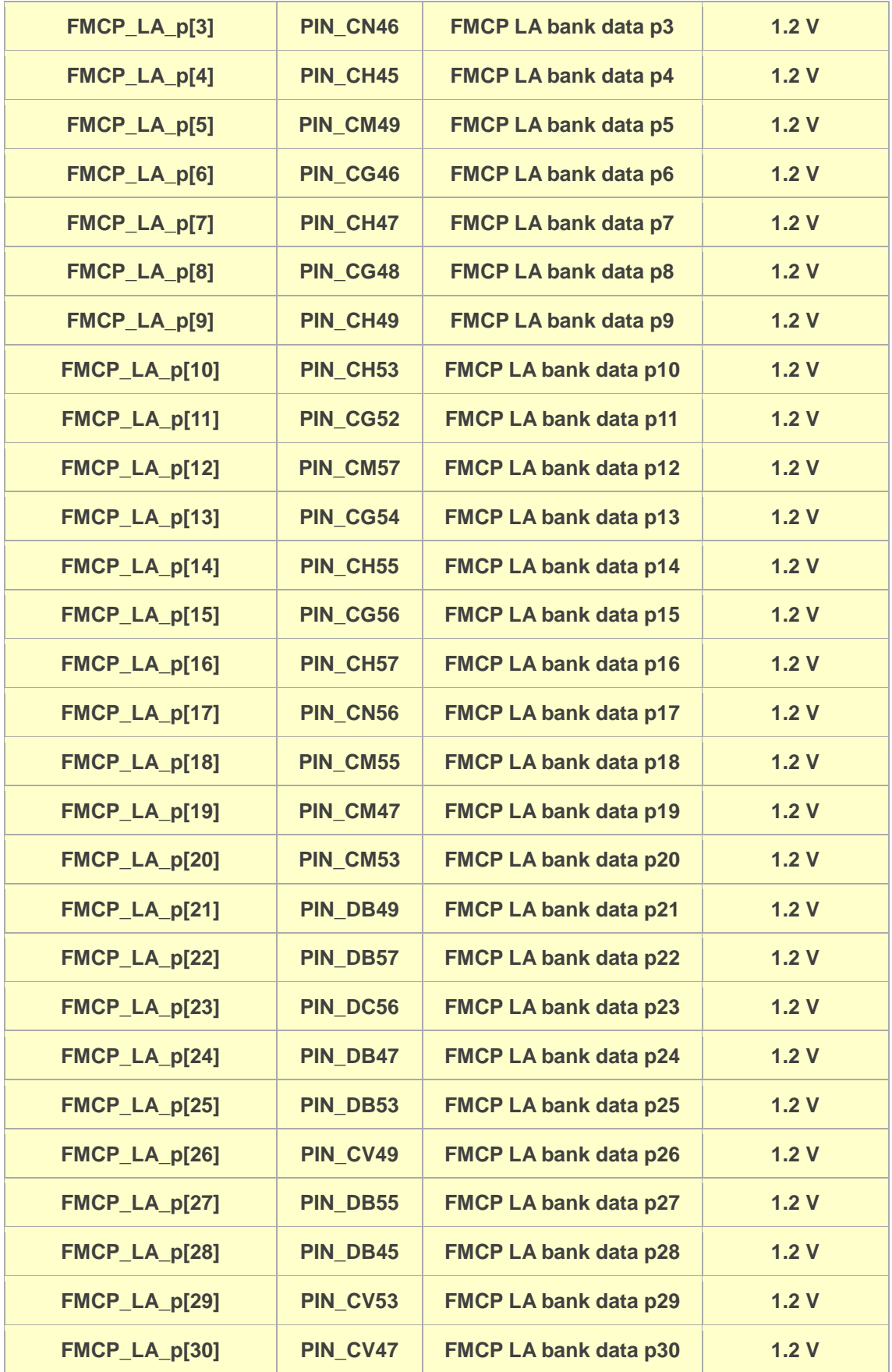

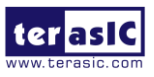

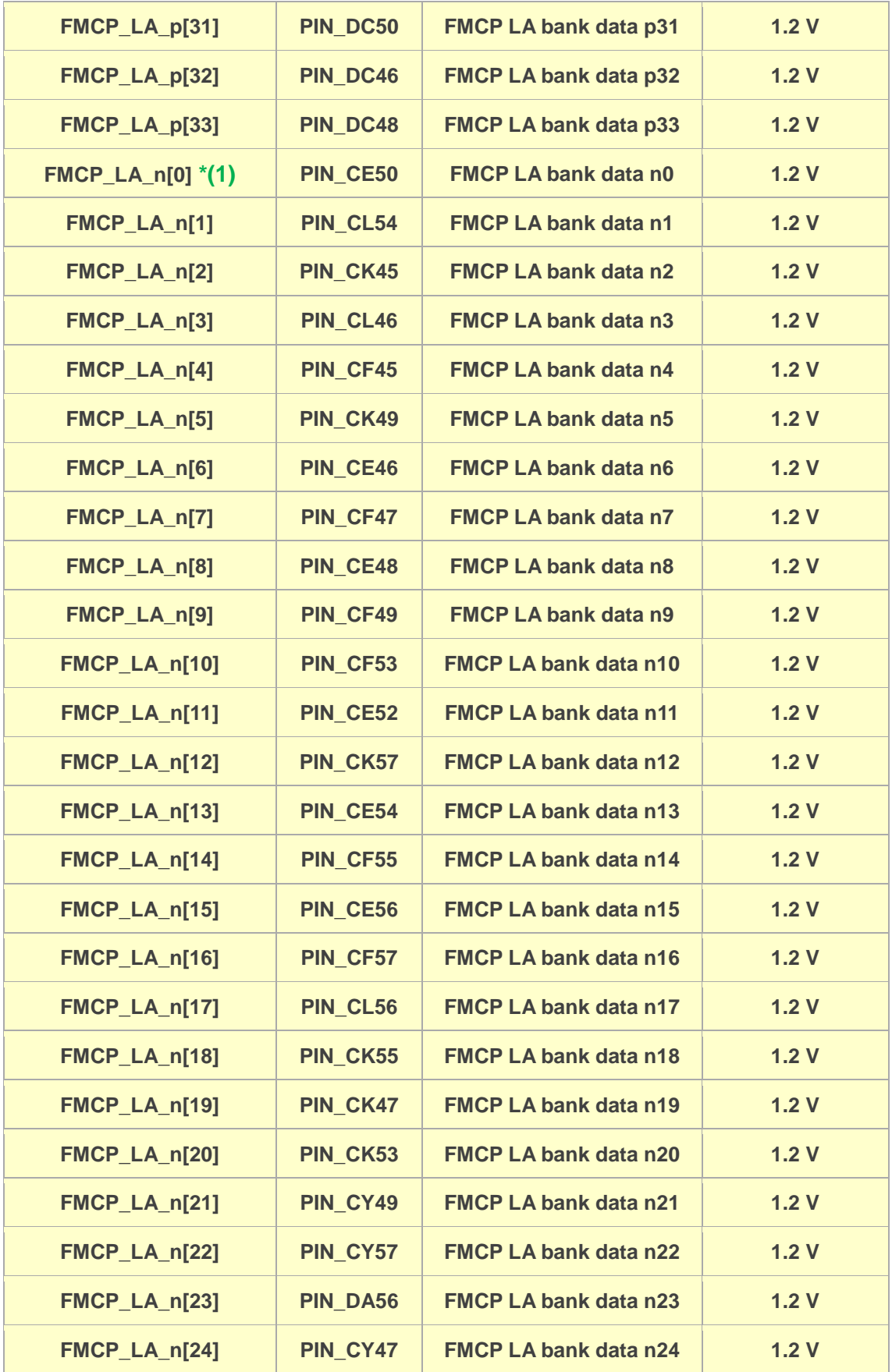

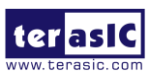

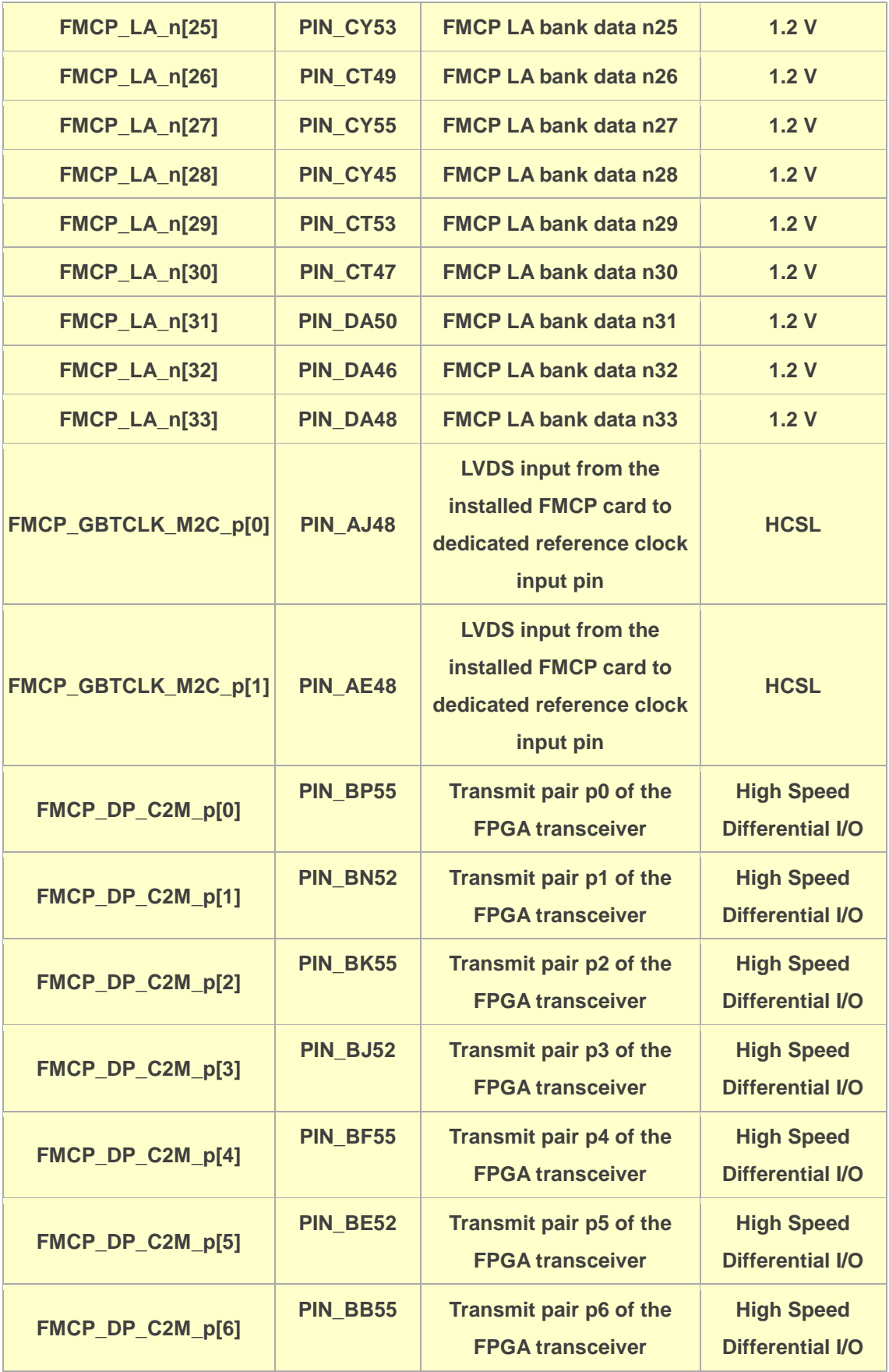

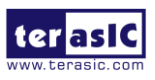

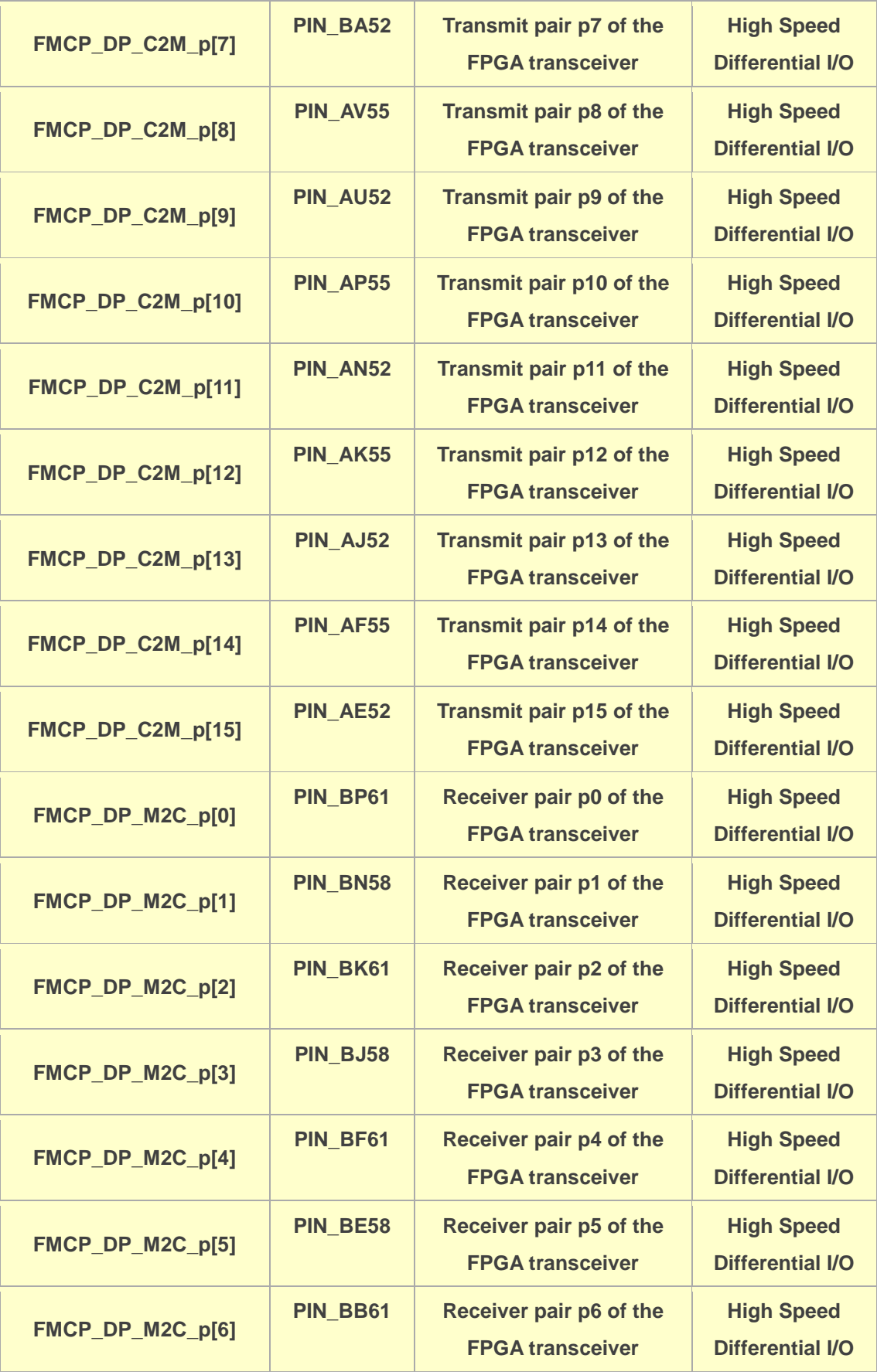

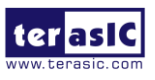

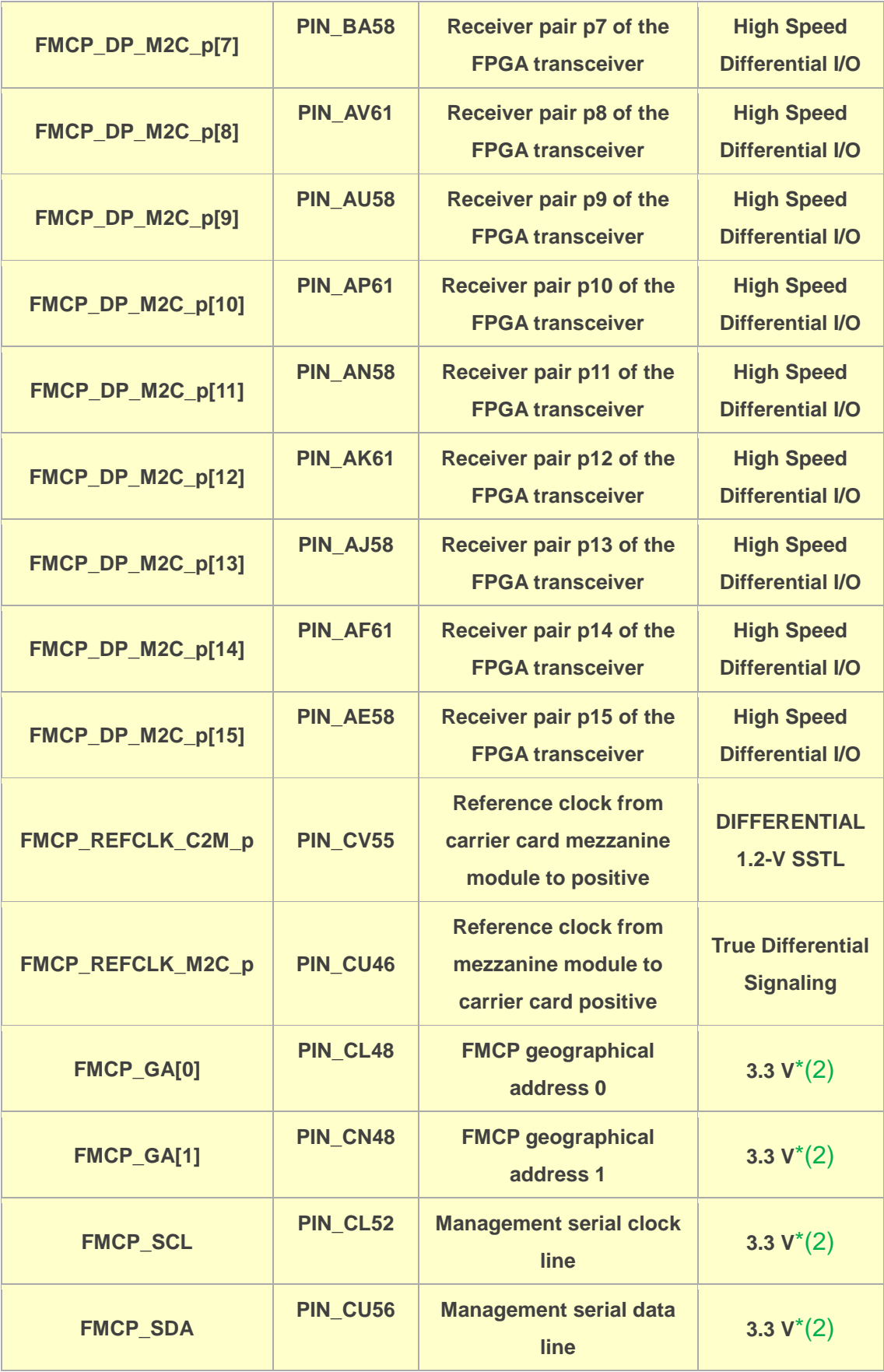

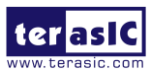

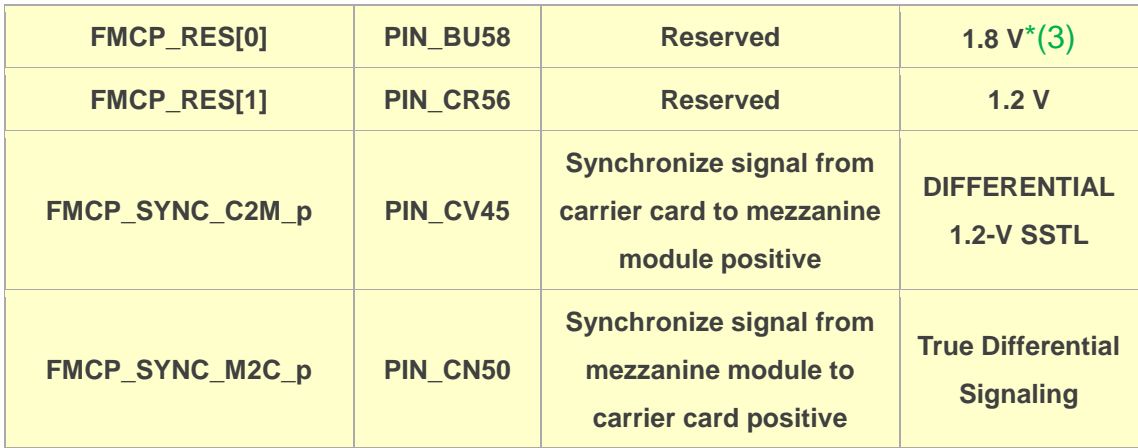

 $\blacksquare$  \*(1): FPGA dedicated clock input pin. \*(2): There are level shift ICs that convert FMCP\_VCCIO to 3.3V between the FPGA pins and the FMC pins. \*(3): For PCIe Applications

# 2.7 Clock Circuit

The development board includes a 50 MHz TCXO, a 125 MHz OSC, a 100Mhz OSC and two programmable clock generators. **Figure 2-15** shows the default frequencies of on-board all external clocks going to the Agilex SoC FPGA.

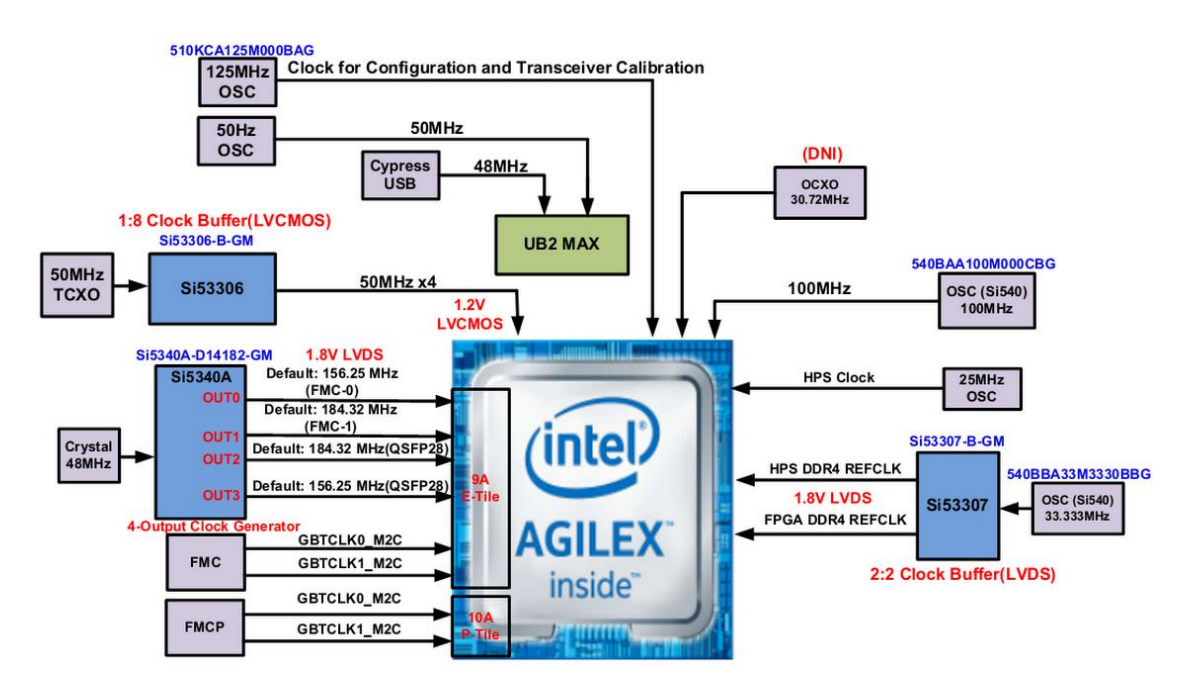

**Figure 2-15 Clock circuit of the FPGA Board**

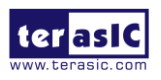

A clock buffer is used to duplicate the 50 MHz TCXO output clock, so there are four 50MHz clocks fed into different FPGA banks. The programming clock generator (Si5340A) with low-jitter clock outputs are used to provide special and high- quality clock signals for high-speed transceivers. Through I2C serial interface, the clock generator controllers in the Agilex SoC FPGA can be used to program the Si5340A to generate FMC and FMC+ connector reference clock and QSFP28 reference clocks respectively.

For memory interface, the board provides a 33.333Mhz clock and fan out it to two different clocks to the Agilex FPGA via clock buffer (Si53307). The two clocks are used for the reference clock of the four DDR4 SODIMMs.

One oscillator provides a 125 MHz clock used as configuration or used as the clock for transceiver calibration. Besides, there is one 100 MHz clock source to use as the FPGA input clock.

Finally, the Apollo Agilex board has reserved a high stability OCXO oscillator (U45, not installed), which is reserved for use when users need CRPI applications.

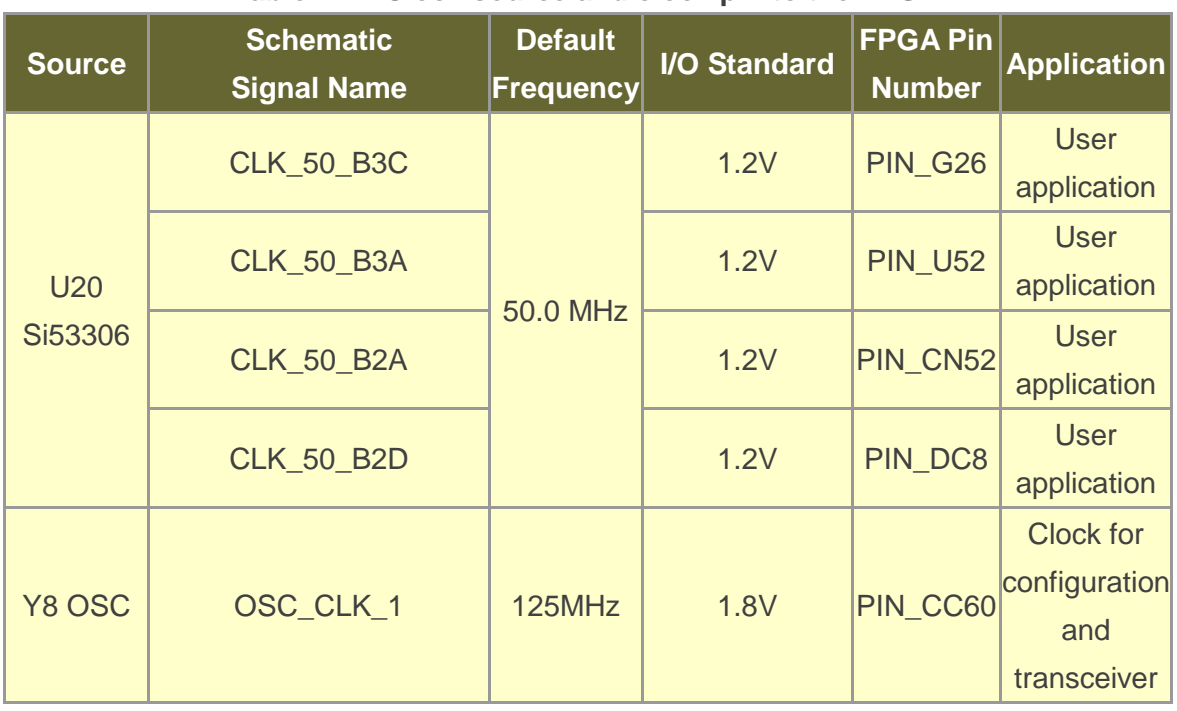

## **Table 2-17 Clock source and clock pin to the FPGA**

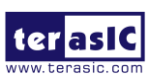

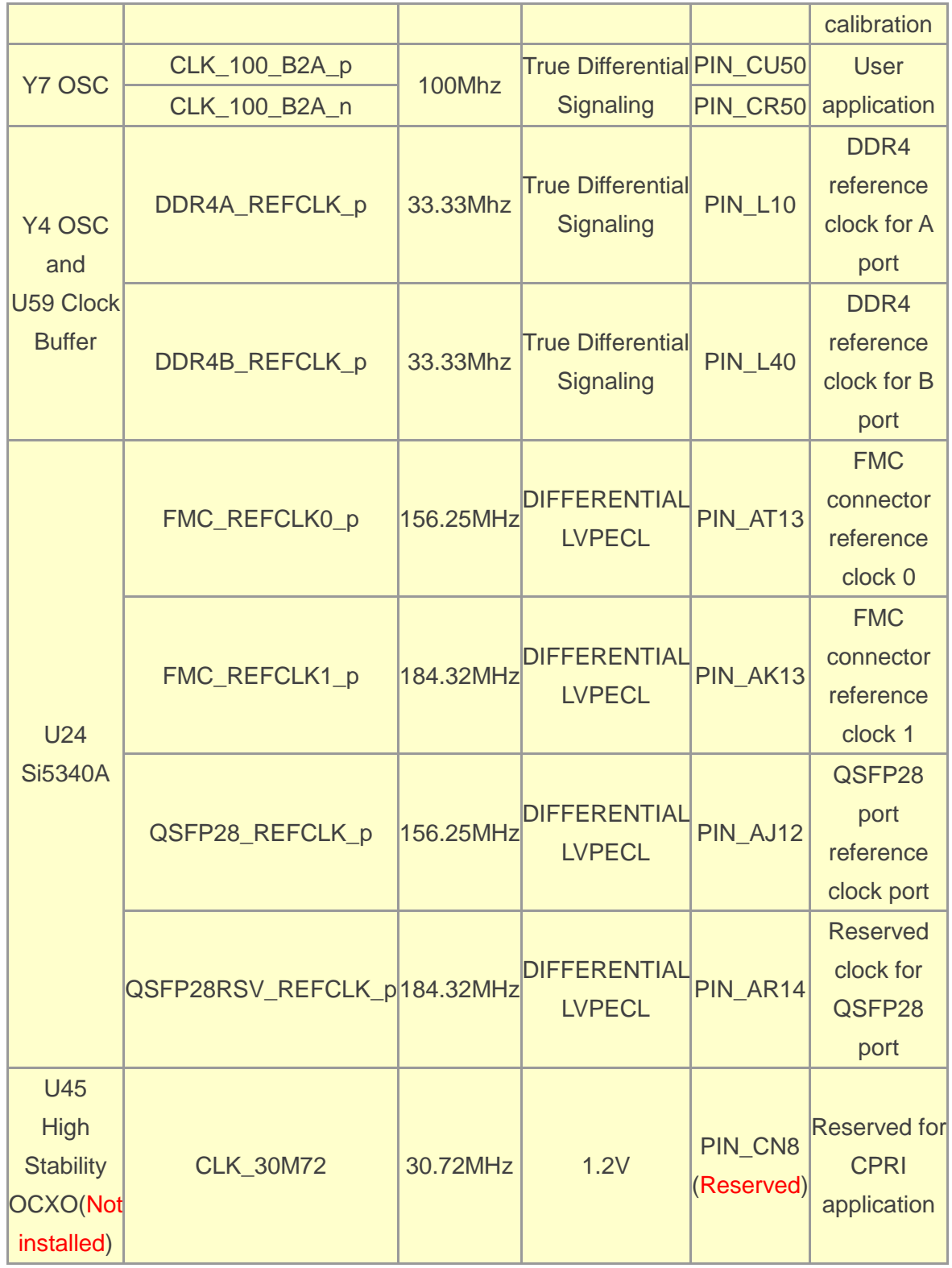

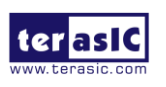

# 2.8 USB to UART

The Apollo Agilex board provides three UART functions (See **Figure 2-16**). Two of them are connected to HPS fabric and FPGA, allowing host to communicate and debug with the HPS fabric or FPGA through the UART interface. The last one is to connect to the system MAX10 device. It allows users to monitor various status of the board such as temperature and voltage value from the Host. The Apollo Agilex uses a USB hub to allow three USB to UART interface (HPS fabric, FPGA and system MAX10) and USB Blaster II circuit to share a Mini USB connector to connect to the host. Users only need one Mini USB cable to establish several UART and JTAG connections with the Host to transmit data.

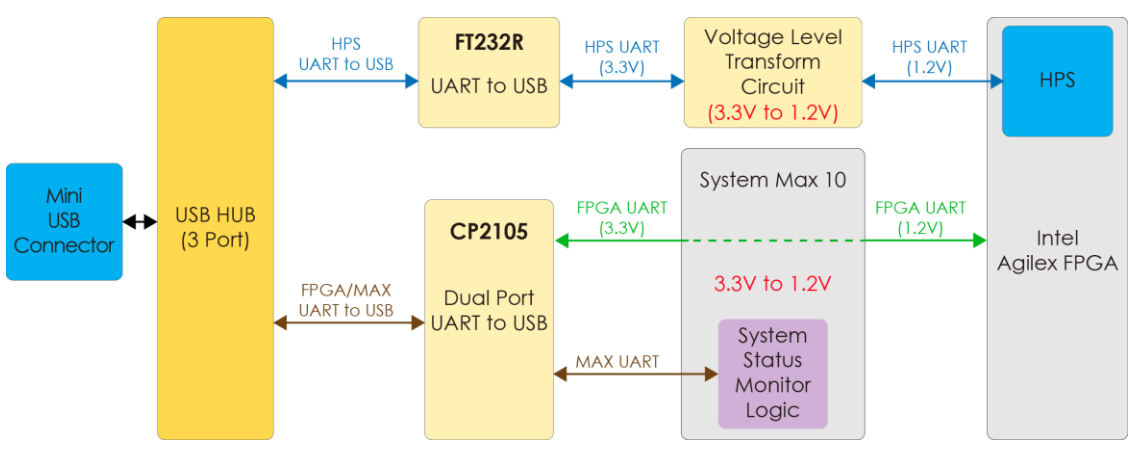

**Figure 2-16 Three UART interface on the Apollo Agilex board**

# **USB to UART for HPS Fabric**

The Apollo Agilex board provides a UART interface for users to communicate and transfer data with HPS through the host. This interface is mainly implemented through a USB to serial UART chip (FT232R). It can convert commands and data from the host via USB protocol to the UART interface and send it to HPS. Please note that due to space constraints,

For more information about the USB UART chip is available on the manufacturer's website, or in the directory \Datasheets\UART\_TO\_USB\DS\_FT232R.pdf of Apollo Agilex system CD. **Figure 2-17** shows the connections between the HPS, FT232R chip, and the USB Mini-B connector.

**Table** 2-18 lists the pin assignment of UART interface connected to the HPS.

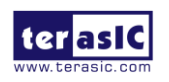

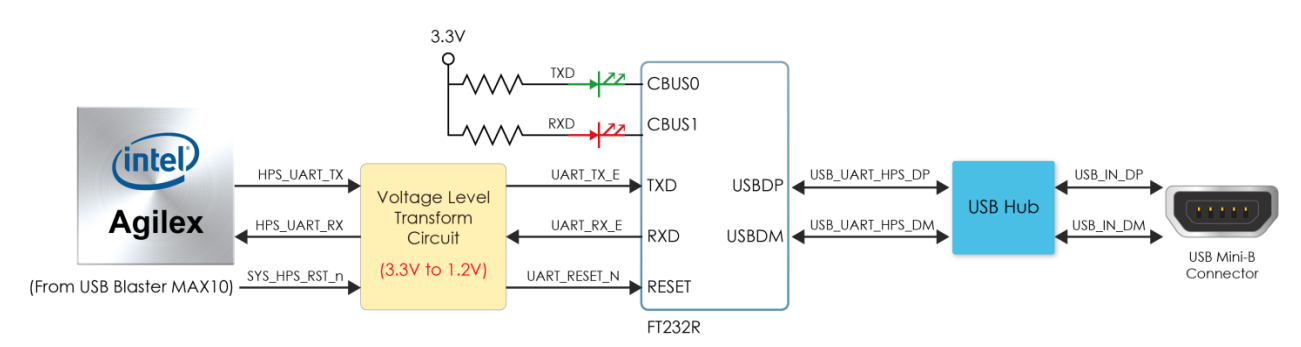

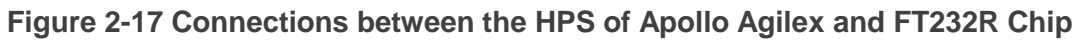

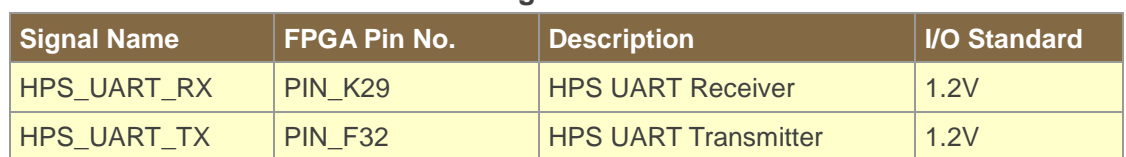

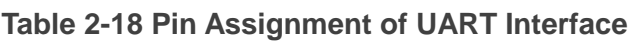

# **USB to UART for FPGA**

The Apollo Agilex board is also equipped with a UART interface for FPGA (with hardware flow control: CTS/RTS), allowing users to communicate with the FPGA and the Host through UART. This UART interface is converted to USB interface via a dual UART to USB (CP2105). For detailed chip information, please refer to \Datasheets\UART\_TO\_USB\CP2105-F01-GM.pdf.

**Table** 2-18 lists the pin assignment of UART interface connected to the HPS.

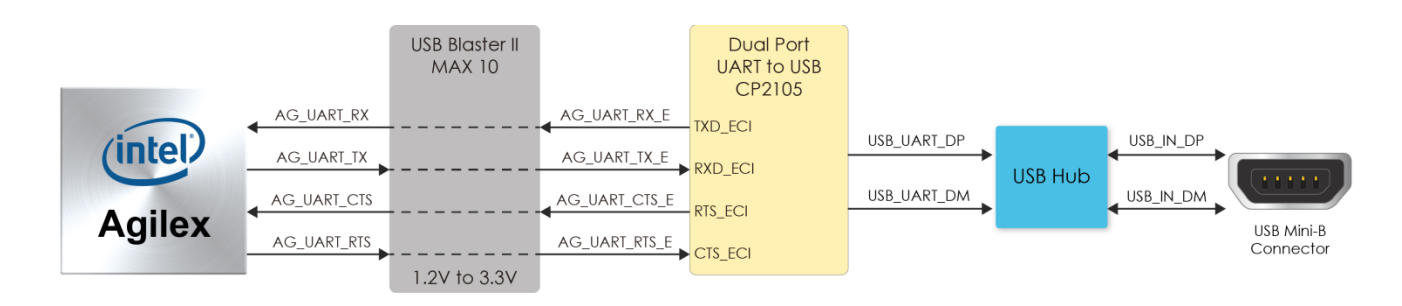

**Figure 2-18 Connections between the HPS of Apollo Agilex and FT232R Chip**

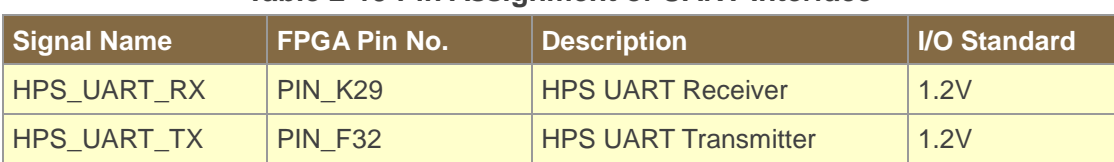

### **Table 2-19 Pin Assignment of UART Interface**

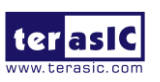

# **USB to UART for System MAX10**

The last USB to UART interface is connected with the System MAX10. It allows users to monitor the status of the board from the host through the UART interface. As shown in **Figure 2-19**, the Apollo Agilex board provides several sensors to monitor the status of the board, such as FPGA temperature, board power monitor, and fan speed status. These interfaces are connected to the System MAX10 FPGA on the board. The board management logic (Dashboard) in the system MAX10 FPGA will monitor these status and perform corresponding control according to the status. For example, when the temperature of the FPGA increases, the system will automatically increase the fan speed to reduce the temperature. When the temperature of the FPGA continues to exceed the working range (such as a fan failure condition), the FPGA power will be cut to protect the board.

See chapter 3 for details. Terasic also provide a "board information IP" that allow user can place it in the Agilex FPGA to read these board status. Please refer to the section 2.5 of the Apollo Agilex demonstration manual.

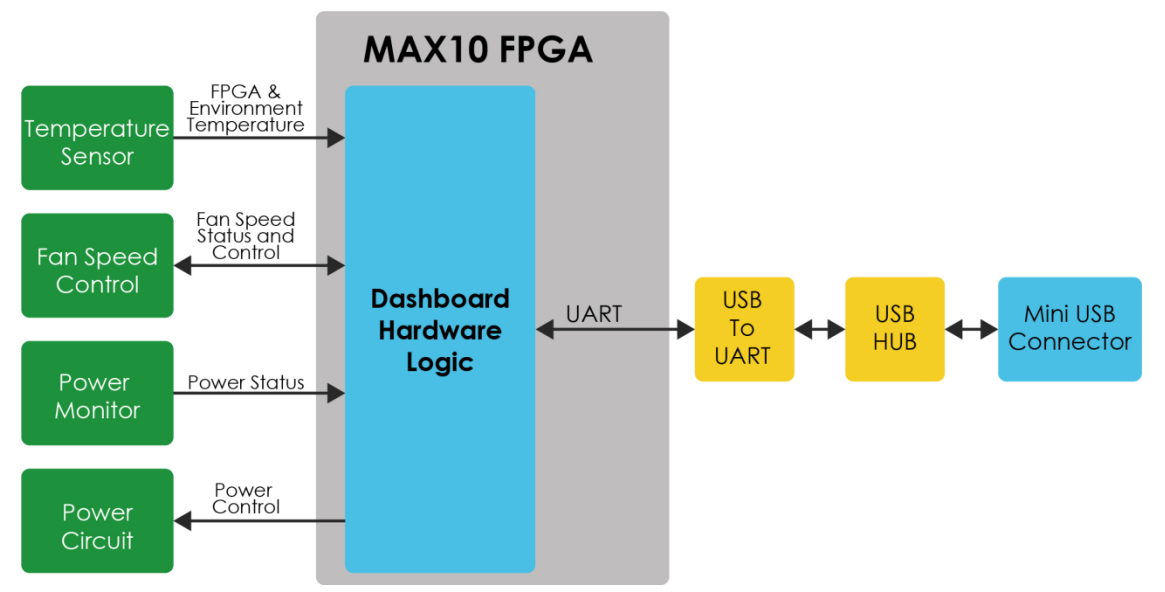

**Figure 2-19 Block diagram of the system status interface**

# 2.9 DDR4 SODIMM Socket

The development board supports two independent banks of banks of DDR4 SDRAM SO-DIMM (**DDR4 SO-DIMM Socket A**, and **DDR4 SO-DIMM Socket B**). Each DDR4

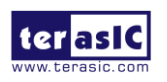

Apollo-Agilex SoM User Manual

SO-DIMM can support 16GB DDR4 SO-DIMM memory (Single Rank). The I/O bank where DDR4 SO-DIMM Socket A is located can implement Intel Agilex FPGA EMIF IP with the Intel Agilex FPGA Hard Processor Subsystem (HPS). If HPS EMIF is not used in a system, the DDR4 SO-DIMM Socket A can be used for the EMIF of the FPGA fabric. The DDR4 SO-DIMM Socket A and B can run at the fastest clock frequency of 1600MHz clock (**for B1E1 FPGA device and single rank DDR4 SO-DIMM**) for a maximum theoretical bandwidth up to 205 Gbps.

**Table 2-20** shows the Maximum capacity and speed supported by each DDR4 SO-DIMM socket. **Figure 2-20** shows the connections between the DDR4 SO-DIMM socket and Agilex SoC FPGA.

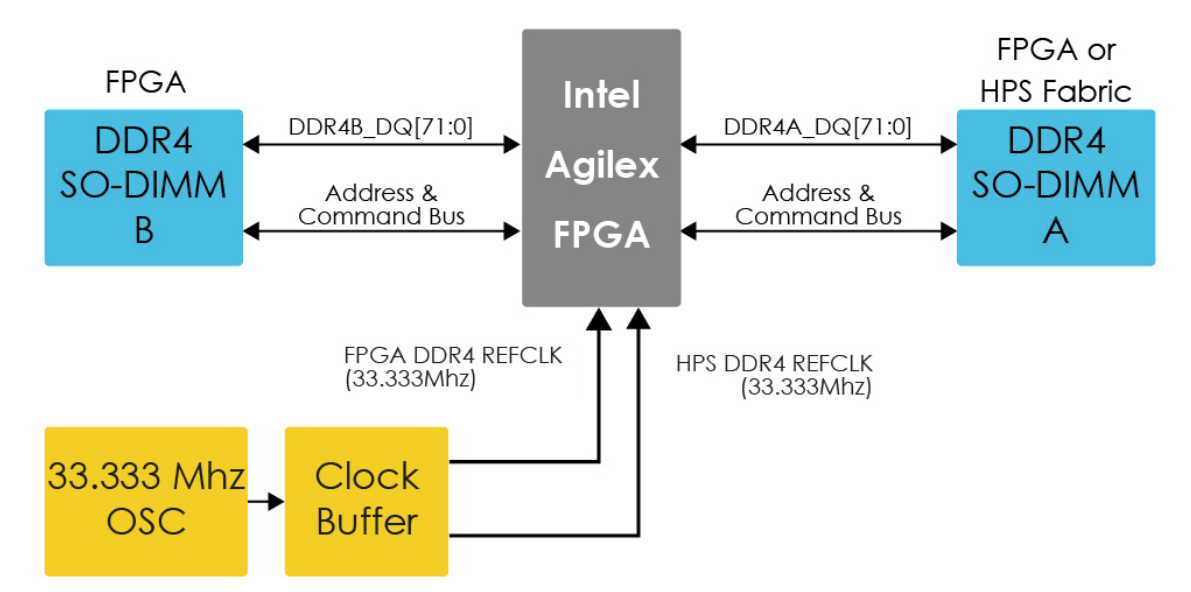

**Figure 2-20 Maximum capacity and speed supported by each DDR4 SO-DIMM socket**

The pin assignments for DDR4 SDRAM Bank A and Bank B are listed in **Table 2-21** and **Table 2-22** respectively.

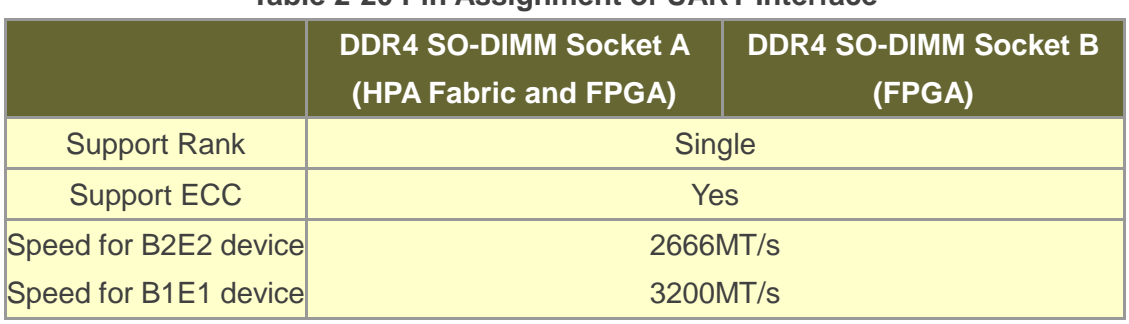

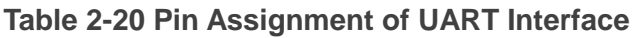

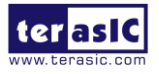

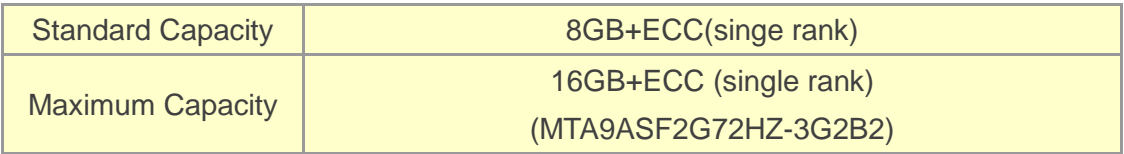

## **Table 2-21 DDR4A Bank Pin Assignments, Schematic Signal Names, and Functions**

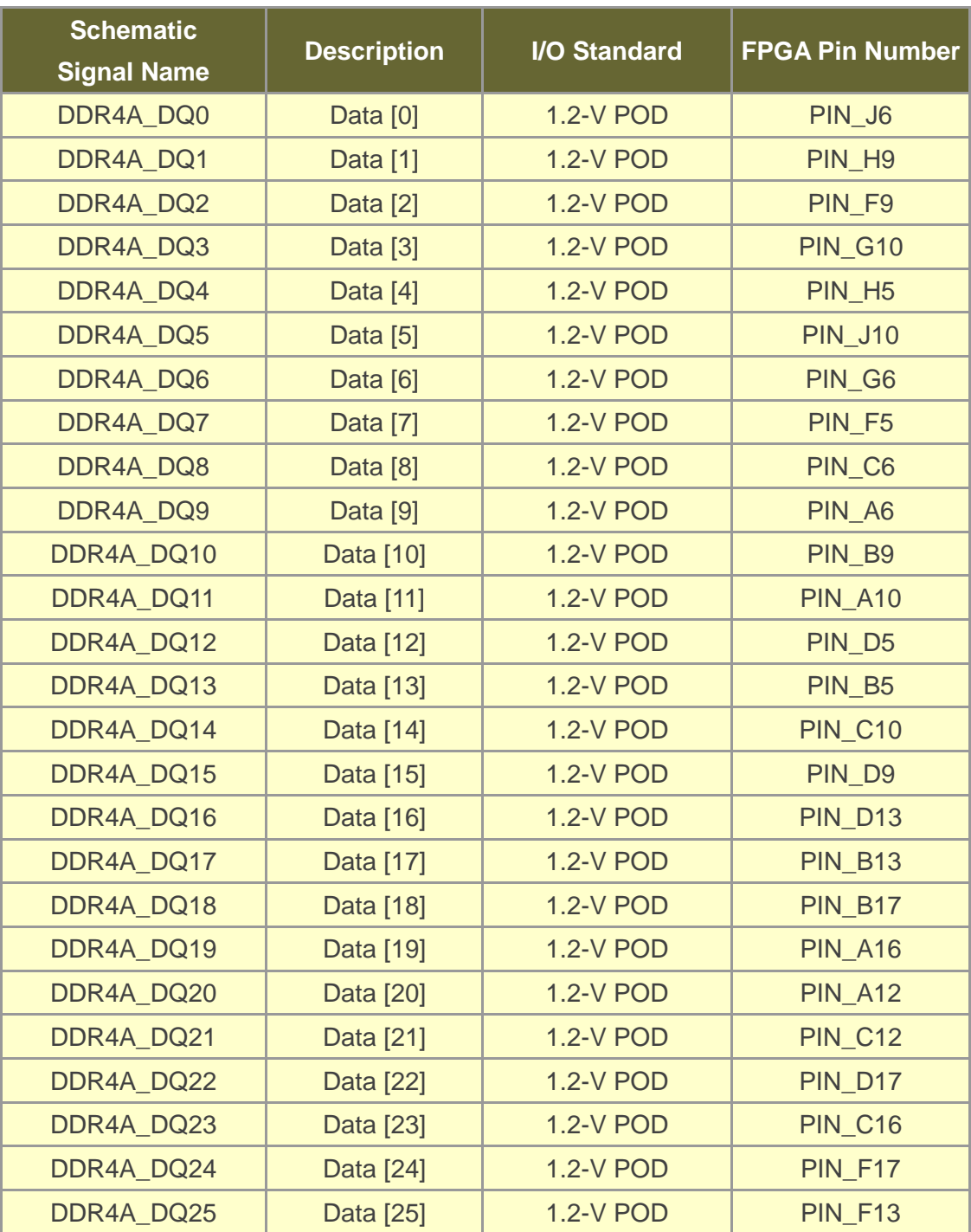

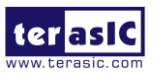

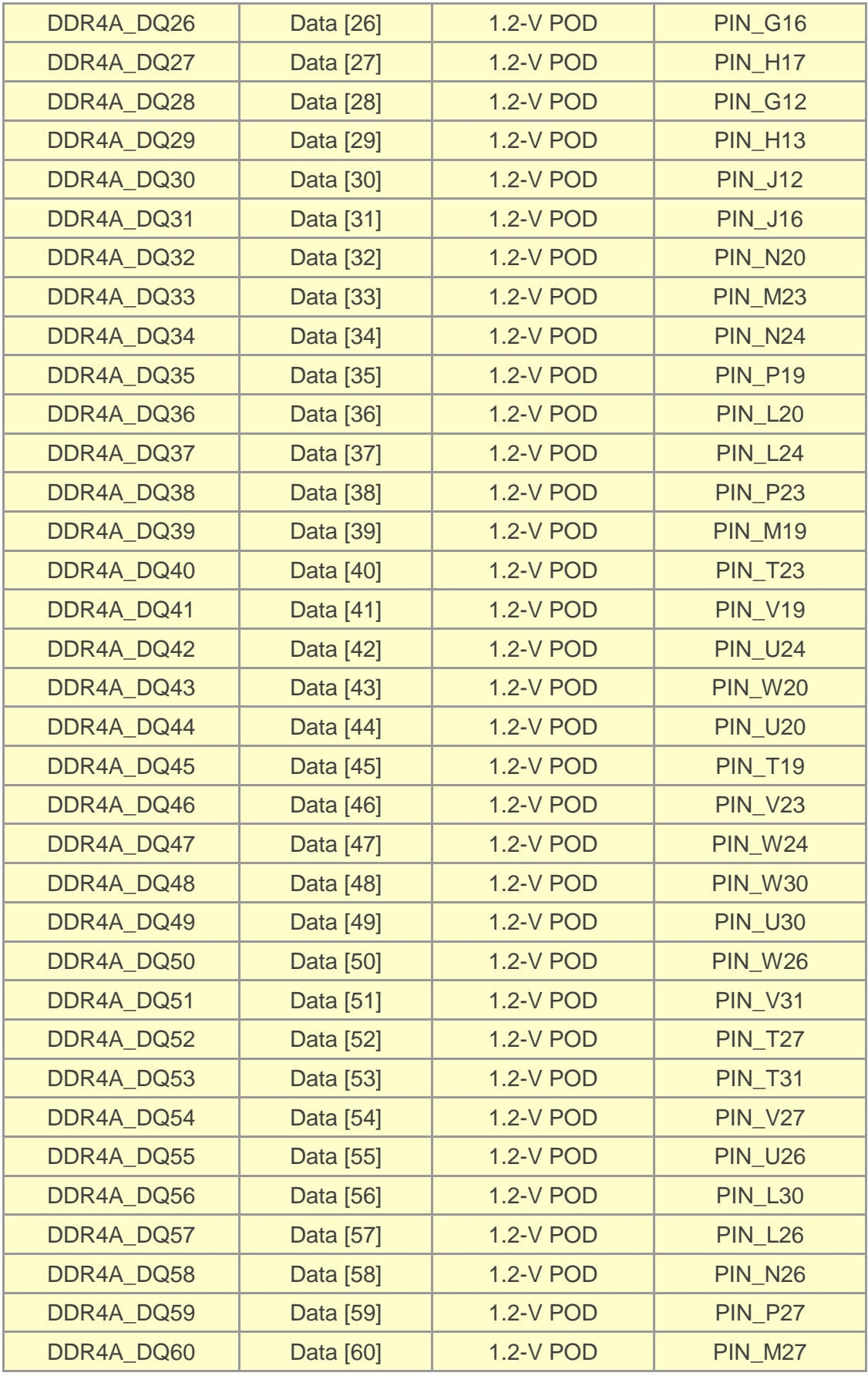

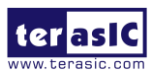

Apollo-Agilex SoM User Manual

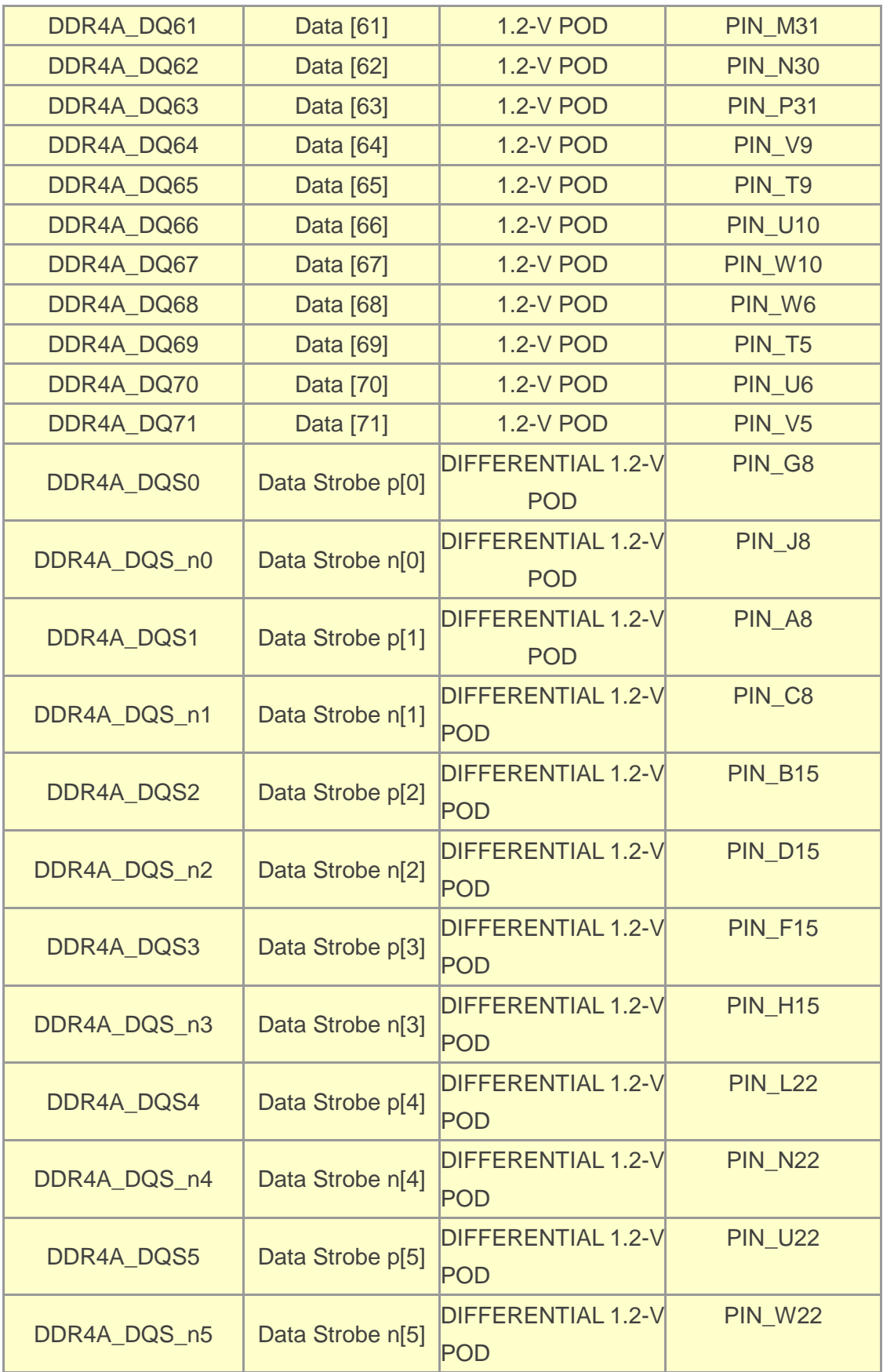

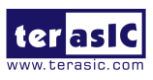

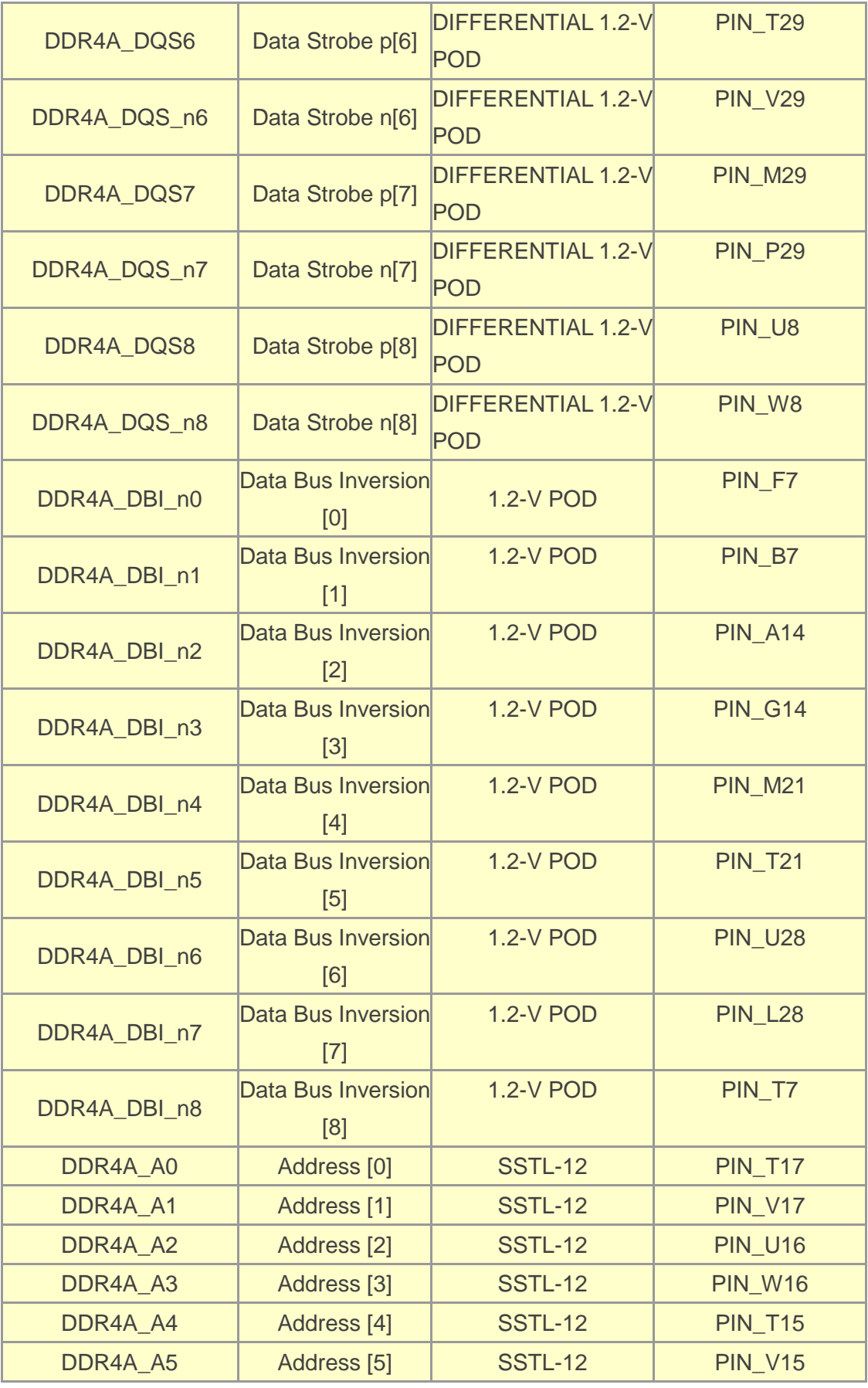

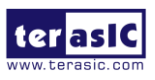

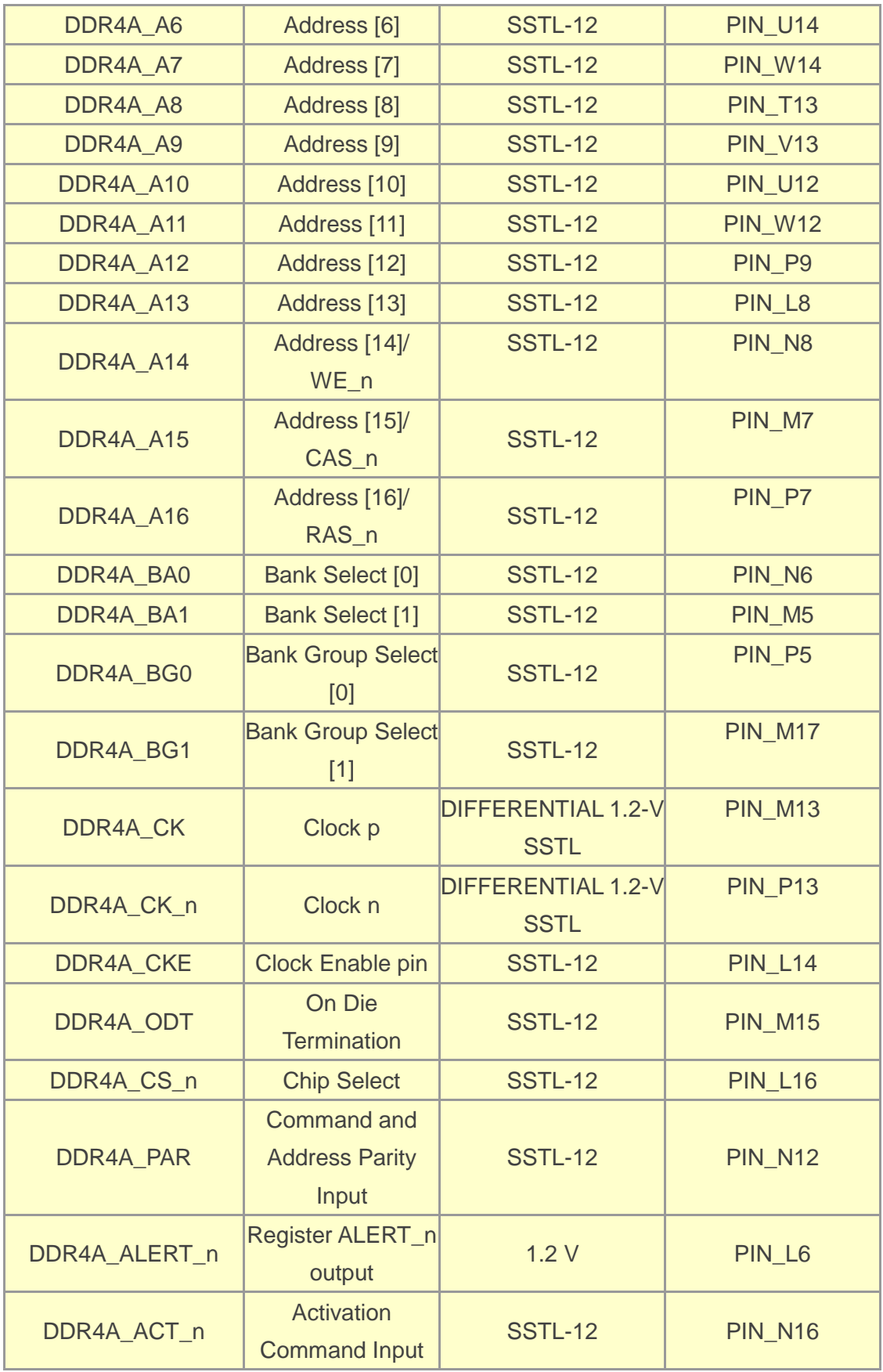

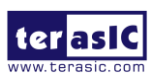

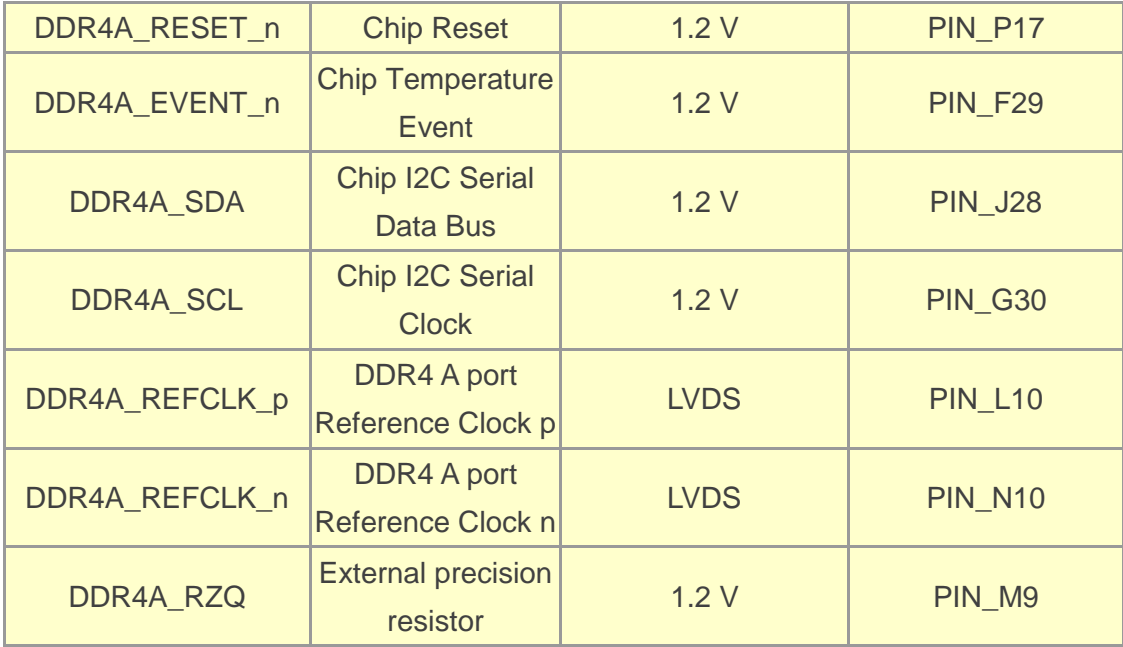

## **Table 2-22 DDR4B Pin Assignments, Schematic Signal Names, and Functions**

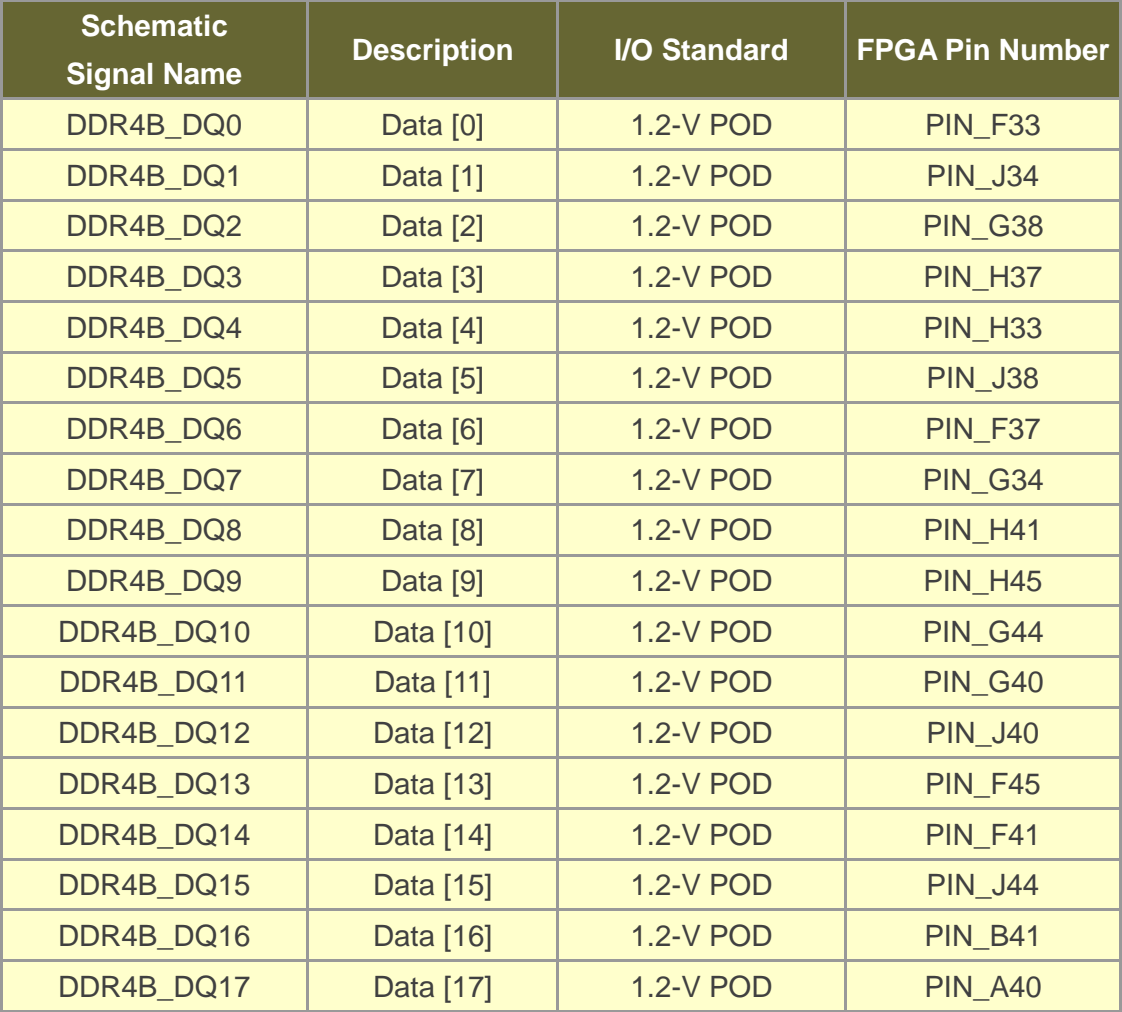

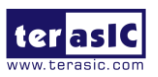

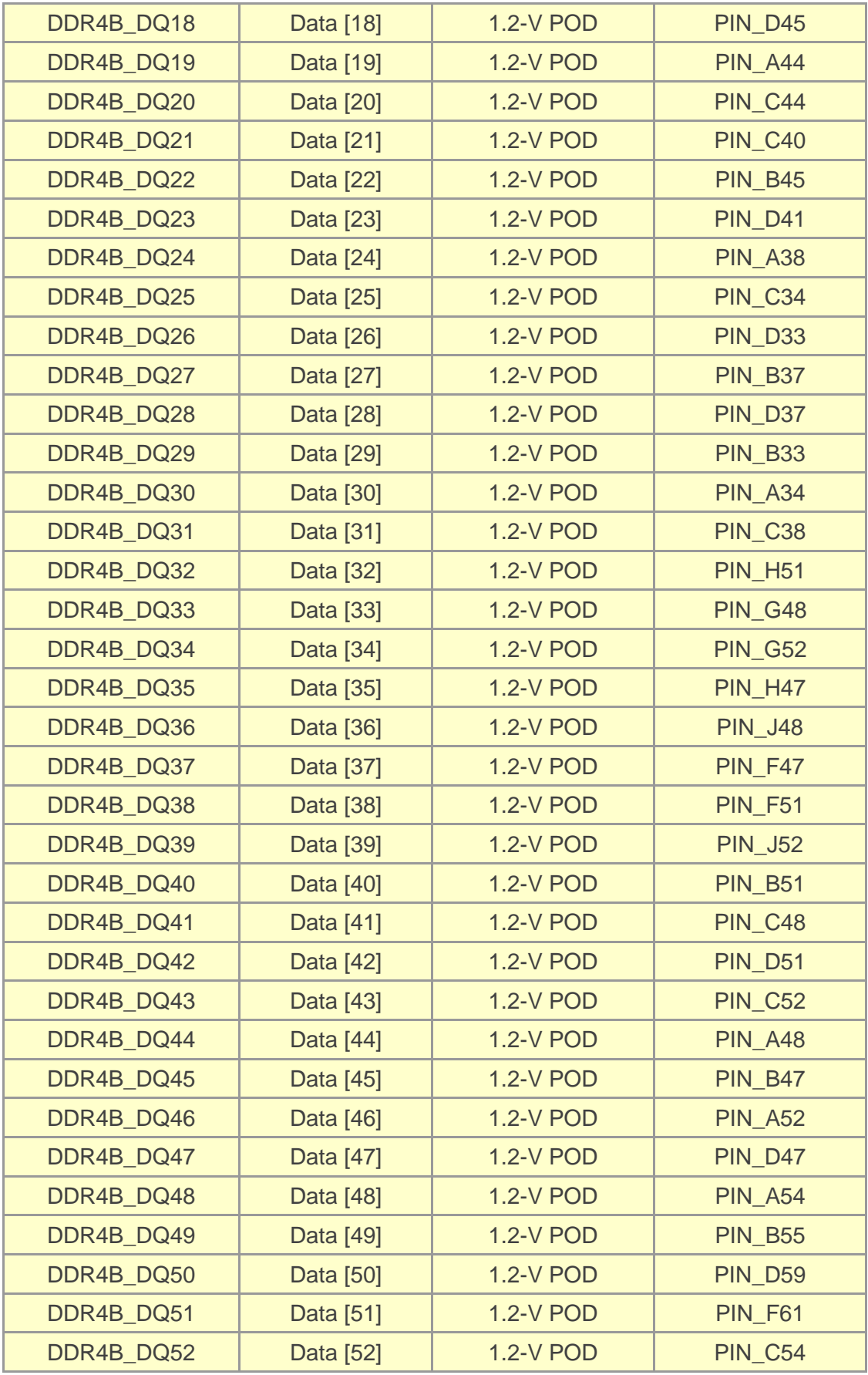

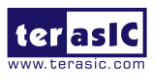

Apollo-Agilex SoM User Manual

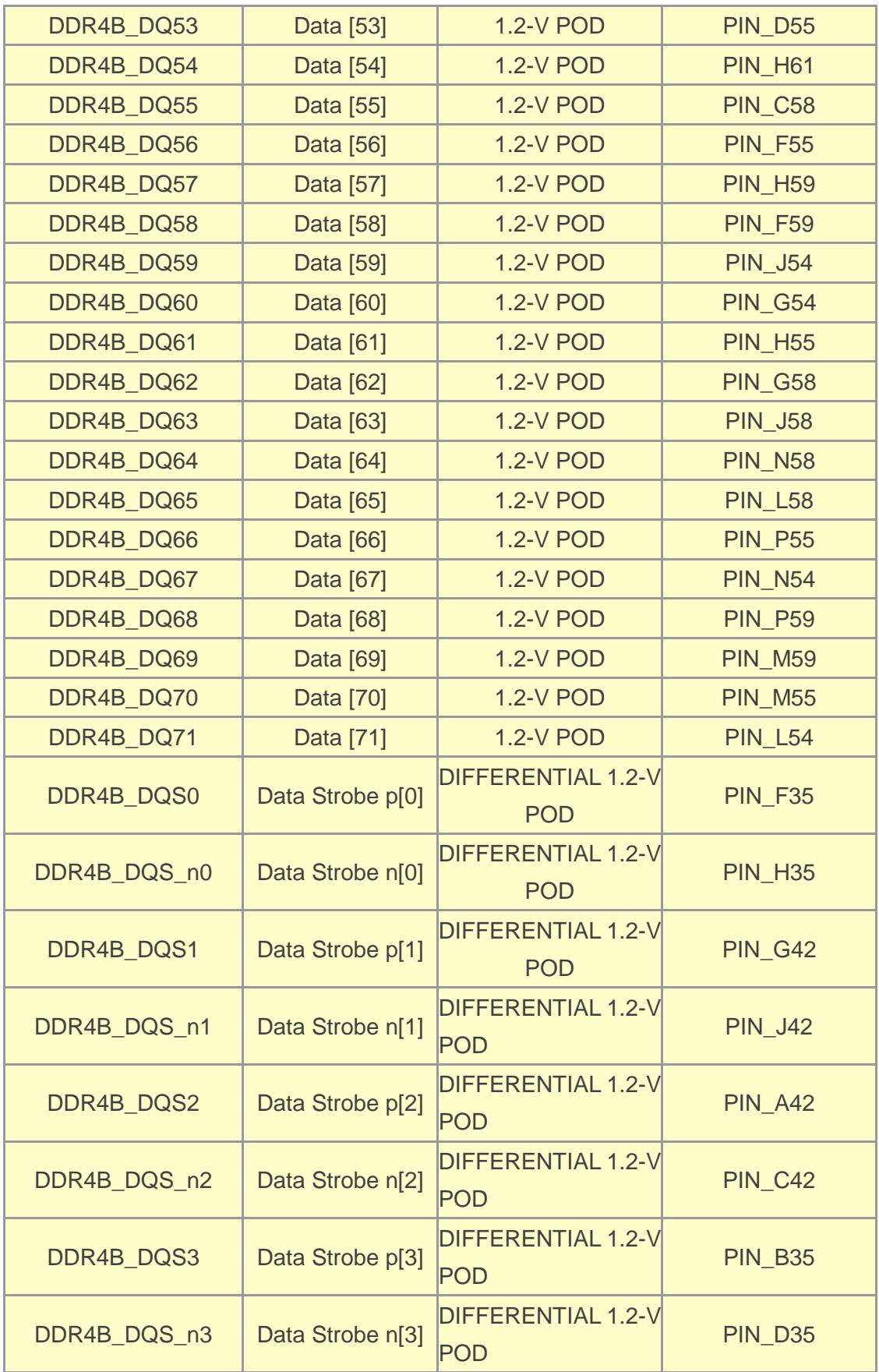

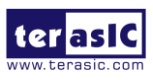

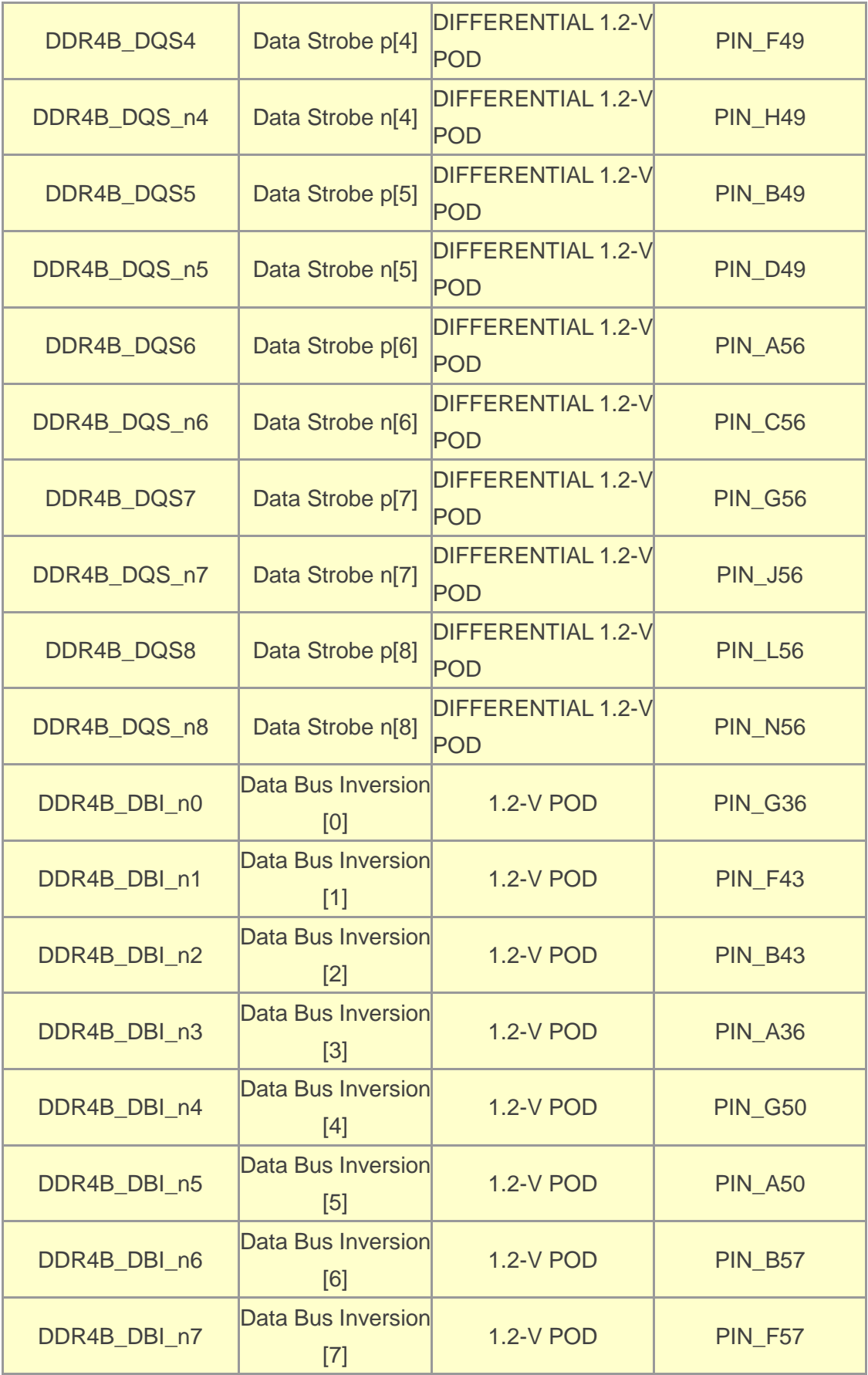

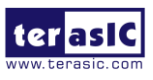

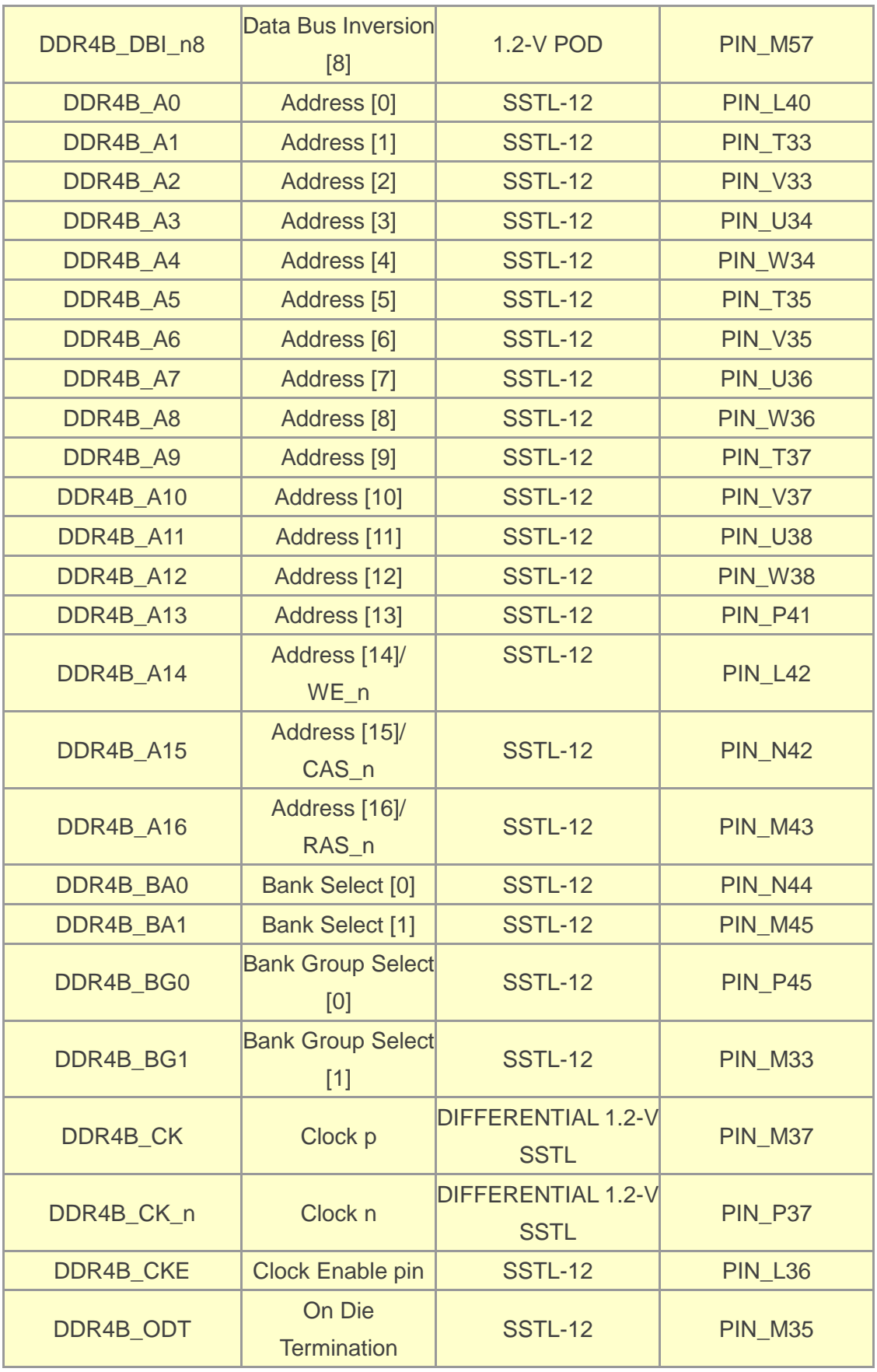

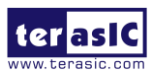

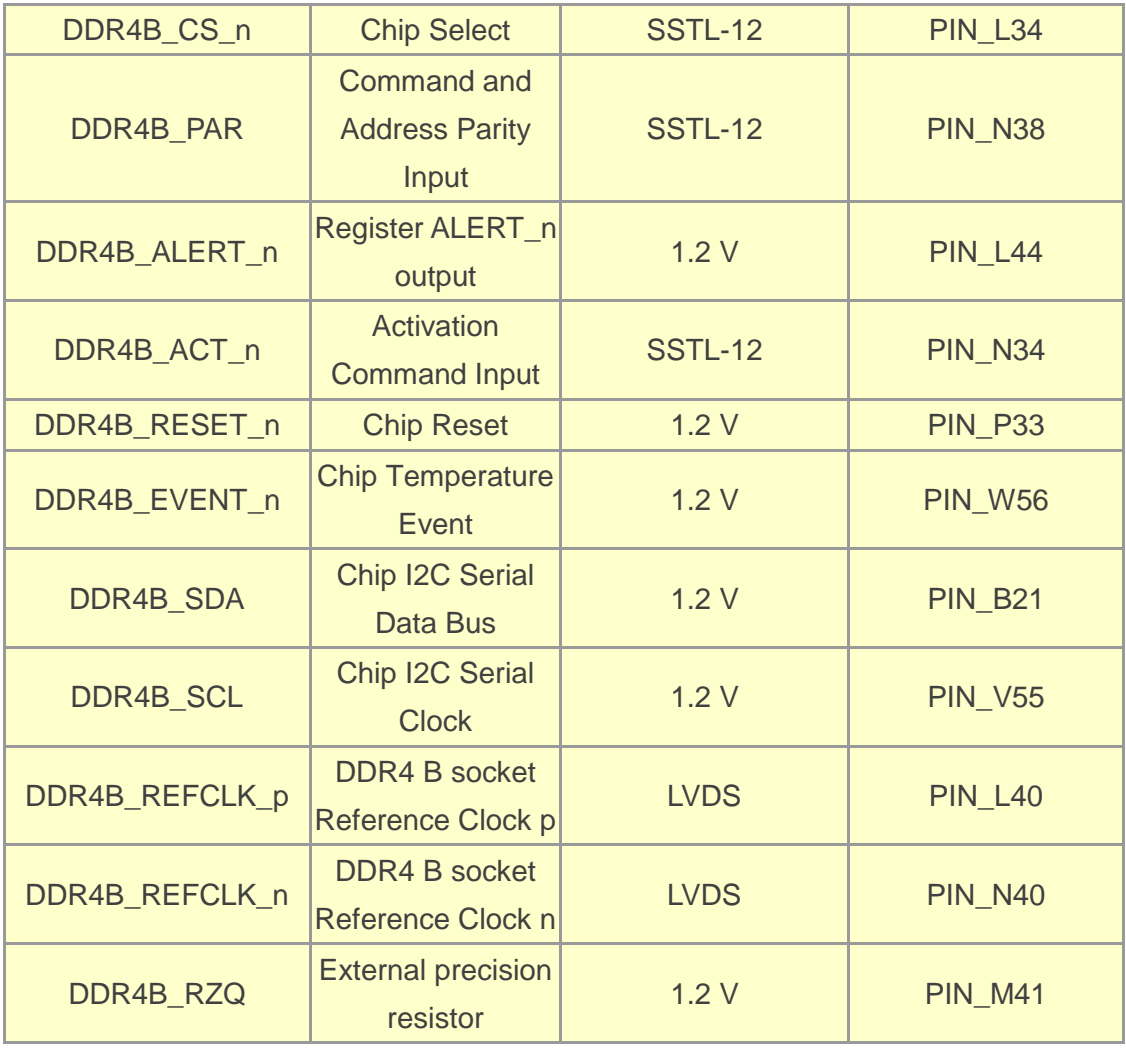

# 2.10 USB 2.0 OTG PHY

The board provides USB interfaces using the SMSC USB3320 controller. A Microchip USB3320 device is used to interface to a single Type AB Micro-USB connector. This device supports UTMI+ Low Pin Interface (ULPI) to communicate to USB 2.0 controller in HPS. As defined by OTG mode, the PHY can operate in Host or Device modes. When operating in Host mode, the interface will supply the power to the device through the Micro-USB interface. **Figure 2-21** shows the connections of USB PTG PHY to the HPS.

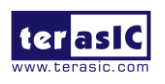

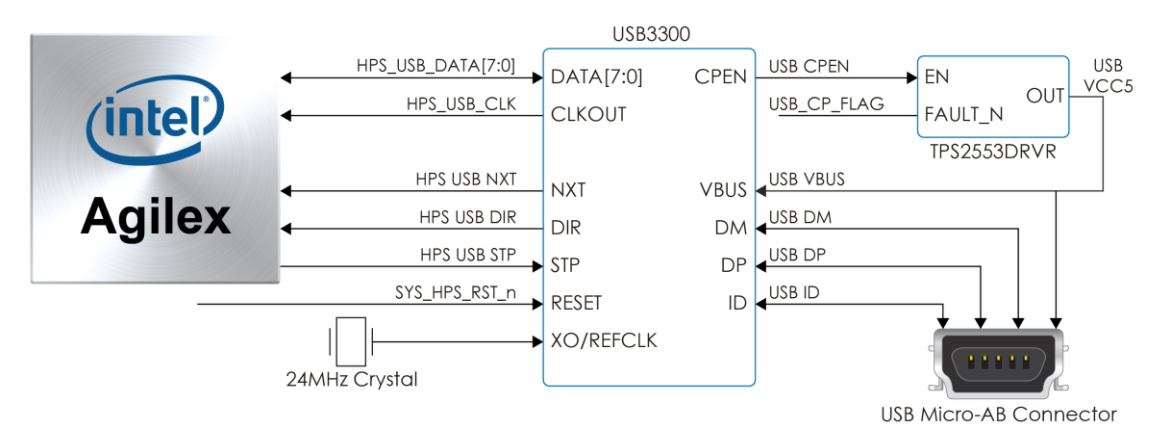

**Figure 2-21 Connections between the HPS of Apollo Agilex and USB controller**

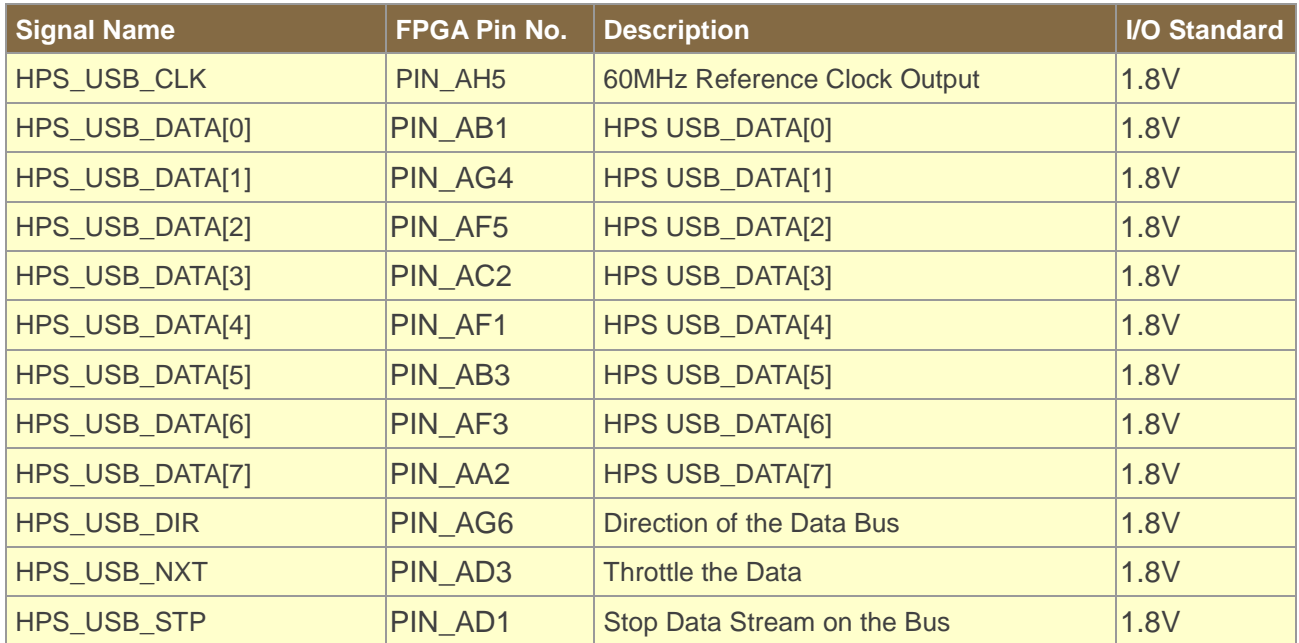

#### **Table 2-23 Pin Assignment of USB OTG PHY**

# 2.11 Gigabit Ethernet

The board supports Gigabit Ethernet transfer by an external Micrel KSZ9031RN PHY chip and HPS Ethernet MAC function. The KSZ9031RN chip with integrated 10/100/1000 Mbps Gigabit Ethernet transceiver also supports RGMII MAC interface. **Figure 2-22** shows the connections between the HPS, Gigabit Ethernet PHY, and RJ-45 connector.

For more information about the KSZ9031RN PHY chip and its datasheet, as well as the application notes, which are available on the manufacturer's website.

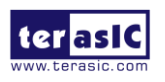

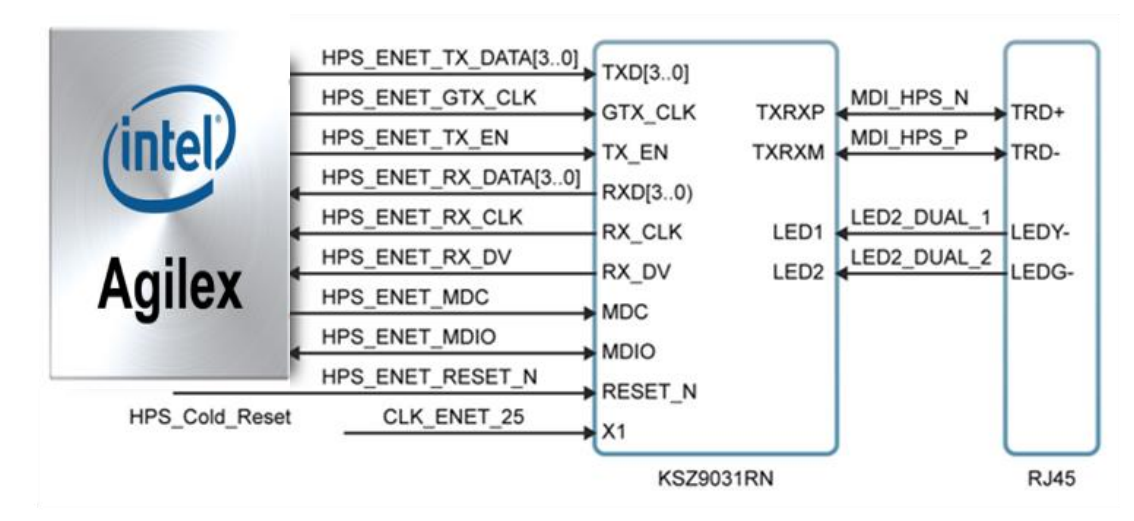

**Figure 2-22 Connections between the HPS of Apollo Agilex and RGMII MAC**

There are two LEDs, a green LED (LEDG) and a yellow LED (LEDY), which represent the status of the Ethernet PHY (KSZ9031RN). The LED control signals are connected to the LEDs on the RJ45 connector. The state and the definition of LEDG and LEDY are listed in **Table 2-24**. For instance, the connection from board to Gigabit Ethernet is established once the LEDG lights on.

| <b>LED (State)</b> |               | <b>LED (Definition)</b> |                 |                               |  |  |  |
|--------------------|---------------|-------------------------|-----------------|-------------------------------|--|--|--|
| <b>LEDG</b>        | <b>LEDY</b>   | <b>LEDG</b>             | <b>LEDY</b>     | <b>Link /Activity</b>         |  |  |  |
| H                  | H             | <b>OFF</b>              | <b>OFF</b>      | Link off                      |  |  |  |
|                    | H             | <b>ON</b>               | <b>OFF</b>      | 1000 Link / No Activity       |  |  |  |
| <b>Toggle</b>      | H             | <b>Blinking</b>         | <b>OFF</b>      | 1000 Link / Activity (RX, TX) |  |  |  |
| H                  |               | <b>OFF</b>              | <b>ON</b>       | 100 Link / No Activity        |  |  |  |
| H                  | <b>Toggle</b> | <b>OFF</b>              | <b>Blinking</b> | 100 Link / Activity (RX, TX)  |  |  |  |
|                    |               | <b>ON</b>               | ON              | 10 Link/ No Activity          |  |  |  |
| <b>Toggle</b>      | <b>Toggle</b> | <b>Blinking</b>         | <b>Blinking</b> | Link / Activity (RX, TX)      |  |  |  |

**Table 2-24 State and Definition of LED Mode Pins**

### **Table 2-25 Pin Assignment of Gigabit Ethernet PHY**

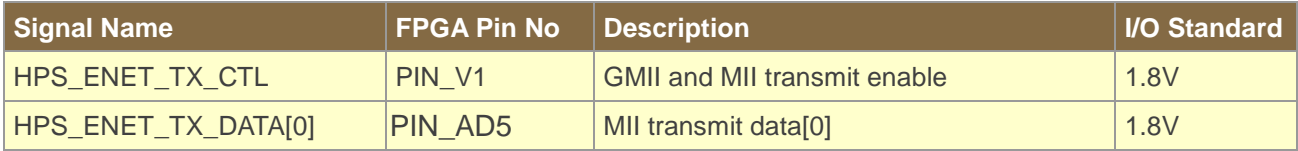

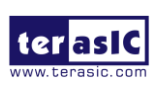

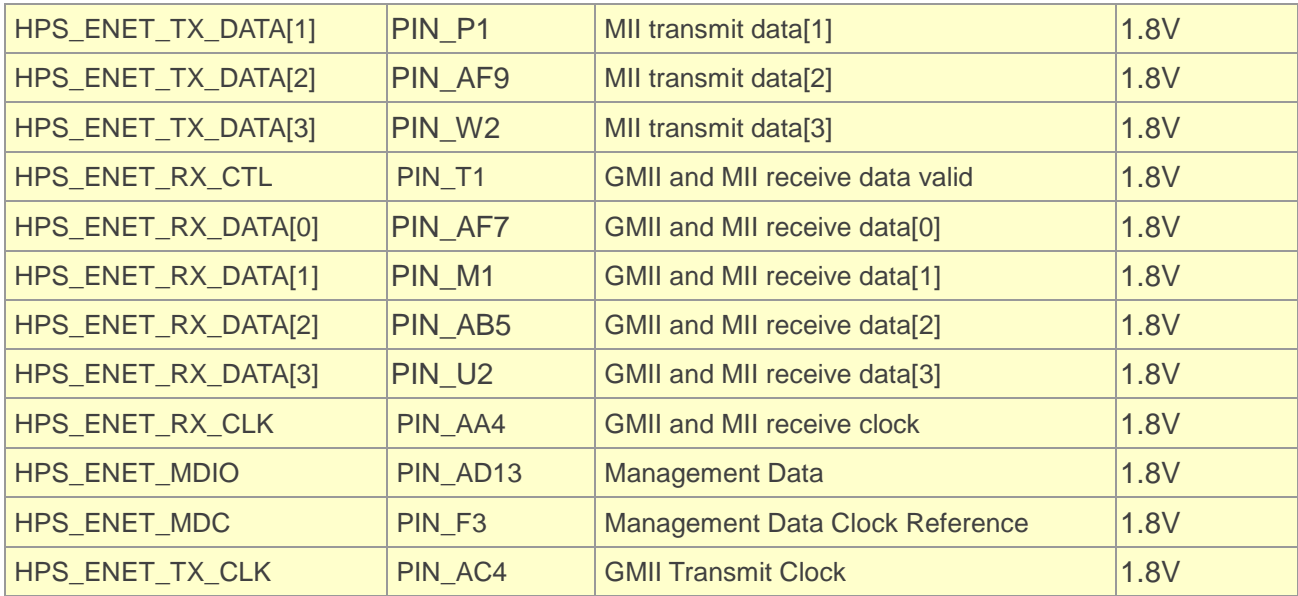

# 2.12 2x6 GPIO Header

The Apollo Agilex board provides two 2x6 pin GPIO headers (HPS and FPGA for each) to expand the I/O of Agilex SoC FPGA (See **Figure 2-24**). Each header has numbers of the digital FPGA I/O user pins connected to the Agilex SoC FPGA, two 3.3V power pins and two ground pins.

Note: The appearance of these two headers is same as the Terasic TMD header. However, but due to the different I/O voltage level or pin distribution, they do not support TMD interface daughter cards. The detailed I/O mapping will be introduced below.

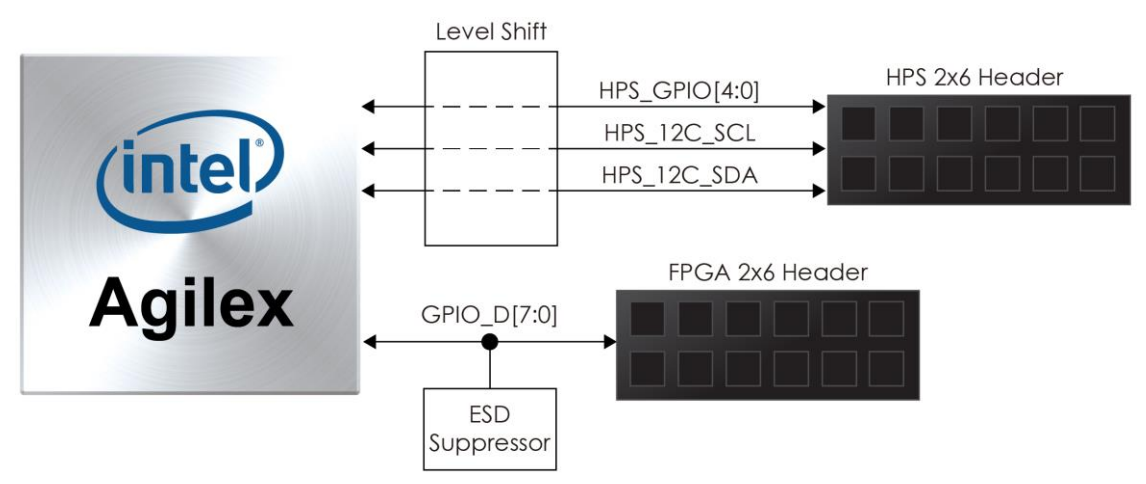

**Figure 2-23 Connection between the 1x6 header and Stratix 10 FPGA** 

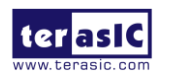

# **HPS 2x6 GPIO Header**

The HPS 2x6 GPIO header expands 5 GPIO and 1 pair I2C interface of the HPS fabric for users. Users can control these I/Os though the HPS for their application. These HPS I/Os will be converted the voltage level from 1.8v to 3.3V by level translator circuit on the board so that users can connect more interfaces.

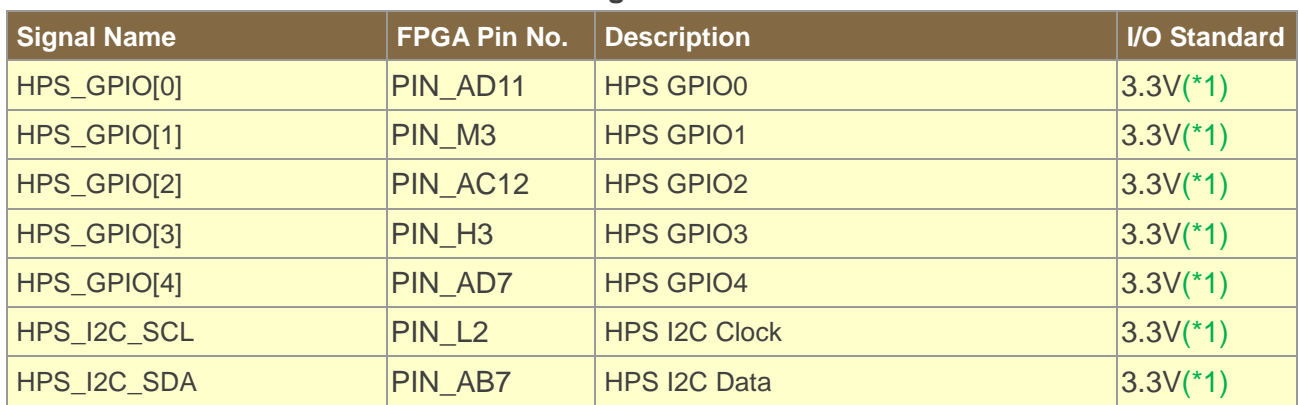

### **Table 2-26 Pin Assignment of USB OTG PHY**

(\*1) Due to the voltage level convert from 1.8v to 3.3V.

## **FPGA 2x6 GPIO Header**

The FPGA 2x6 GPIO header expands 8 digital GPIO user pins connected to the Agilex SoC FPGA, two 3.3V power pins and two ground pins. There are two Transient Voltage Suppressor diode arrays used to implement ESD protection for 8 GPIO user pins.

There are two ESD suppressor used to implement ESD protection for 8 GPIO user pins. **Note, the I/O standard of these FPGA I/O are 1.2V.**

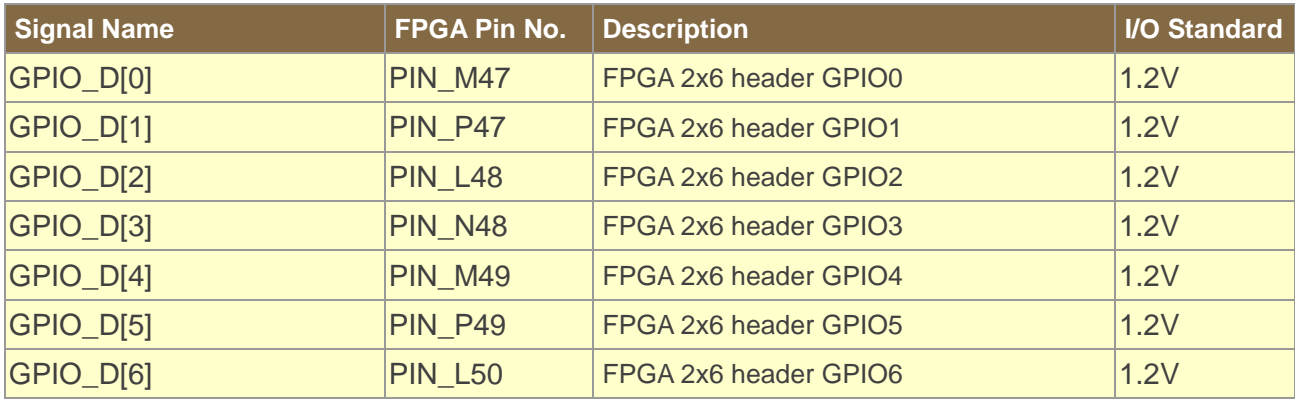

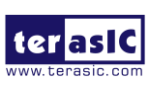

**Figure 2-24 Connection between the 1x6 header and Stratix 10 FPGA** 

# 2.13 QSFP28 Port

The development board has one QSFP28 connector that use four pair transceiver channels from the Agilex SoC FPGA device. The QSFP28 module receives the serial data from the Agilex SoC FPGA, and transform them to optical signals. A Low-Jitter programmable clock generator (Si5340A) will provide flexible clock for serial transceivers of the FPGA (See section 2.6). **Figure 2-25** shows the connections between the QSFP28 and Agilex SoC FPGA.

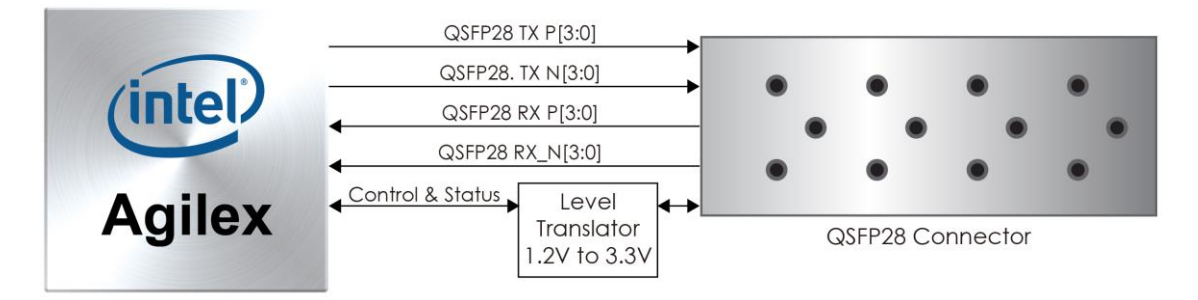

**Figure 2-25 Connection between the QSFP28 and FPGA**

**Table 2-27** lists the QSFP28 pin assignments and signal names relative to the Agilex SoC FPGA.

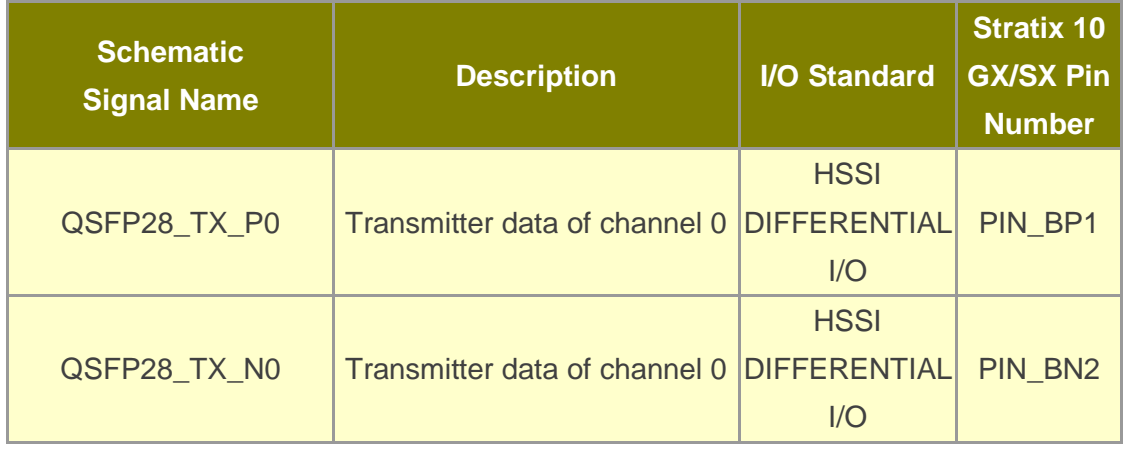

#### **Table 2-27 QSFP28 Pin Assignments, Schematic Signal Names, and Functions**

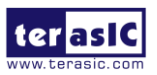
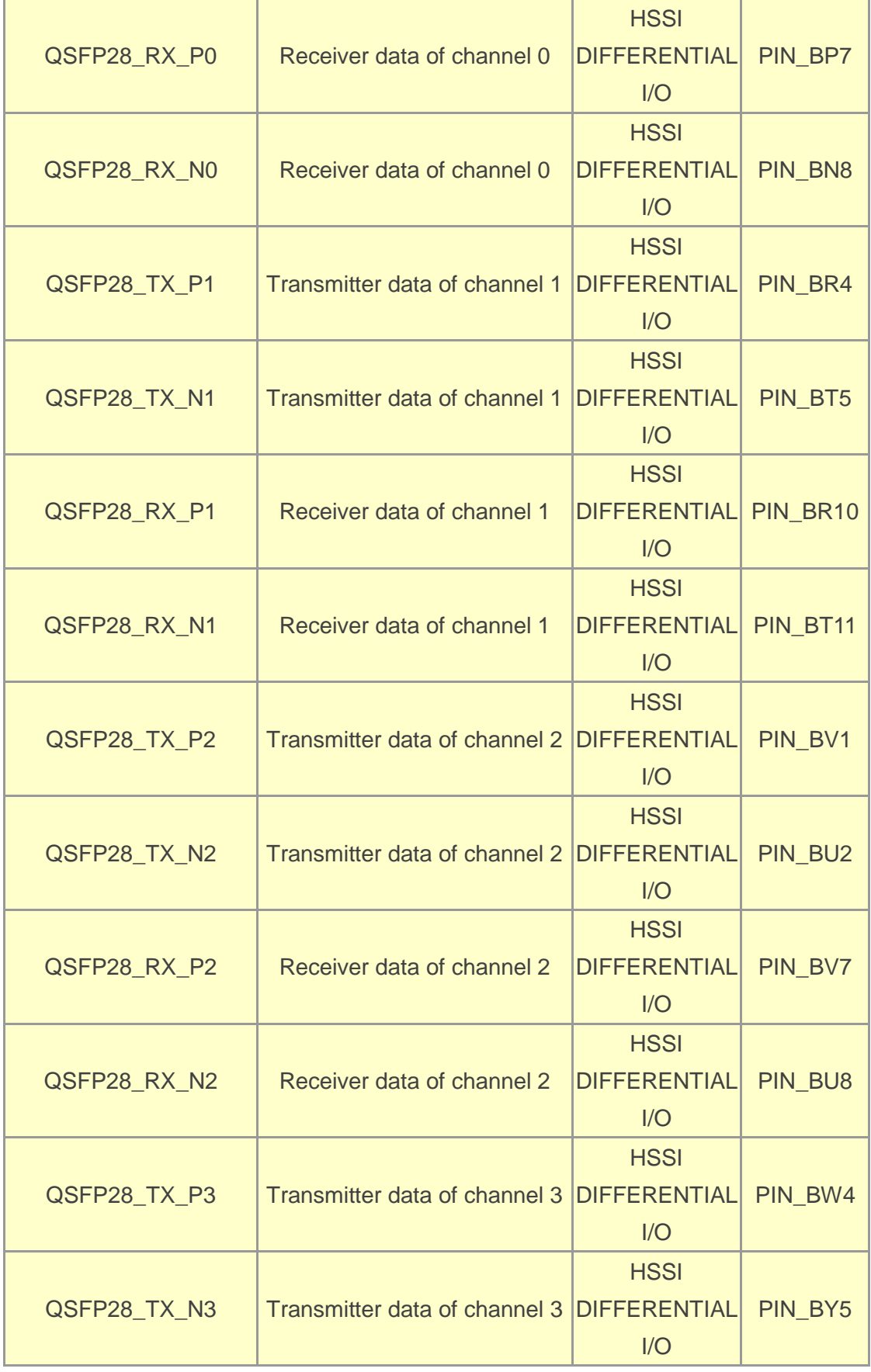

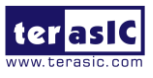

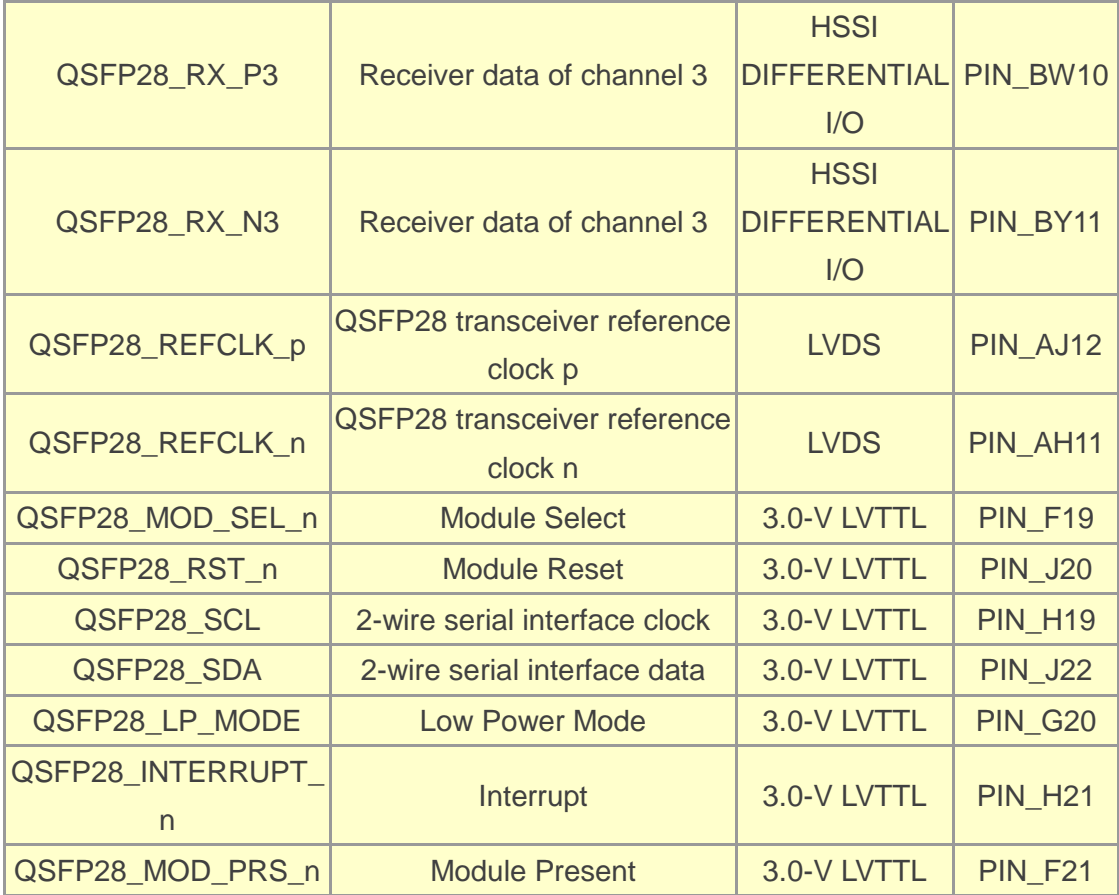

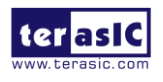

# Dashboard GUI

he Apollo Agilex Dashboard GUI is a board management system. This system is connected from the Host to the system max on the Apollo Agilex board through the UART interface, and reads various status on the board. The reported status includes FPGA/Board temperature, fan speed, FPGA core power and 12V input power. **Figure 3-1** shows the block diagram of the Apollo Agilex Dashboard.. T

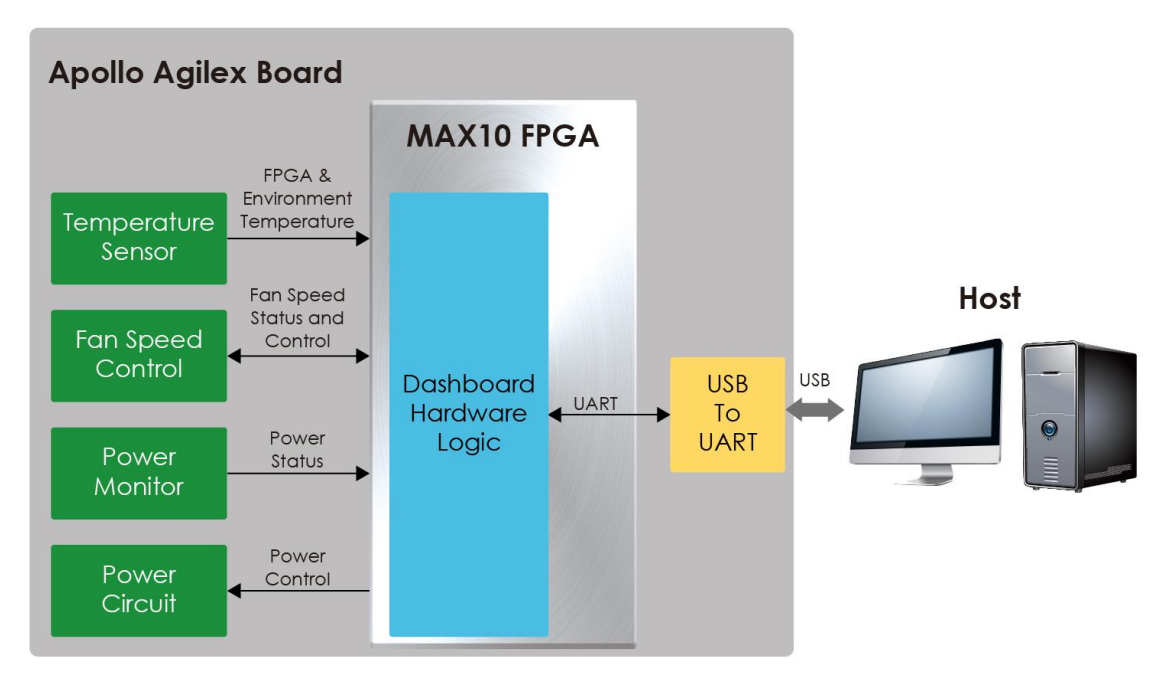

**Figure 3-1 Block Diagram of the Apollo Agilex Dashboard**

# 3.1 Setup for the Dashboard GUI

To use the dashboard system, users need to install the USB to UART driver on the host first, so that user can establish a connection with the Apollo Agilex board. This section will describe how to install USB to UART driver on the windows OS host.

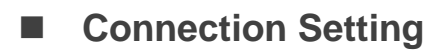

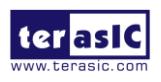

- 1. Connect the USB Mini USB connector of the Apollo Agilex board to the host PC USB port through mini USB cable.
- 2. Connect power to the Apollo Agilex board.
- 3. Power on the Apollo Agilex board.

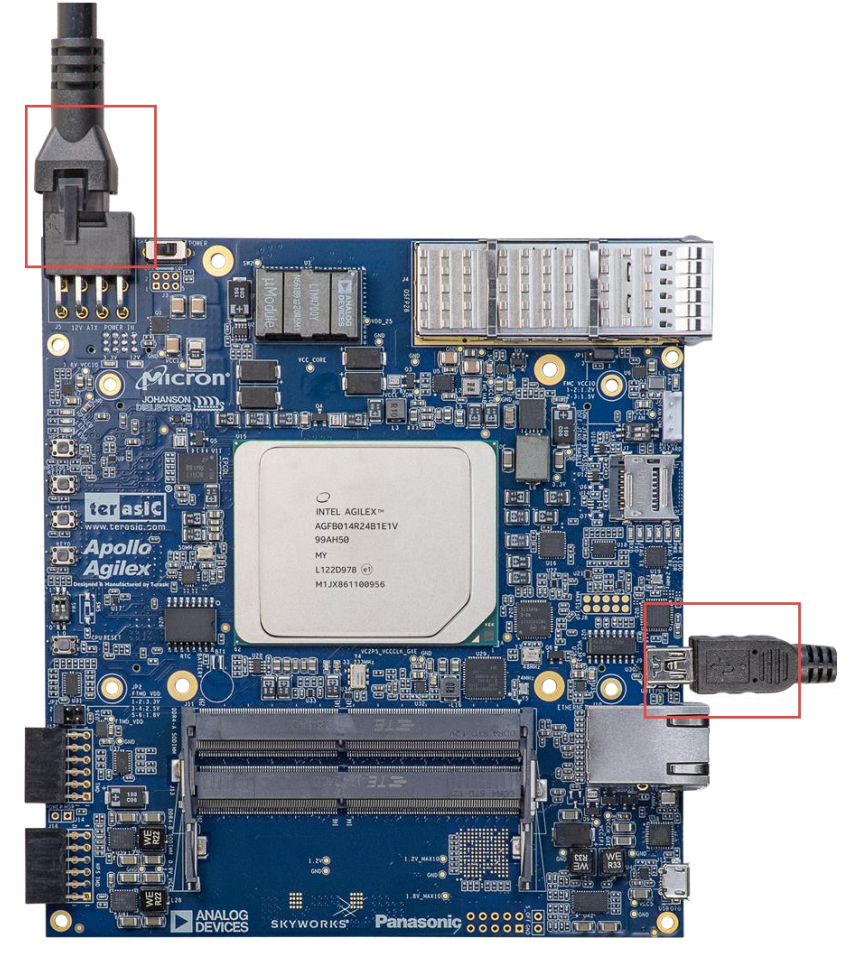

**Figure 3-2 Connection setup for using dashboard system**

## **I** Install Driver

Please refer to section **5.2** to install the driver the CP2105 which is the USB to UART port connected to the Dashboard GUI system.

# 3.2 Run Dashboard GUI

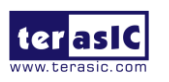

Apollo-Agilex SoM User Manual

76 www.terasic.com August 22, 2022

## **Dashboard GUI software location**

Users can find it from the path: Tool\dashboard\_gui\Dashboard.exe in the Apollo Agilex system CD and copy it to the host PC.

Execute the Dashboard.exe, a window will show as **Figure 3-3**. It will describe the detail functions as below.

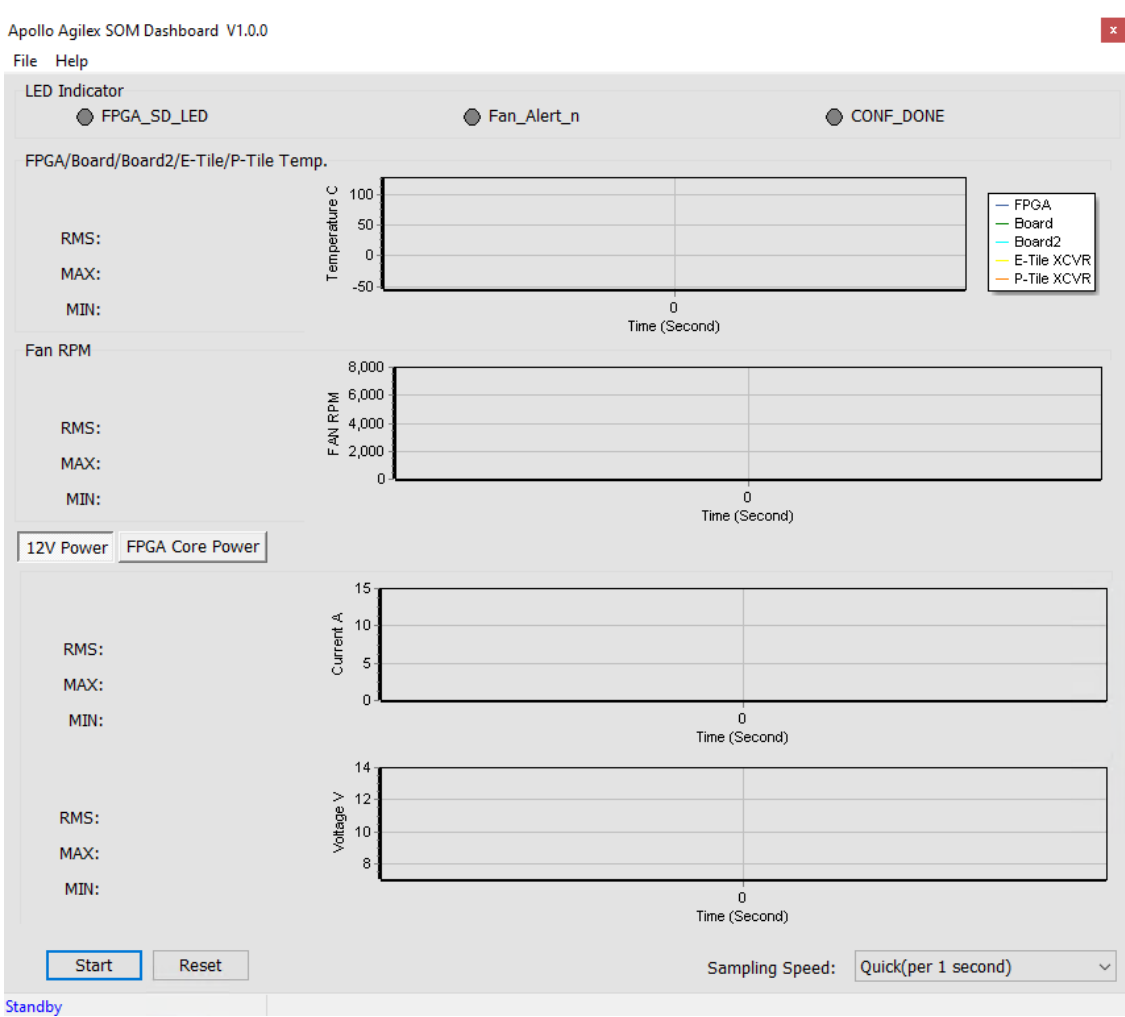

**Figure 3-3 Dashboard GUI**

## ■ **Dashboard GUI function introduction**

- **Start/Stop**: As shown in **Figure 3-4**, there is a Start button at the bottom-left of the GUI window. Click it to run the program (Start will change to Stop), it will show the Apollo Agilex board status. Users can press Stop button to stop the status data transmission and display.
- **Reset Button**: Press this button to clear the historical data shown in GUI, and

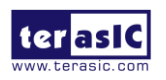

#### record the data again.

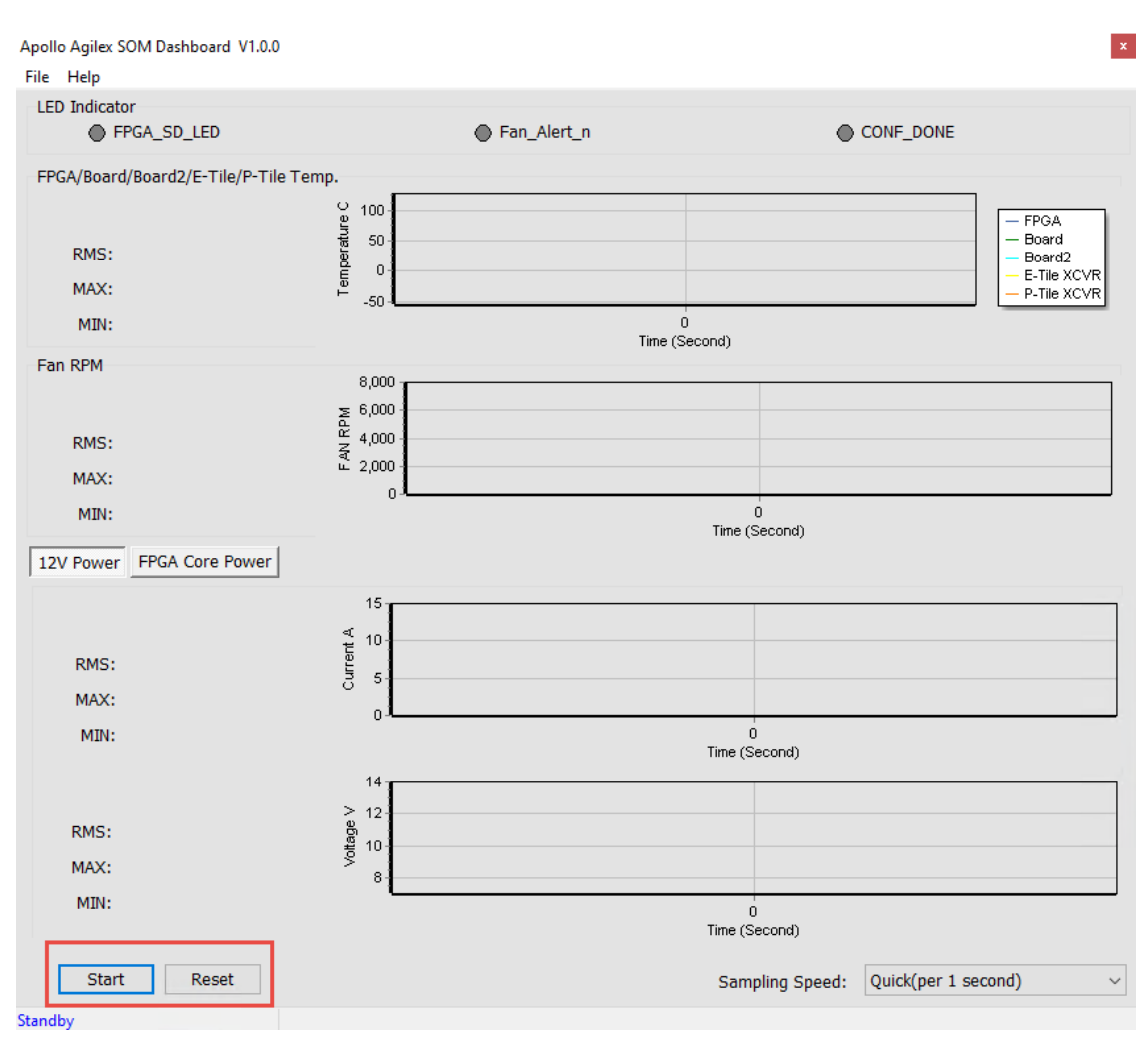

**Figure 3-4 Start and Reset button**

- **LED Indicator**:
	- **CONF\_DONE** :As shown in Figure 3-5, once you press the "Start" button, it will show the status LED number on the Apollo Agilex board. For these LEDs function, please refer to section 2.2. Note that "**CONF\_DONE**" stands for FPGA configure done status. There is no LED on Apollo Agilex board to display FPGA configure status. When this status is shown in green on the GUI, it means that FPGA configuration has been completed.
	- **Fan\_Altert\_n: Illuminates when the fan is abnormal, such as when the fan** speed is different from expected.
	- **FPGA\_SD\_LED:**

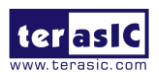

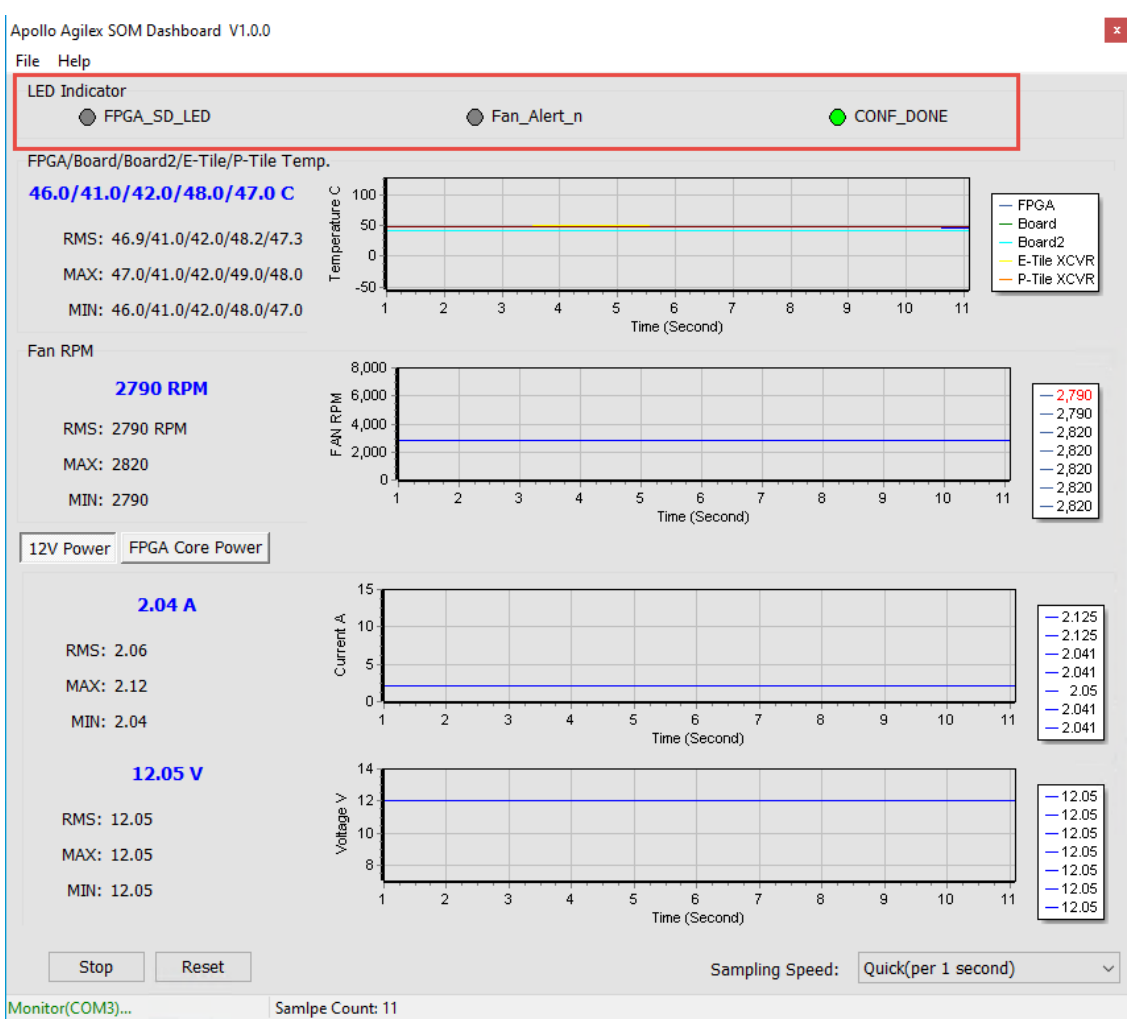

**Figure 3-5 FPGA Status section**

 **FPGA/Board/Transceivers(E-title and P-tile) Temperature**: The Dashboard GUI will real-time show the fan speed, Apollo Agilex board ambient and FPGA temperature. Users can know the board temperature in time. The information will be refreshed per 1 second, and displays through diagram and number, as shown in **Figure 3-6**.

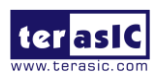

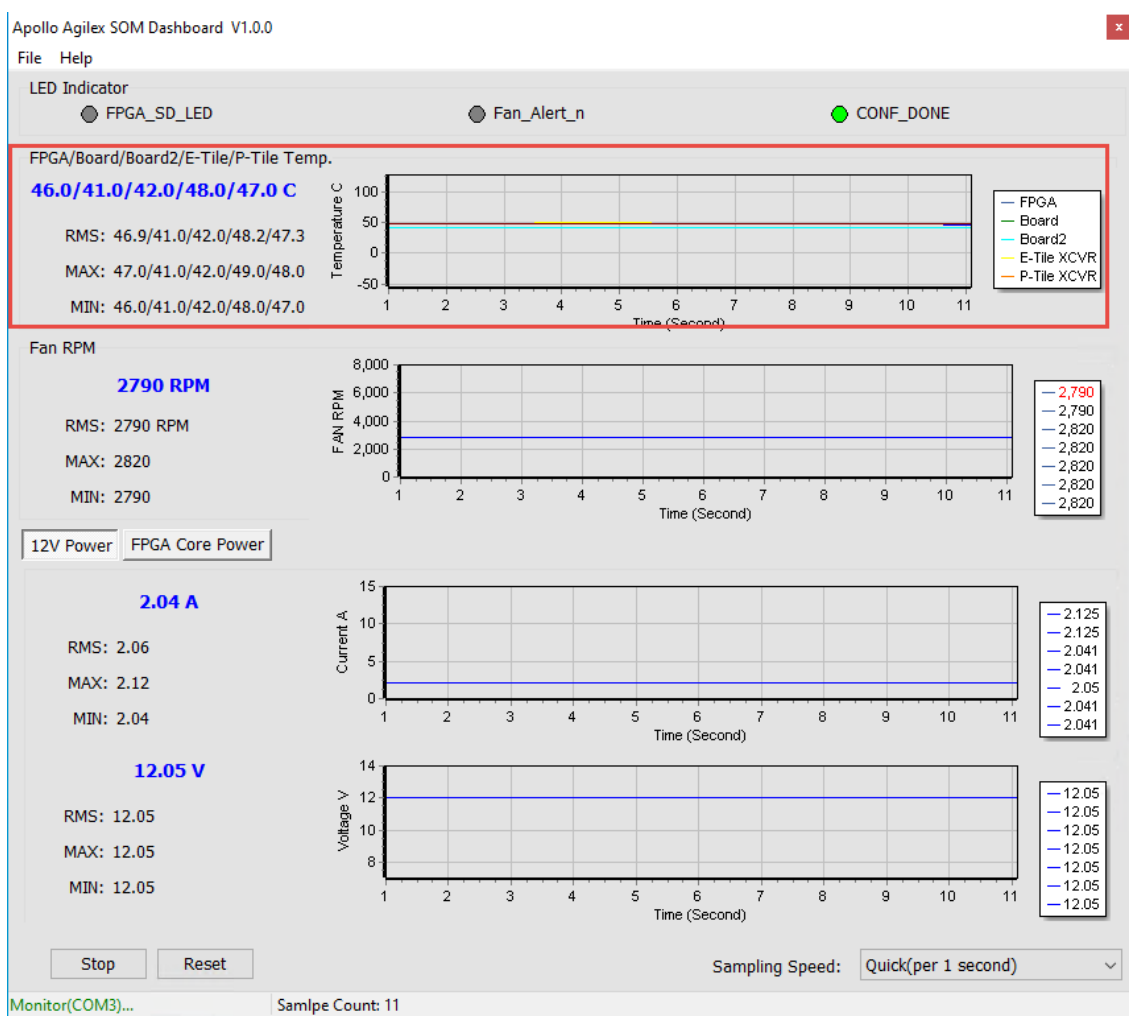

**Figure 3-6 Temperature section**

 **Fan RPM**: It displays the real-time speed of the fan on the Apollo Agilex board, as shown in **Figure 3-7**.

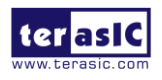

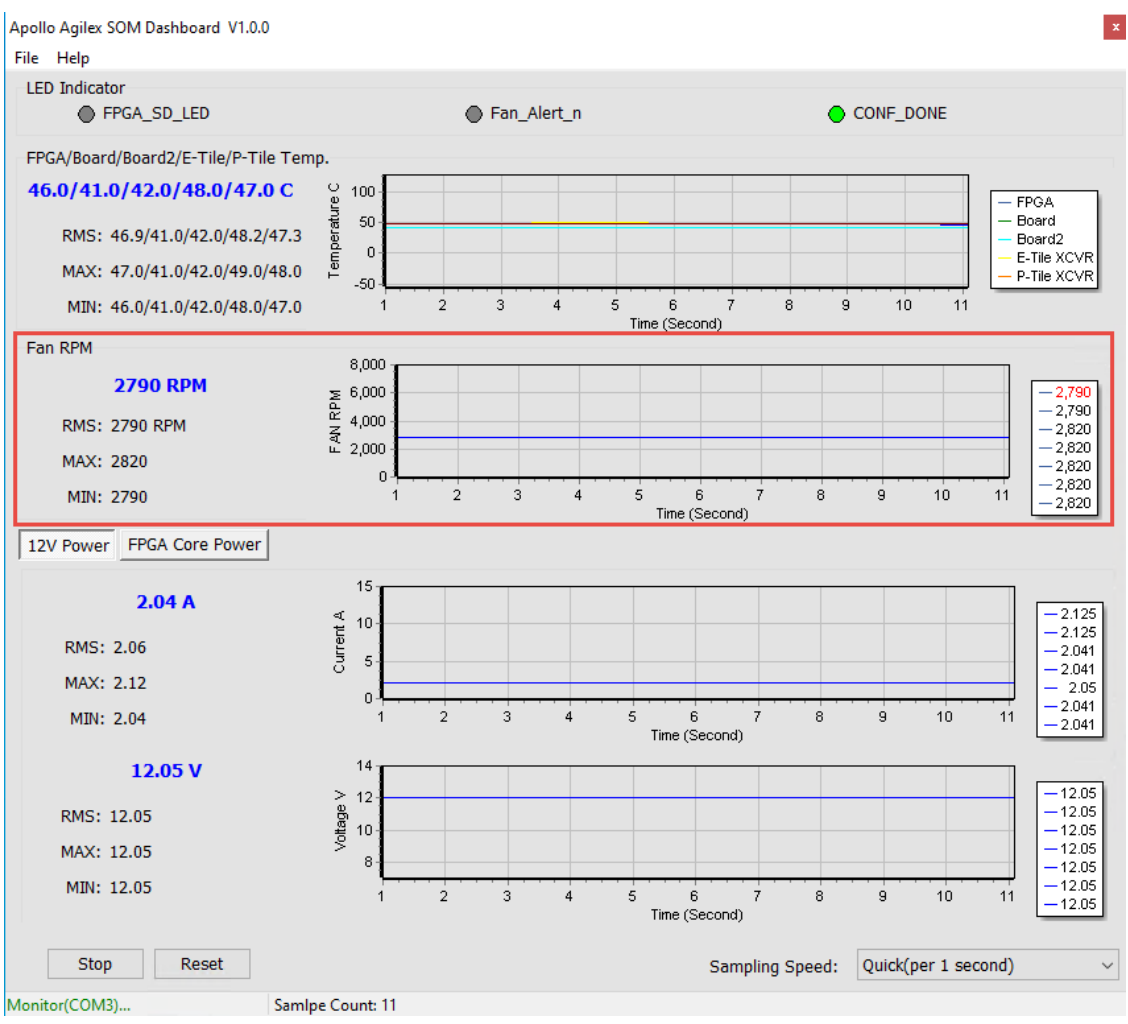

**Figure 3-7 FAN RPM section**

 **12V Power monitor**: It displays the real-time 12V Power voltage and consumption current on the Apollo Agilex board, as shown in **Figure 3-8**.

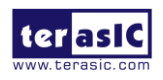

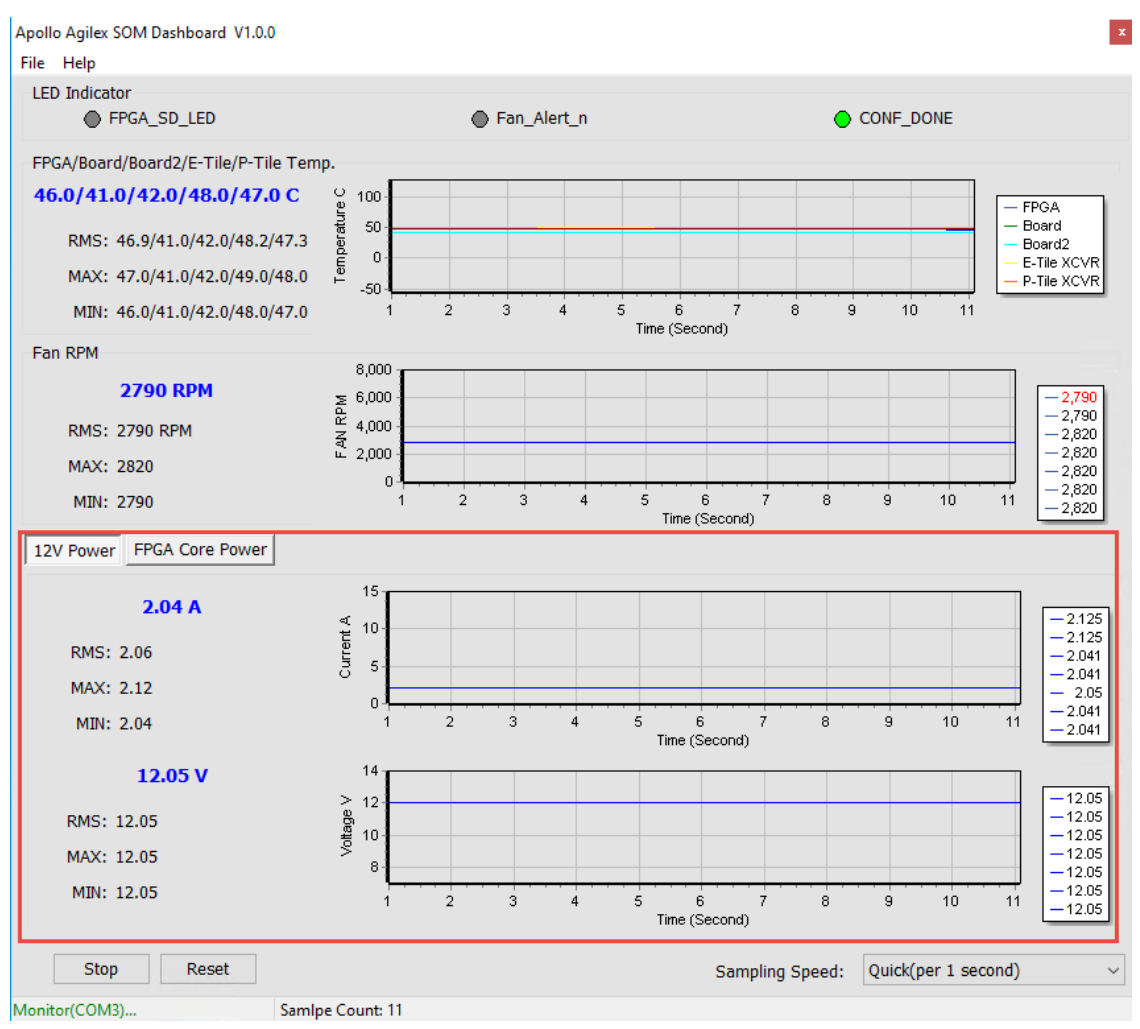

**Figure 3-8 Power Monitor Section**

 **Sampling Speed**: It can change interval time that the Dashboard GUI sample the board status. Users can adjust it to 1s/10s/1min/Full Speed (0.1s) to sample the board status, as shown in **Figure 3-9** and **Figure 3-10**.

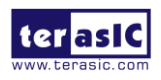

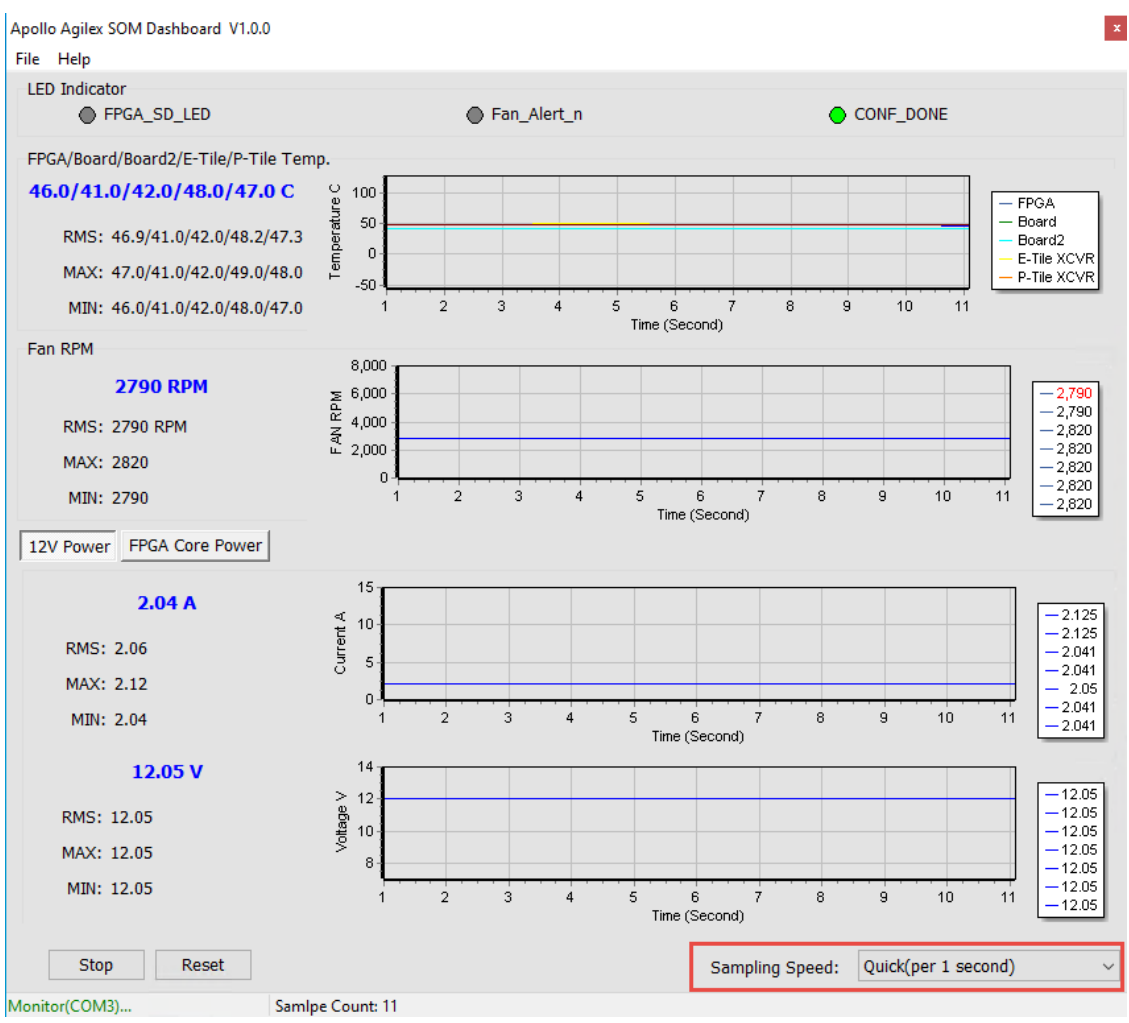

**Figure 3-9 Sampling Speed section**

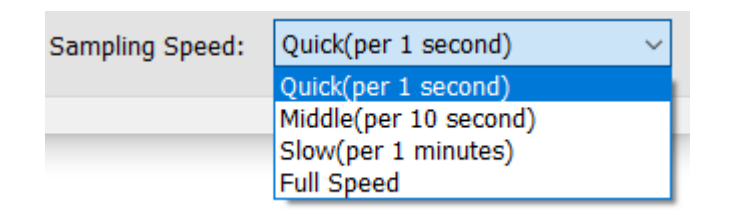

#### **Figure 3-10 Options of Sampling Speed**

 **Board Information**: There is a **File** page on the upper left of the Dashboard GUI program window, click the **Board Information** to get the current software version and the Apollo Agilex board version, as shown in **Figure 3-11**. Note, user needs to stop the system monitor (press the "**Stop**" button on the Dashboard GUI), then you can run the Board Information.

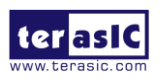

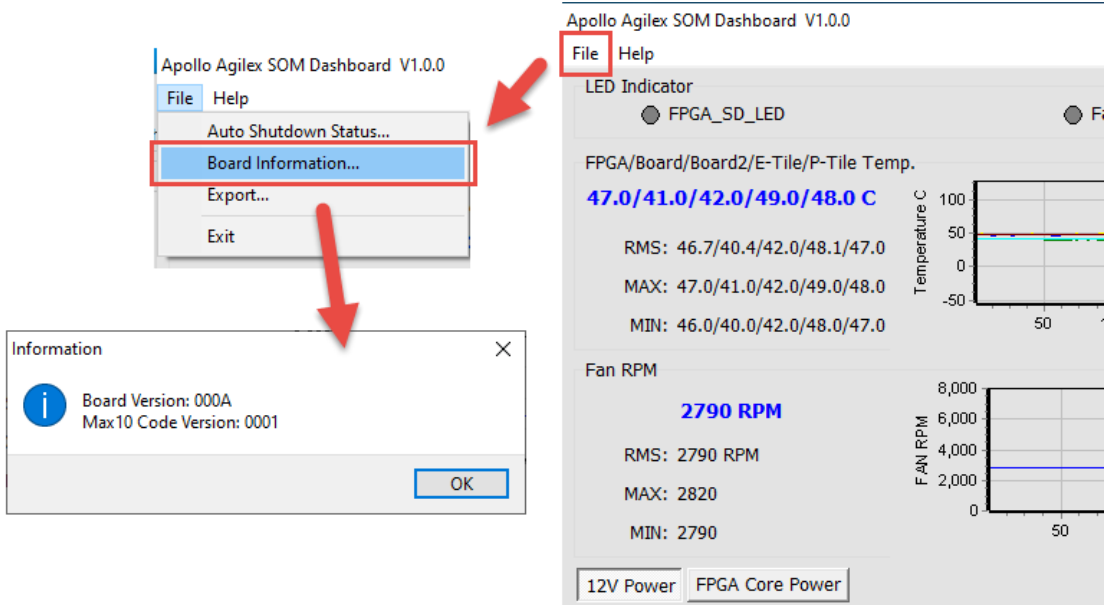

**Figure 3-11 Board Information**

 **Log File**: On the upper left of the Dashboard GUI program window, click the Export in the File page to save the board temperature, fan speed and voltage data in .csv format document, as shown in **Figure 3-12** and **Figure 3-13**.

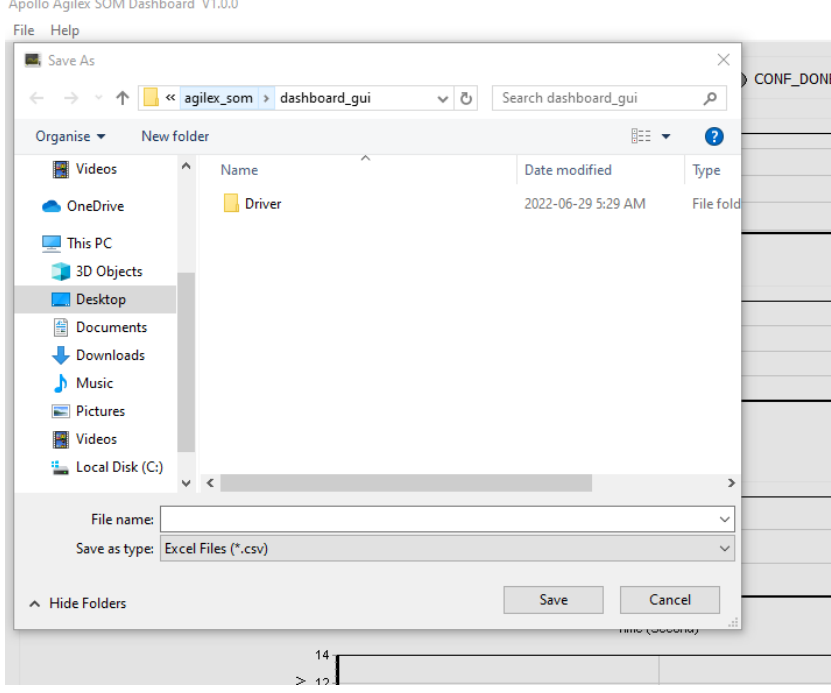

#### **Figure 3-12 Export the log file**

**Figure 3-13 Export the log file in .csv format**

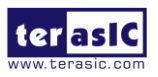

# Transceiver

# Verification

his chapter describes how to verify the FPGA transceivers in the QSFP28 connector by using the test code provided in the Apollo Agilex board system CD. T

# 4.1 Function of the Transceiver Test **Code**

The transceiver test code is used to verify the transceiver channels for the QSFP28 connector through an external loopback method. The transceiver channels are verified with PRBS31 test pattern and with the data rates at **25.8Gbps**.

# 4.2 Hardware Required

To enable an external loopback of the transceiver channels, QSFP28 loopback fixtures, as shown in **Figure 4-1**, are required. The fixture is available at: https://multilaneinc.com/product/ml4002-28/ .

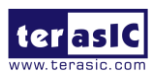

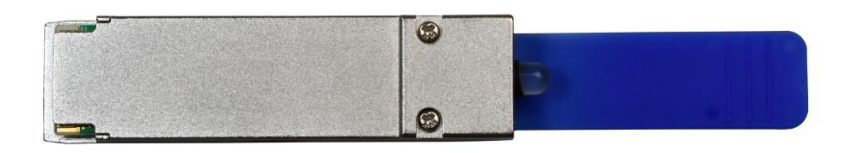

#### **Figure 4-1 QSFP28 Loopback Module**

**Figure 4-2** shows the FPGA board with four QSFP28 loopback module installed..

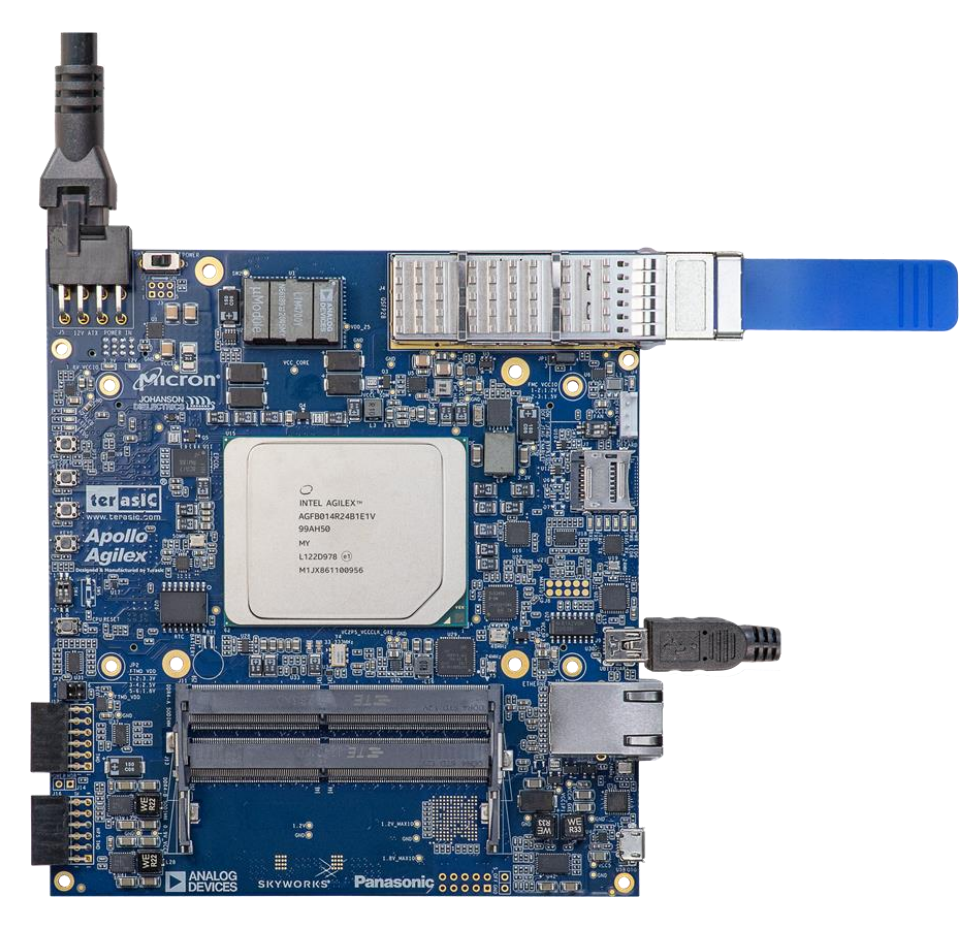

**Figure 4-2 Test code setup**

# 4.3 Execute the Test Code

The transceiver test code is available in the folder System CD\Tool\Transceiver\_Test. Here are the procedures to perform transceiver channel test:

- 1. Copy Transceiver\_Test folder to your local disk.
- 2. Install the Windows Subsystem for Linux (WSL) on your windows for execute the demo batch file, please refer to the link below to install : http://www.terasic.com.tw/wiki/Getting\_Start\_Install\_WSL

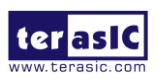

- 3. Make sure the power cable is not connected to the Apollo Agilex board.
- 4. Plug-in the QSFP28 loopback module on the QSFP28 connector of the Apollo Agilex board as shown in **Figure 4-2**.
- 5. Connect a USB cable to the Mini USB connector (J9) on the Apollo Agilex board and the Host Windows PC.
- 6. Power on the Apollo Agilex board.
- 7. Execute '**test.bat**" in the Transceiver\_Test folder under your local disk.
- 8. The batch file will download .sof and .elf files, and start the test immediately. The test result is shown in the Nios-Terminal, as shown in **Figure 4-3**.
- 9. To terminate the test, press one of the KEY0 or KEY1 buttons on the FPGA board. The loopback test will terminate.

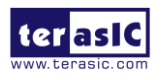

C:\intelFPGA\_pro\21.4\quartus\bin64\nios2-terminal.exe

FPGA Configure... -PGA CONTI**gure...**<br>[nfo (19848): Regular SEU info => 30 sector(s), 5 thread(s), 10000000 interval time in microsecond(s)<br>[nfo (19848): IQ hash is 7F0D4721C2B01B681DB4FF678B6B63AEEC6F1DA4AD98D76F2EFEF821E865331C<br>[nfo (1984  $n$ fo: nfo: Running Quartus Prime Programmer Info: Version 21.4.0 Build 67 12/66/2021 SC Pro Edition<br>Info: Version 21.4.0 Build 67 12/66/2021 SC Pro Edition<br>Info: Yersion 21.4.0 Build 67 12/66/2021 SC Pro Edition<br>Info: Your use of Intel Corporation's design tools, l Info: Version 21.4.0 Build 67 12/06/2021 SC Pro Edition Info: System process ID: 8190<br>Info: Command: quartus\_pgm -m jtag -c 1 -o p;Agilex\_SOM.sof<br>Info (213045): Using programming cable "Apollo Agilex [USB-1]"<br>Info (213011): Using programming file Agilex\_SOM.sof with checksum 0x CH1:Pass CH2:Pass CH3:Pass ==== Time Elapsed (d h:m:s): 0 0:3:20 =====  $CH<sub>0</sub>:Pass$ CH1:Pass CH2:Pass CH3:Pass ==== Time Elapsed (d h:m:s): 0 0:3:30 ===== CH0:Pass CH1:Pass CH2:Pass CH3:Pass ===== Time Elapsed (d h:m:s): 0 0:3:40 ===== CH0:Pass CH1:Pass CH2:Pass CH3:Pass ==== Time Elapsed (d h:m:s): 0 0:3:50 ===== CH0:Pass CH1:Pass CH<sub>2</sub>:Pass CH3:Pass

**Figure 4-3 Test result**

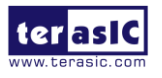

# Install Driver for the Board

## 5.1 Install the USB Blaster II Driver

The Apollo Agilex board equipped with an USB-Blaster II circuit, it interfaces a USB port on a host computer to an Agilex SoC FPGA on the board. The USB-Blaster II circuit sends configuration data from the PC via the JTAG interface to the FPGA. To use USB-Blaster II circuit, user need to install the driver on your operation system.

When user install the Quartus Prime software on your host, In the last step of the installation, the installer will ask whether to install the USB Blaster driver. If you click "yes", the driver should be installed automatically in your operation system (Windows). If you skip this step, you can also find the driver from the Quartus installation path after the Quartus installation is complete. The driver path is in *<Qaurtus Install Path>\<version>\quartus\drivers\usb-blaster-ii* .

For linux users, please refer to this link to install : https://rocketboards.org/foswiki/Documentation/UsingUSBBlasterUnderLinux

# 5.2 Install USB to UART Driver

As described in Section 2.8 "**USB to UART**", the Apollo Agilex board has three USB to UART ports. They are implemented by a dual port to UART chip (CP2105) and a FT232R chip. The CP2105 is responsible for the UART channels of the FPGA and the system MAX 10, the FT232R for UART to USB for HPS. When the user connects the Mini USB cable to the Mini USB connector of the Apollo Agilex board, the "Device Manager" window on your Windows system should see three USB to UART devices as shown in the **Figure 5-1**. The chips corresponding to these com ports are as follows:

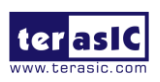

- CP2105: Standard and Enhanced COM Port
- FT232R: FT232R USB UART

The following content will introduce how to install the drivers of these two chips.

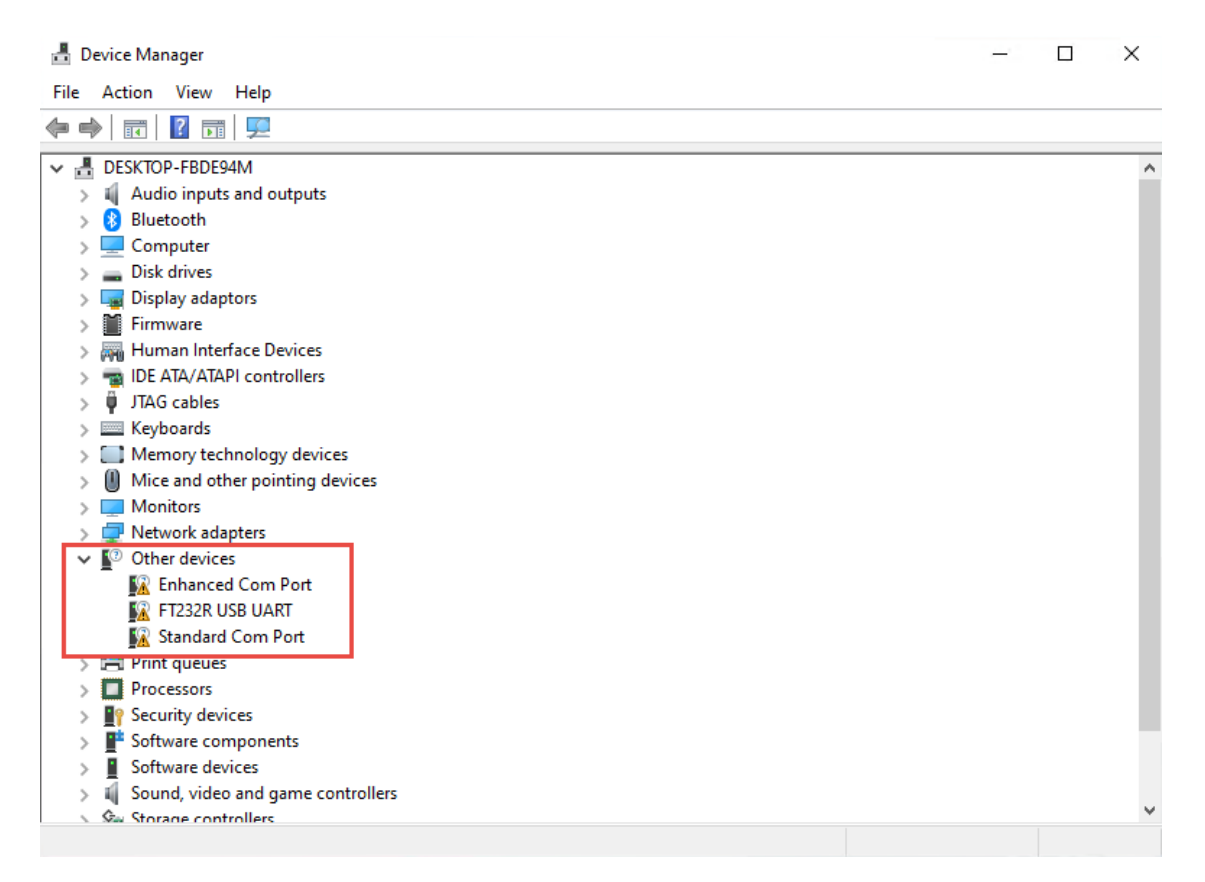

#### **Figure 5-1 The USB to UART devices on the Device Manager**

## **I** Install driver for CP2105

To install the driver for CP2105, users can find it from the path:

*Tool\dashboard\_gui\Driver* in the Apollo Agilex system CD and copy it to the host PC. User can also download the driver from manufacturer's download site. After the download is complete, select the driver suitable for your operating system and CPU version to start the installation as shown in **Figure 5-2** and **Figure 5-3**.

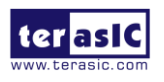

| $\overline{\mathbf{v}}$                                               |                         | Manage                 | CP210x_Universal_Windows_Driver       |                     |                           | ×<br>$\Box$                   |
|-----------------------------------------------------------------------|-------------------------|------------------------|---------------------------------------|---------------------|---------------------------|-------------------------------|
| File<br>Home                                                          | Share<br>View           | <b>App Tools</b>       |                                       |                     |                           | $\checkmark$<br>Ø             |
| « CP210x_Universal_Wind > CP210x_Universal_Windows_Driver<br>$\sim$ 0 |                         |                        |                                       |                     |                           | Search CP210x_Universal_Win p |
|                                                                       | Name                    |                        |                                       | Date modified       | Type                      | Size                          |
| <b>Duick access</b>                                                   | arm                     |                        |                                       | 2022-06-29 5:30 AM  | <b>File folder</b>        |                               |
| Desktop                                                               | À<br>x64                |                        |                                       | 2022-06-29 5:30 AM  | <b>File folder</b>        |                               |
| Downloads                                                             | À<br>x86                |                        |                                       | 2022-06-29 5:30 AM  | <b>File folder</b>        |                               |
| <b>Documents</b>                                                      | À.                      |                        | CP210x_Universal_Windows_Driver_Relea | 2018-05-29 12:53 PM | <b>Text Document</b>      | <b>18 KB</b>                  |
| <b>Pictures</b>                                                       | À                       | CP210xVCPInstaller x64 |                                       | 2018-05-07 5:05 PM  | Application               | 1,026 KB                      |
| Music                                                                 | ×                       | CP210xVCPInstaller_x86 |                                       | 2018-05-07 5:05 PM  | Application               | 903 KB                        |
| <b>Videos</b>                                                         | 曾<br>dpinst             |                        |                                       | 2018-05-07 4:46 PM  | <b>XML Document</b>       | <b>12 KB</b>                  |
|                                                                       | silabser                |                        |                                       | 2018-05-24 1:16 PM  | <b>Security Catalogue</b> | <b>12 KB</b>                  |
| OneDrive                                                              | silabser<br>ks.         |                        |                                       | 2018-05-24 1:16 PM  | Setup Information         | <b>10 KB</b>                  |
| This PC                                                               | F                       |                        | SLAB_License_Agreement_VCP_Windows    | 2016-04-27 9:26 AM  | <b>Text Document</b>      | 9 KB                          |
| <b>3D Objects</b>                                                     |                         |                        |                                       |                     |                           |                               |
| Desktop                                                               |                         |                        |                                       |                     |                           |                               |
| 雈<br><b>Documents</b>                                                 |                         |                        |                                       |                     |                           |                               |
| Downloads                                                             |                         |                        |                                       |                     |                           |                               |
| Music                                                                 |                         |                        |                                       |                     |                           |                               |
| <b>Pictures</b>                                                       |                         |                        |                                       |                     |                           |                               |
| Videos                                                                |                         |                        |                                       |                     |                           |                               |
| Local Disk (C:)                                                       |                         |                        |                                       |                     |                           |                               |
| Network                                                               |                         |                        |                                       |                     |                           |                               |
|                                                                       |                         |                        |                                       |                     |                           |                               |
|                                                                       |                         |                        |                                       |                     |                           |                               |
|                                                                       | $\langle$               |                        |                                       |                     |                           | $\,$                          |
| 10 items                                                              | 1 item selected 1.00 MB |                        |                                       |                     |                           | 胜<br>$\blacksquare$           |

**Figure 5-2 The driver for CP2105**

Device Driver Installation Wizard

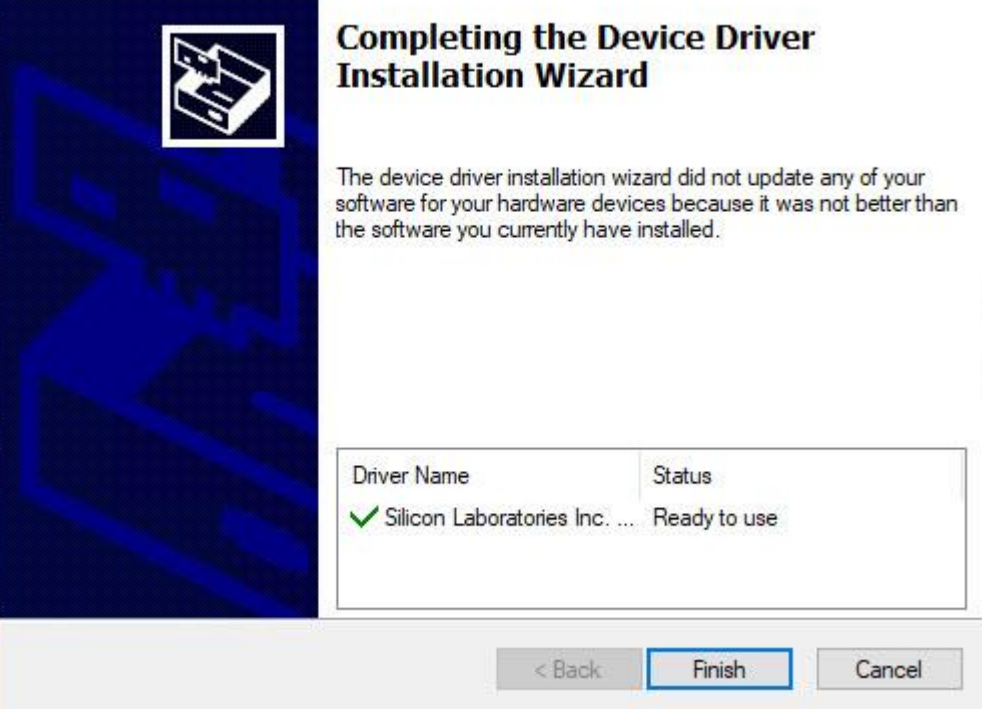

**Figure 5-3 Completing device driver install**

After the driver installation of CP2105 is completed, two USB to UART ports can be

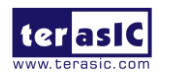

seen in the "**Device Manager**" window in the Windows system of the user's computer. As shown in **Figure 5-4**, the **Enhanced** COM port is connected to the FPGA, and the **Standard** COM port is connected to the System MAX10. Note that the COM number (for example: COM3 and COM4) seen by each user should be different, because the hardware system of each user's computer is different

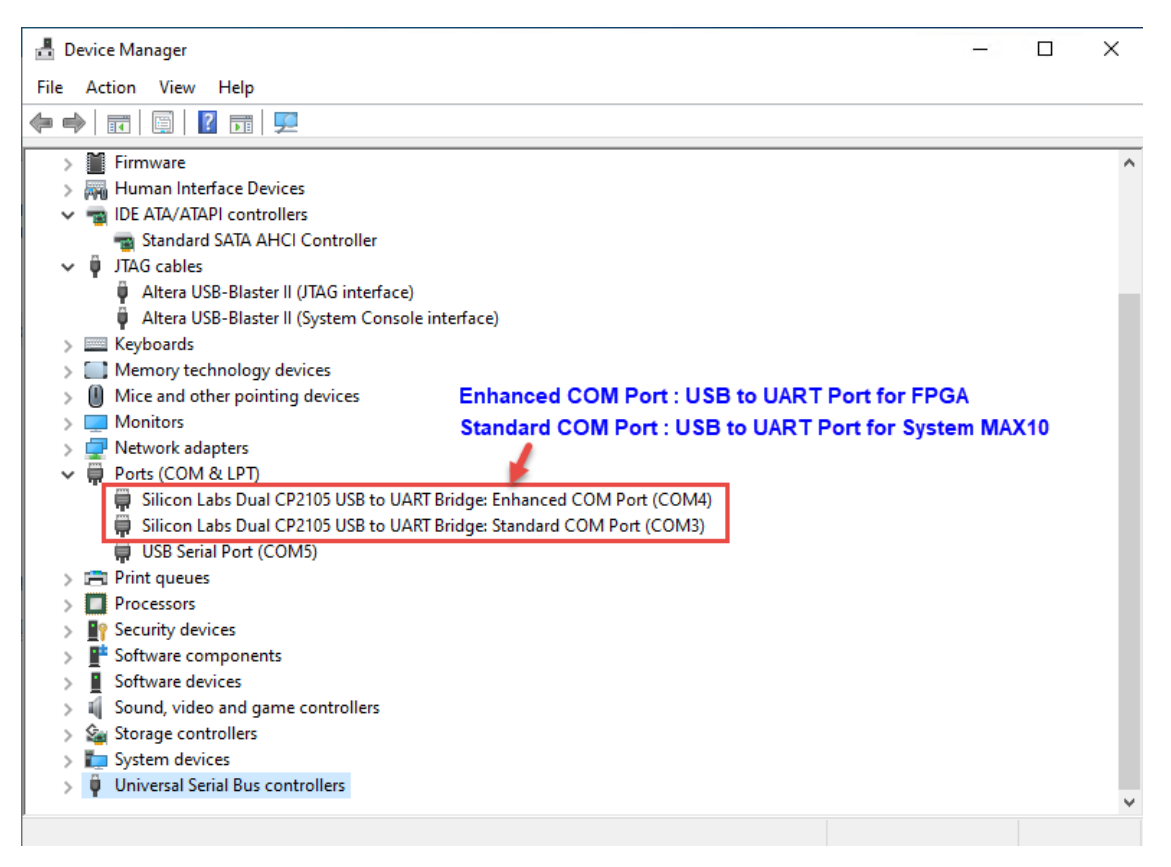

**Figure 5-4 The CP2105 in the Device Manager**

## **Install driver for FT232R**

The FT232R chip is the USB to UART interface for HPS fabric. When the user's computer is connected to the Apollo Agilex board through the Mini USB cable for the first time, if the FT232R has no driver installed, the status on the "Device Manager" window will be as shown in **Figure 5-5**.

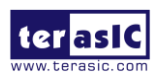

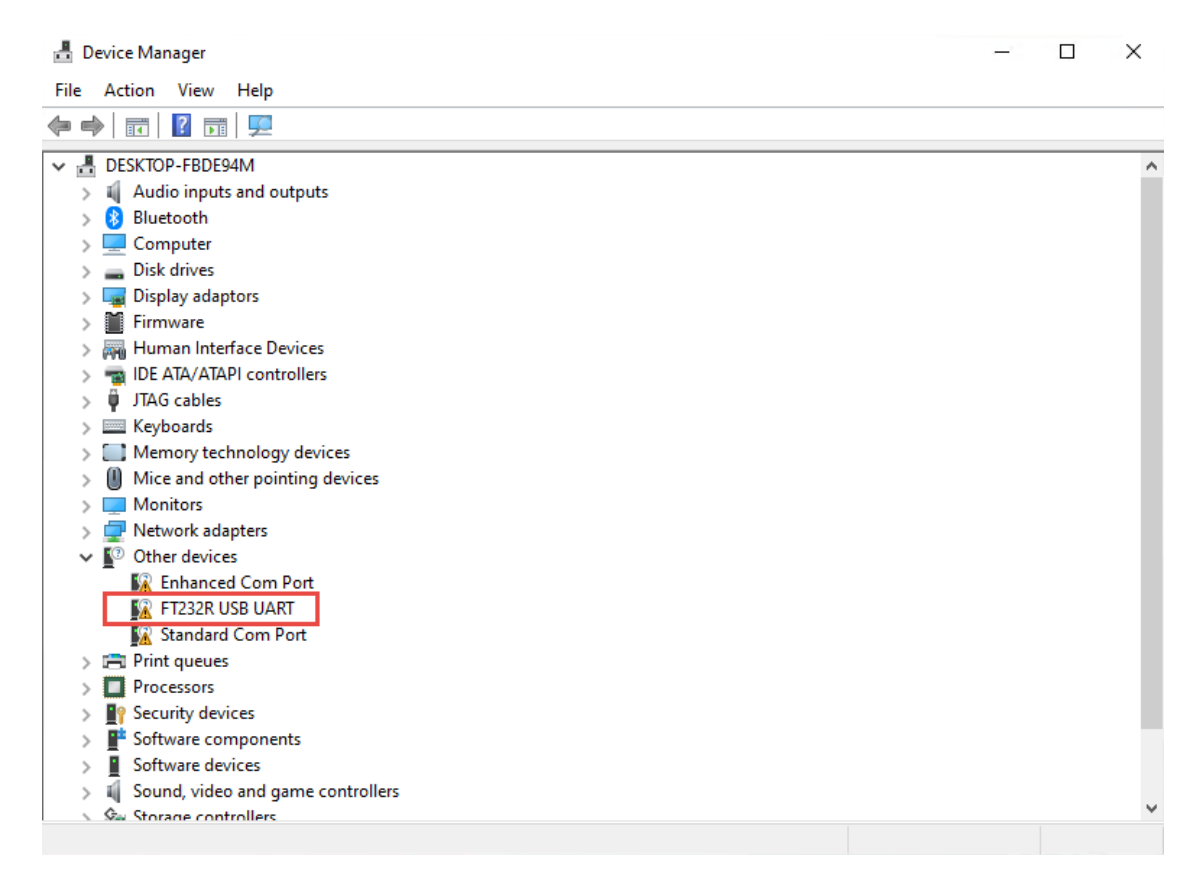

#### **Figure 5-5 The FT232R in the Device Manager**

Select the FT232R USB UART to update the driver software. The driver can be downloaded from http://www.ftdichip.com/Drivers/VCP.htm. Note, If the Windows operating system version of the user's computer is relatively new, sometimes Windows will automatically install this driver.

After the driver has been correctly installed, the USB Serial Port is recognized as a port such as COM5 (Open the Device Manager to know which COM port assigned in your computer).

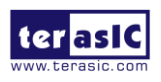

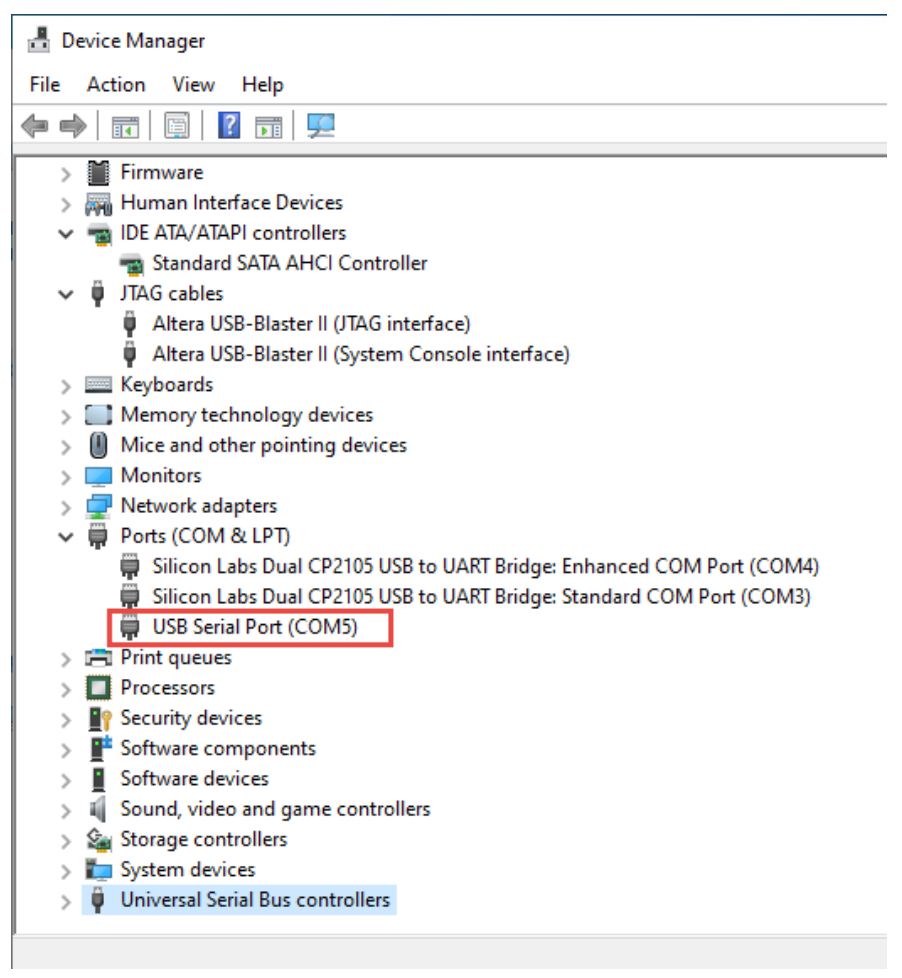

**Figure 5-6 The USB to UART devices on the board**

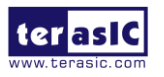

# Additional Information

# 6.1 Getting Help

Here are the addresses where you can get help if you encounter problems:

## **Terasic Technologies**

No.80, Fenggong Rd., Hukou Township, Hsinchu County 303035. Taiwan Email: support@terasic.com Web: www.terasic.com Apollo Agilex Web: agilex-som.terasic.com

## ■ Revision History

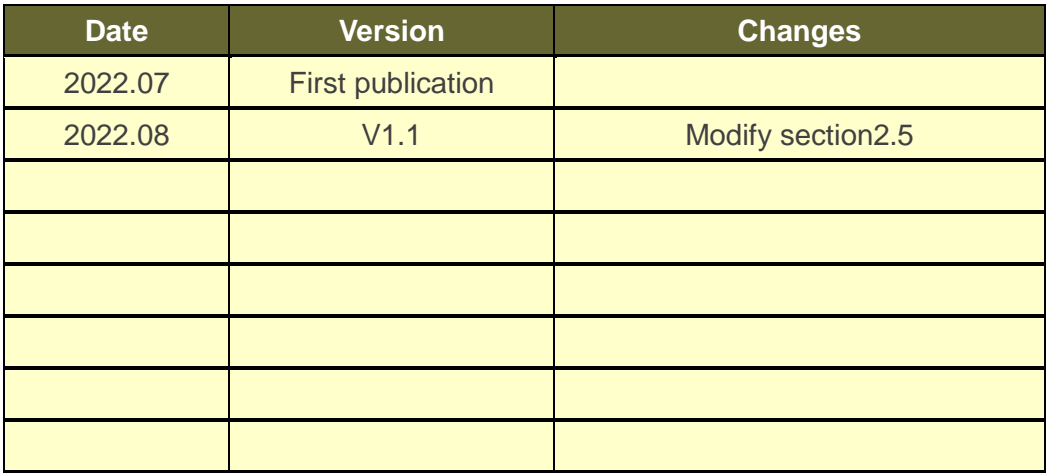

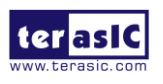